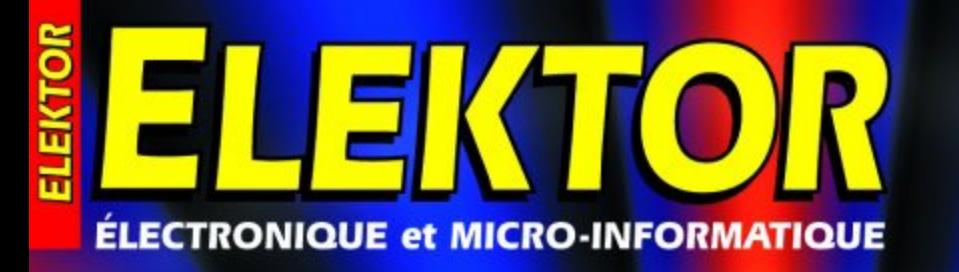

**ACCOCO** 

UND ANVAH VULKA

 $\overline{\mathbf{c}}$ 

 $0000$ 

Nº 287 **MAI 2002** laiaue 5. do 6.90 SC or surface 6.04 **ISSN 0181-74** 

www.elektor.fr

**8880** 

**0000。** 

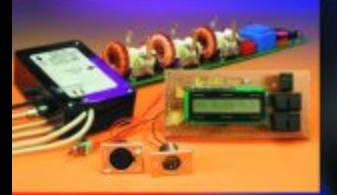

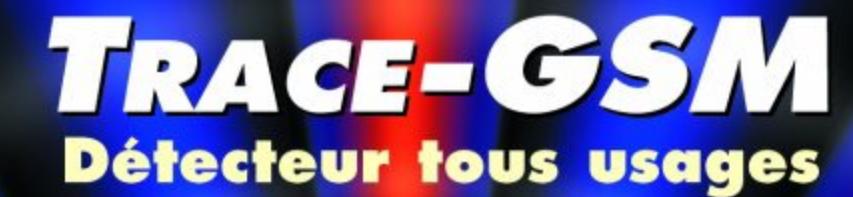

## **Testeur DMX** portable

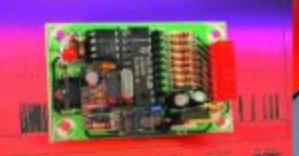

## **Récepteur IR** multicode

## **Chip Tuning**

**Microphone** directionnel

**Adaptateur** semi-duplex **RS232 à RS485** 

# **Testeur DMX portable**

# Rien sur les bras, tout dans la poche

Projet : Benoît Bouchez

Il arrive fréquemment que l'on ait à tester un appareil compatible DMX, voire une installation complète, lorsque des anomalies de fonctionnement apparaissent. Le testeur décrit ici évite d'avoir à monopoliser un maître DMX (PC ou console) pour cet usage, sa compacité et sa batterie intégrée lui permettant d'être utilisé dans toutes les situations. Cerise sur le gâteau : il sait aussi bien émettre des données DMX qu'en recevoir.

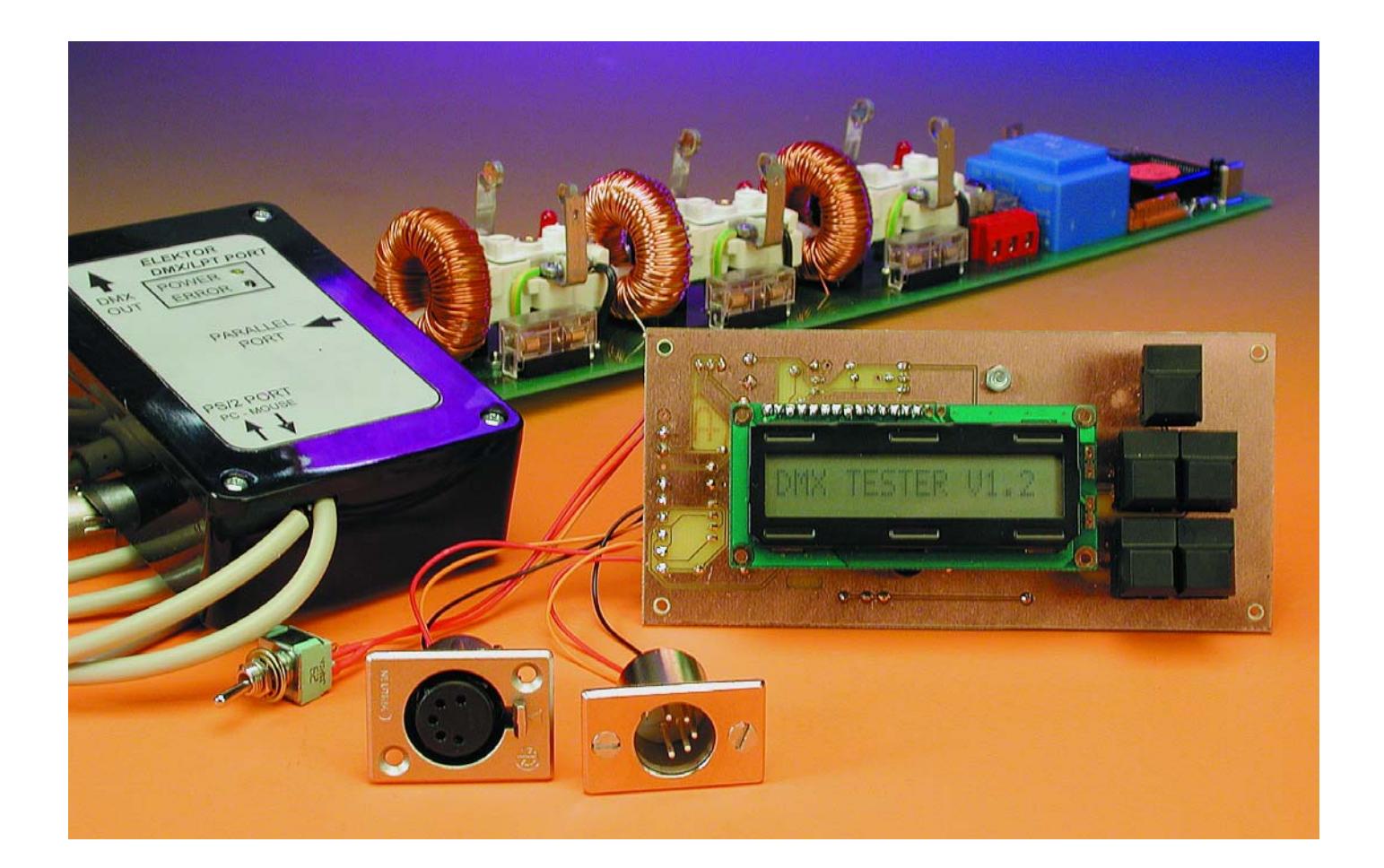

# **TEST**&MESURE

## **À la recherche des pannes...**

Quiconque a un jour installé (voire réalisé) des appareils compatibles DMX a été confronté à des problèmes de fonctionnement.

Il est impossible de décrire ici l'étendue des pannes et de leurs symptômes, tant le sujet est vaste! Selon les cas, cela peut aller du simple appareil (scanner, gradateur, etc.) qui refuse de répondre à des ordres jusqu'à l'installation complète qui est prise d'une soudaine folie et exécute des programmes qu'elle semble seule à connaître...

Avec les systèmes à commande 0 à 10 V, un simple multimètre permet bien souvent de trouver l'origine du problème et de résoudre celui-ci.

Avec DMX512, rechercher un défaut simplement à l'aide d'un multimètre ou d'un oscilloscope reviendrait à essayer de trouver un trésor enfoui quelque part dans un champ en creusant avec une petite cuillère...

Pour dépanner sérieusement une installation ou un appareil DMX512, il faut disposer d'un outil capable d'envoyer des ordres compréhensibles (entendez par-là conformes à la norme DMX512) sur les liaisons, mais également d'interpréter et d'afficher ce qui se passe à un instant donné sur ces mêmes liaisons.

On peut certes utiliser une interface DMX, comme celles décrites récemment dans ELEKTOR, couplée à un PC, mais cette solution représente un investissement important si on en limite l'utilité aux fonctions de test. Qui plus est, emmener un PC, fût-il portable, à plusieurs mètres de hauteur, près des projecteurs à tester, n'est pas forcément pratique.

Le testeur présenté ici permet de résoudre de façon élégante ces divers problèmes. Pour vous en convaincre, il suffit de jeter un petit coup d'oeil aux caractéristiques données dans le **tableau 1**.

## **Le schéma**

Il y a encore quelques années, la réalisation d'un testeur capable de réaliser les fonctions énoncées dans le tableau 1 aurait nécessité un circuit imposant, centré sur un microprocesseur, et accompagné de toute une cour de périphériques (UART,

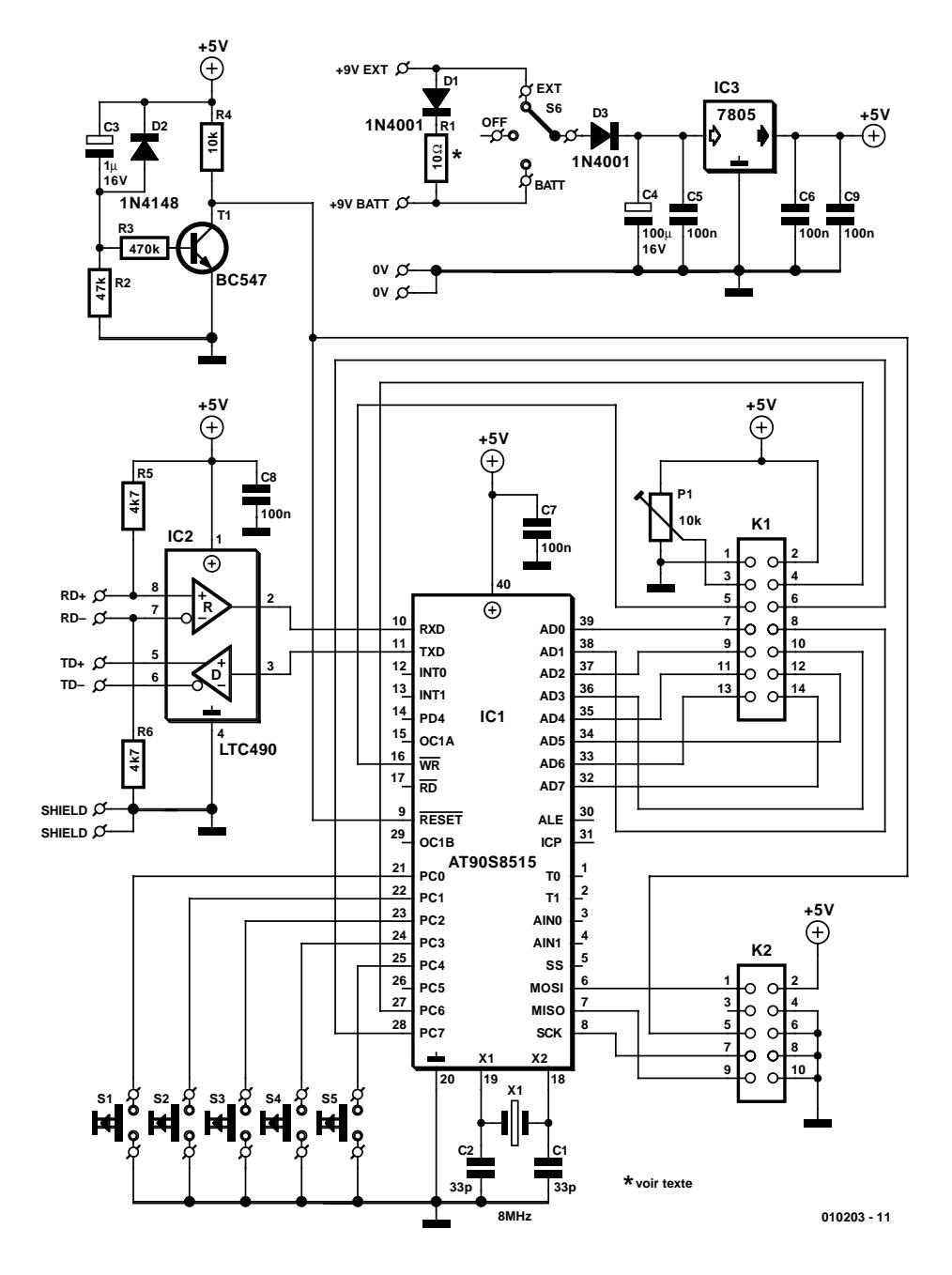

Figure 1. Le schéma du testeur DMX portable n'a rien de bien complexe, encore qu'il s'agisse en fait d'un système à micro-contrôleur complet.

## **Tableau 1 : Caractéristiques du testeur DMX portable**

- Testeur portable, aux dimensions réduites
- Compatible DMX512-1990
- Affichage LCD des données émises et reçues
- Utilisation très simple (5 touches)
- Fonctionnement sur batterie ou sur adaptateur secteur
- Deux fonctions : émission et réception DMX
- Emission sur 512 canaux DMX (480 canaux réglables, les autres restent à 0)
- Start-Code à l'émission modifiable à volonté
- Réception sur 480 canaux, avec affichage des valeurs reçues sur l'échelle 0 à 255
- Affichage du Start-Code reçu
- Indication de réception de données, pour détecter les coupures intempestives
- Possibilité d'utiliser le testeur en tant que mémoire de scène

# **TEST**&MESURE

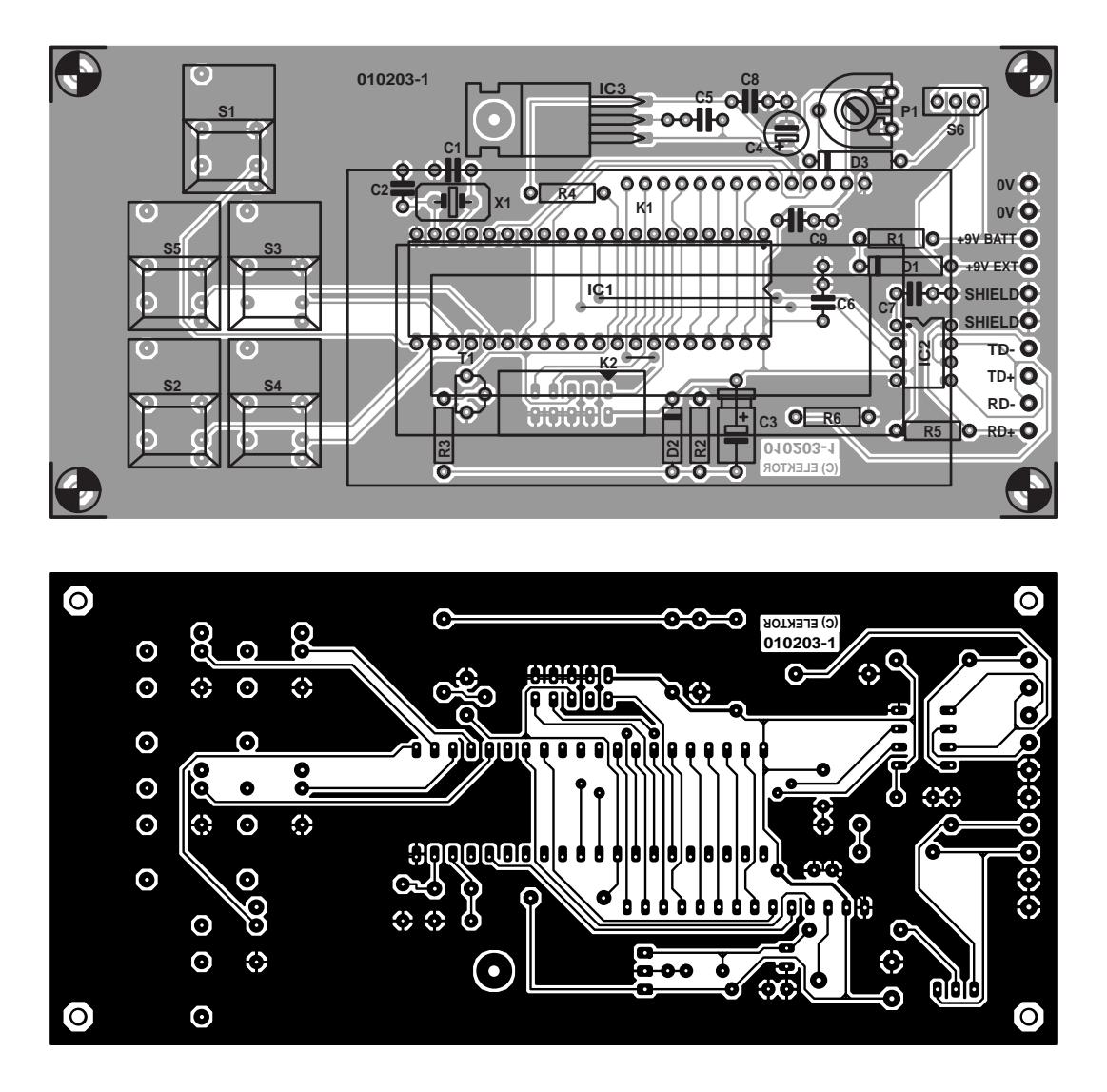

Figure 2. Dessin des pistes et sérigraphie de l'implantation des composants du testeur DMX portable.

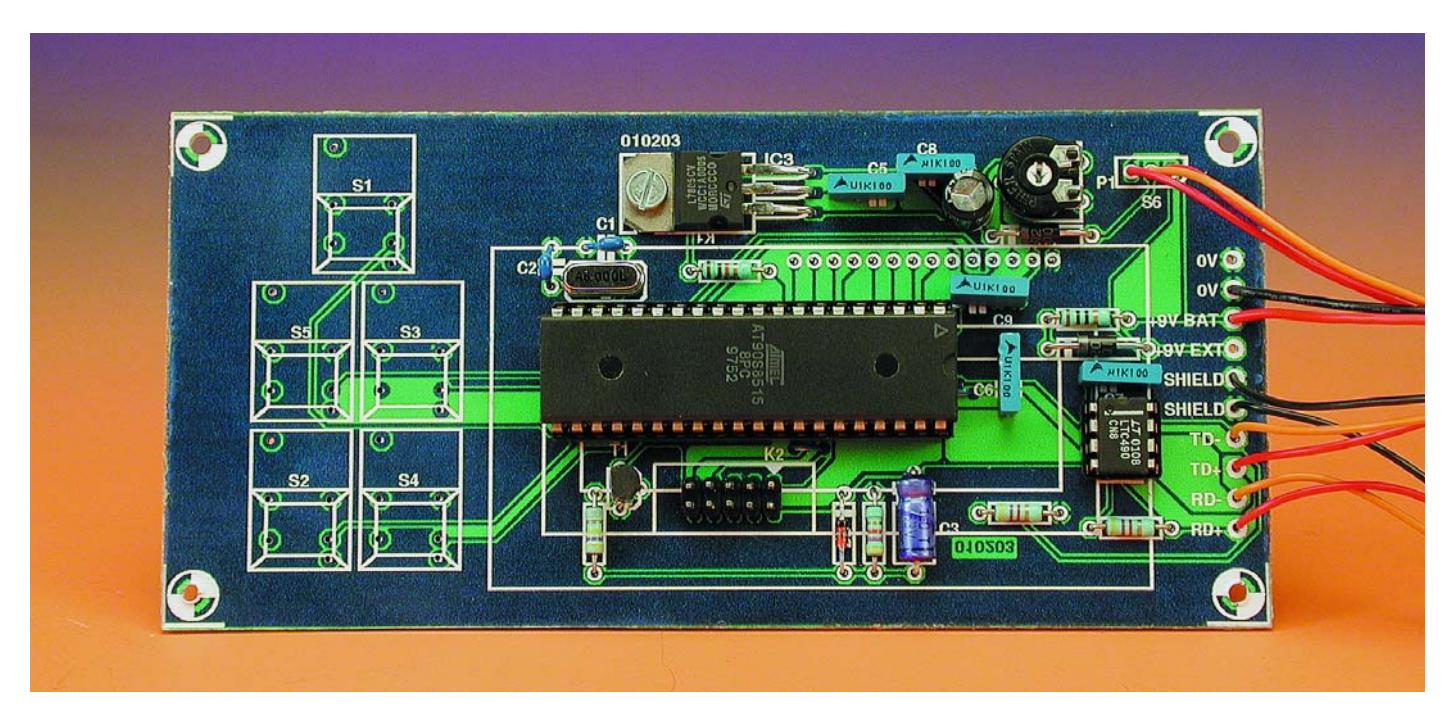

Figure 3. Exemplaire terminé de la platine du testeur DMX portable avant sa mise en coffret.

#### mémoires ROM et RAM, etc.).

Grâce aux microcontrôleurs, toute cette circuiterie tient désormais en un seul circuit intégré, au point que le schéma présenté **figure 1** semble à la limite famélique. Difficile en effet d'imaginer plus simple (remarquez que ce qui est simple au niveau électrique ne l'est pas forcément au niveau logiciel, mais c'est une autre histoire )

Tout le travail est assuré par IC1, un micro-contrôleur ATMEL de la

#### **Liste des composants**

#### **Résistances :**

 $R1 = *$  $R2 = 47 k\Omega$  $R3 = 470 k\Omega$  $R4 = 10 k\Omega$  $R5, R6 = 4kΩ7$ P1 = ajustable 10 kΩ

#### **Condensateurs :**

 $CI$ , $C2 = 33$  pF  $C3 = 1 \mu F / 16 V$  $C4 = 100 \mu$ F/16 V  $CS \land C9 = 100$  nF

#### **Semi-conducteurs :**

 $DI, D3 = IN4001$  $D2 = 1N4148$  $TI = BC547$  $ICI = AT90S8515$  (Atmel programmé EPS010203-41) IC2 = LTC490-CN8 (Linear Technology)  $IC3 = 7805$ 

#### **Divers :**

- S1 à S5 = bouton-poussoir unipolaire à contact travail tel que Digitast S6 = interrupteur unipolaire à position centrale  $X1 =$  quartz 8 MHz
- K1 = embase femelle à 1 rangée de 14 contacts \*
- K2 = embase mâle HE-10 à 2 rangées de 5 contacts

Affichage LCD à 1 ligne de 16 caractères compatible avec le microcontrôleur HD44780, tel que, par exemple, NLC-16x1x07 (Conrad 183 261) ou Selectronic (22.9555)

éventuellement \* :

- embase XLR 5 contacts châssis femelle
- embase XLR 5 contacts châssis mâle

 $* = cf.$  texte

famille AVR, qui intègre tout ce dont nous avons besoin : 8 Koctets de mémoire Flash pour le logiciel, 512 octets de RAM, deux temporisateurs (*timer*), un port série, et même 512 octets d'EEPROM que nous n'utiliserons toutefois pas ici.

Ce pavé est cadencé par une horloge de 8 MHz, qui lui donne une puissance de 8 MIPS (soit 8 millions d'instructions par seconde, MIPS = *Million Intructions Per Second*), largement suffisante pour prendre en charge les diverses fonctions demandées au logiciel.

L'AT90S8515, c'est le petit nom d'IC1, intègre même son programmateur. Il suffit d'un câble adéquat branché sur le port parallèle d'un PC et d'un logiciel mis gratuitement à disposition par ATMEL pour télécharger la mémoire Flash avec le logiciel. Le câble en question se branche sur le connecteur K2, qui pourra ne pas être monté si vous décidez d'acheter le circuit intégré préprogrammé auprès des adresses habituelles.

Le circuit d'initialisation autour du transistor T1 peut paraître étrange à première vue. En fait, il permet l'initialisation de la carte par le circuit R2/C3 lors de l'utilisation normale, mais également lors des phases de programmation par le logiciel ATMEL.

L'interface avec l'afficheur LCD est réduite à sa plus simple expression. Le port A d'IC1 est configuré en mode bidirectionnel et prend en charge l'ensemble des échanges de données. Les signaux de commande sont gérés par des lignes des ports C et D, le logiciel se chargeant de respecter les « timings » adéquats pour le contrôleur LCD.

Les cinq touches de commande sont directement prises en charge par des lignes d'entrée du port B.

Coté DMX512, l'interface est réalisée directement autour d'un composant désormais bien connu des lecteurs, un LTC490 (équivalent au SN75179), chargé d'effectuer la conversion TTL/RS-485. Etant donnée l'utilisation prévue du testeur et son alimentation par batterie, nous n'avons prévu aucune isolation galvanique entre le circuit d'interface et le processeur.

Afin d'étendre au maximum les possibilités d'utilisation du testeur, celui-ci peut être alimenté de deux façons : soit via un simple adaptateur secteur délivrant environ 9 V, soit par une batterie CdNi interne. Le choix entre les deux sources se fait simplement par un commutateur à 3 positions (S6), qui coupera l'alimentation en position centrale.

La diode D3 protège le testeur en cas d'inversion de polarité d'alimentation.

Le circuit D1/R1 est un chargeur d'accumulateur réduit à sa plus simple expression. Il permet la charge de la batterie embarquée dès lors qu'une alimentation externe est connectée au testeur. La valeur exacte de R1 dépend d'une part de la capacité de l'accumulateur, d'autre part de la tension délivrée par le bloc secteur. À ce propos, sachez que si vous installez une batterie de 9,6 V, il vous faudra disposer d'un bloc secteur délivrant au moins 14 V pour assurer une charge efficace de la batterie. Le 7805 supportant une tension maximale en entrée de 18V (selon les modèles), cela laisse une marge d'action suffisante.

Le calcul de R1 se fait simplement en appliquant la formule suivante :

$$
R1 = (U_{\text{block sector}} - (U_{\text{batterie}}^* 1, 2) - 0, 7) /
$$
  

$$
I_{\text{charge}}
$$

sachant que  $I_{charge}$  vaut en principe 0,1 fois (le 10ème de) la capacité de l'accumulateur exprimée en Ah (ampères/heure).

Pour une batterie de 9,6 V/500 mAh chargée par un bloc secteur délivrant 14 V, R1 vaudra donc :

 $R1 = (14 - (9.6 * 1.2) - 0.7) / 0.05 = 35 \Omega$  (soit 33  $\Omega$  en série E24).

La puissance dissipée par R1 sera de 33 Ω \* (0,05 A) soit 0,1 W environ. Un modèle de résistance 1/4 ou ? W sera donc parfaitement adapté.

## **La réalisation**

Avec un tel schéma centré sur un microcontrôleur, la réalisation est d'une simplicité exemplaire, même sur un circuit imprimé simple face dont on retrouve le dessin des pistes et la sérigraphie de l'implantation des composants en **figure 2**.

Malgré tout, certains points de construction méritent un éclairage particulier, car plusieurs composants sont montés côté cuivre, à savoir les boutons-poussoirs et l'afficheur. Une fois que les composants « normaux » (entendez par là montés côté « composants ») installés, nous vous recommandons de commencer par installer les boutons-poussoirs. Si vous utilisez des touches Digitast, comme sur nos prototypes, sachez que ces touches sont trop basses par rapport à l'afficheur et se pla-

# **TEST**&MESURE

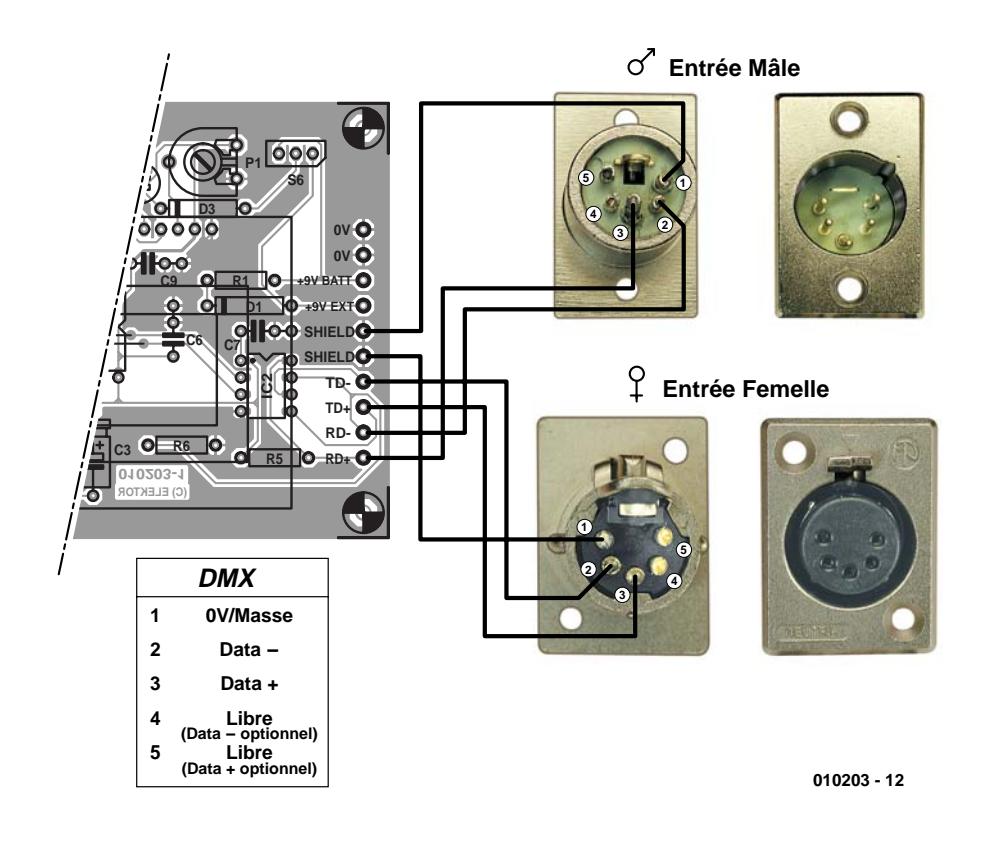

Figure 4. Brochage (pour mémoire) des connecteurs XLR5 et plan de câblage à réaliser entre les picots de la platine et les embases châssis mâle et femelle.

cent alors en retrait de la face avant. Qui plus est, la soudure des pattes côté cuivre est très difficile si les touches sont montées directement contre la face cuivrée.

Nous avons donc élaboré une autre solution qui donne d'excellents résultats. Il vous suffit de souder des picots de montage sur les pastilles qui reçoivent les pattes des touches. Ces picots sont disponibles chez certains détaillants, mais si vous n'en trouvez pas, il vous suffit de les récupérer sur un vieux support tulipe de circuit intégré, en les débarrassant du plastique qui les enrobe. Après quoi, il suffit d'insérer les touches dans les picots et le tour est joué.

Une fois les touches installées, vous aurez une idée précise du positionnement du circuit imprimé par rapport à la face avant du boîtier, ce qui vous permettra de déterminer la position de l'afficheur LCD en fonction de son épaisseur. La mise en place de l'afficheur pourra se faire de 2 façons différentes, fixation par fils semi-rigides ou par connecteur. Prenons la première approche qui ne requiert pas de composant spécial.

Commencez par souder 14 fils sur les pastilles du circuit imprimé de l'afficheur, puis passez ces liaisons dans les trous du circuit principal. Réglez ensuite la hauteur de l'afficheur pour qu'il affleure la face avant du boîtier, en jouant sur la longueur des fils. Quand la bonne distance est trouvée, vous n'avez plus qu'à souder l'ensemble définitivement.

Mais on pourra également opter pour la mise en place d'une embase femelle à une rangée de 14 contacts (tulipe) dans laquelle viendra s'enficher le connecteur mâle soudé sur l'afficheur. Leurs pas sont identiques… Vous obtenez alors un montage semblable à celui présenté sur les photos qui illustrent l'article.

Concernant l'interrupteur S3, il suffit d'installer un modèle à bascule à 3 positions sur le coté ou la face avant du boîtier.

Le régulateur IC3 sera couché à plat et fixé sur la platine à l'aide d'une combinaison boulon + écrou M3. La platine fera ainsi office de radiateur. Pour l'alimentation externe, le plus simple est de faire appel à un petit connecteur comme ceux que l'on trouve sur la majorité des appareils électroniques à adaptateur externe. Evitez les jacks qui provoquent des courts-circuits lors des insertions et des retraits.

Une fois terminé, votre montage devrait ressembler à notre prototype représenté en **figure 3**.

Nous vous laissons le choix du modèle de batterie 9,6 V (un modèle 500 mAh est bien adapté à cet usage) en fonction de votre boîtier. C'est la solution que nous avons adoptée pour nos protypes. Le cas échéant, vous pouvez même vous passer de cette source d'énergie si le fait d'avoir un « fil à la patte » ne vous gêne pas.

Dernier point à aborder concernant la construction : la connectique DMX. Théoriquement, notre testeur doit être équipé de deux connecteurs XLR, l'un pour la réception (connecteur mâle), l'autre pour l'émission (connecteur femelle). Comme il existe deux standards en DMX, à savoir XLR3 et XLR5, vous devrez faire un choix entre ces deux connecteurs et prévoir des adaptateurs le cas échéant. Sachez que les modèles XLR3 sont beaucoup plus répandus que les XLR5, et nettement moins coûteux. Vous trouverez le brochage standardisé de ces connecteurs sur la **figure 4**.

Vous avez deux possibilités pour le montage de ces connecteurs, soit directement sur le boîtier, soit au bout d'un câble souple sortant du boîtier. Personnellement, nous préférons cette dernière solution, car elle est plus simple à mettre en oeuvre (on évite un usinage du coffret), et elle facilite l'utilisation du testeur dans les situations difficiles (dans les grilles de luminaires notamment). Nous vous laissons cependant toute liberté à ce sujet, le circuit imprimé étant compatible avec ces deux approches.

## **L'utilisation**

Avoir un testeur DMX, c'est bien. S'en servir facilement, c'est mieux. Lorsque l'on est perché à plusieurs mètres de hauteur dans les luminaires, il vaut mieux en effet avoir un appareil qui reste simple d'emploi, et sur ce point là, nous avons fait le maximum.

Après mise sous tension, le testeur va commencer par se présenter en affichant un message « DMX TES-TER Vx.y » (x et y étant remplacés par la version du logiciel).

Le testeur pouvant fonctionner en émission ou en réception, mais pas simultanément, il faut d'abord choisir le mode de fonctionnement. Pour

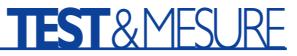

cela, il suffit d'appuyer sur la touche MODE. A chaque action sur cette touche, le testeur change de mode de fonctionnement. Le mode sélectionné reste affiché tant que la touche reste enfoncée

Pour émettre des données depuis le testeur, choisir « \* TRANSM. MODE \* ». Pour afficher les données qui transitent sur une ligne DMX, choisir « \* RECEIVE MODE \* ». Bien entendu, il faut connecter la ligne DMX au testeur de façon cohérente au mode sélectionné.

En mode Emission, le testeur transmet des données sur 512 canaux DMX, mais seuls les 480 premiers sont réglables. Pour régler la valeur transmise sur un canal, il faut d'abord choisir ce dernier en pressant les touches CHAN+ et CHAN-. Si vous maintenez ces touches enfoncées, un mécanisme d'autorépétition vous permet de parcourir l'ensemble des canaux en accéléré. Le canal choisi est affiché sous la forme « C:xxx ».

Il est également possible de choisir le Start Code DMX qui sera transmis. Pour cela, il suffit d'appuyer sur les touches de sélection de canal jusqu'à affichage de « C:S/C » (S/C étant l'abréviation de *Start Code*).

Pour changer la valeur d'un canal ou du *Start Code*, il suffit de presser les touches DATA+ et DATA–. Ici aussi, un mécanisme d'auto-répétition déclenché par maintien des touches vous évitera la luxation d'un doigt, à force d'appuyer...

Bien entendu, les valeurs entrées sur chaque canal restent mémorisées, même lors des changements de canaux.

En mode Réception, l'utilisation du testeur est encore plus simple. Une fois connecté sur la ligne DMX, le testeur va enregistrer les valeurs des 480 premiers canaux DMX ainsi que celle du *Start Code*. Même en cas de déconnexion, les valeurs restent en mémoire.

Pour signaler le bon fonctionnement de la liaison DMX, une petite animation est placée sur la droite de l'afficheur. Si les caractères de cette zone changent régulièrement, cela signifie que le testeur reçoit des trames DMX valides (détection du *Mark Time*). Si le caractère à droite de l'afficheur ne change pas, c'est que la liaison DMX ne fonctionne pas correctement ou est interrompue.

Pour afficher les valeurs reçues sur les différents canaux, il suffit de sélectionner ces derniers par les touches CHAN+ et CHAN–, comme en mode émission.

Le mode Réception possède deux particularités : tout d'abord, pour éviter toute confusion avec les valeurs réglées en mode Emission, la mémoire des canaux (qui est la même en émission et en réception) est entièrement effacée lors du passage dans ce mode. Si vous constatez que certains canaux restent à 0, c'est peut-être qu'ils ne sont pas rafraîchis (transmetteur limité par exemple à 256 ou 384 canaux).

D'autre part, nous avons inclus une fonction dite « Bloc-Note DMX ». Lorsque le testeur est en mode Réception, il enregistre la valeur des différents canaux DMX dans sa mémoire. Lorsque le testeur repasse en mode émission, cette mémoire n'est pas effacée (contrairement au passage Emission vers Réception). Il est donc possible d'enregistrer la configuration des canaux DMX à un instant donné, puis de renvoyer cette configuration plus tard, sur une autre installation par exemple. Comme vous le voyez, ce petit testeur compact ne manque pas de possibilités. Il ne vous reste plus qu'à l'utiliser sur votre propre installation pour faire la chasse aux défauts.

(010203)

# **Chip Tuning** CV plus nerveux ou moteur plus stressé ?

Christian Tomanik ctomanik channels are a structured by the communities of the communities of the communities of the communities of the communities of the communities of the communities of the communities of the communitie

Nombre de conducteurs aimeraient bien augmenter la puissance de leur véhicule à condition de ne pas avoir à plonger trop profondément dans leur porte-monnaie. Le chip tuning est fait pour ça : il est relativement bon marché tout en promettant une augmentation de puissance considérable. Tout électronicien bien né se posera inévitablement la question : « Qu'est-ce que ça cache ? »

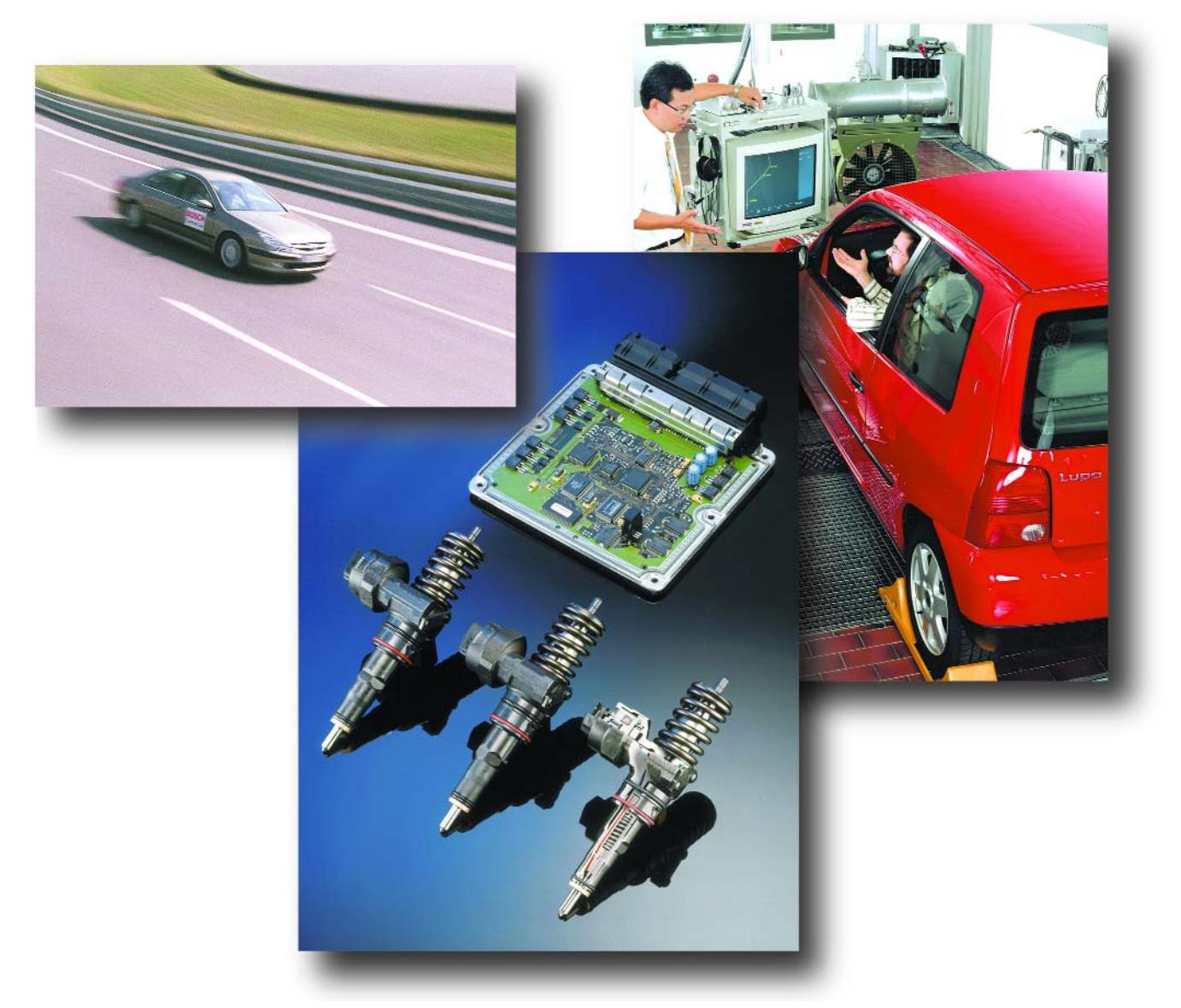

# **INFO**RMATIONS

Aucun lecteur d'un magazine automobile de ces derniers mois n'a pu éviter de tomber sur une des nombreuses annonces publicitaires consacrées au « *chip tuning* ». Il en va de même sur Internet lorsqu'on interroge un moteur de recherche avec le mot-clé « Chiptuning ». Que de belles promesses ! Normalement entre 10 et 20 % de puissance et de couple supplémentaires, tout cela sans grand effort. Il suffit de remplacer la puce du bloc électronique de commande ou de monter un boîtier complémentaire en aval. L'augmentation de puissance promise atteint parfois 35, voire même 45 %.

On se pose naturellement la question : qu'en est-il au juste ? Comment est-il possible d'extraire une telle puissance supplémentaire d'un moteur sans le modifier ? Pas le moindre arbre à cames « pointu », pas de nouvelles têtes de cylindres – tout par logiciel ? Mais alors, pourquoi le fabricant ne livre-t-il pas un moteur de cette puissance ? Ces questions sont parfaitement légitimes et nous allons les examiner d'un peu plus près.

Un facteur crucial est la manière dont un fabricant en série « extrait les données» d'un véhicule ! Chaque nouveau moteur est abondamment testé et ajusté sur un banc d'essai. Le moteur est ensuite monté dans le véhicule où il est soumis à un réglage fin. C'est à ce stade que les valeurs de la puissance et du couple sont déterminées. Il est tout à fait naturel d'arrondir vers le bas les valeurs ainsi trouvées pour faire en sorte que la série respecte les tolérances et pour être sûr que tous les moteurs possèdent au moins la puissance indiquée dans les prospectus et le dossier d'homologation. L'activation de cette « réserve de puissance », qui peut fort bien se trouver dans la plage de 10 à 15 %, est en principe à la portée du chip tuning. La marge de manœuvre est encore plus large dans le cas de moteurs qui ont été prévus d'emblée pour une plage plus étendue de puissance et auxquels le constructeur empêche de donner toute la mesure de leurs moyens dans la version économique avec la complicité de l'électronique de commande. Il est aussi de notoriété publique que l'électronique des véhicules haut de gamme

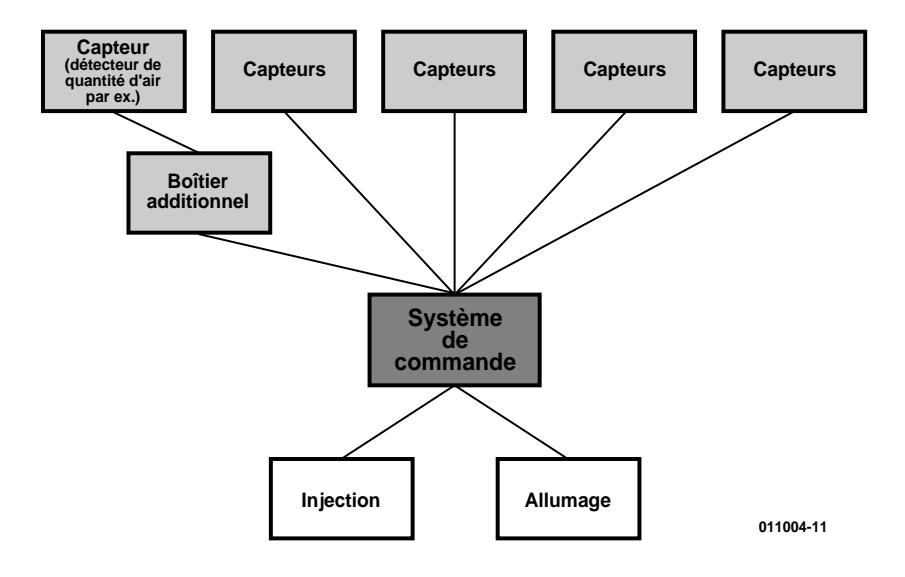

Figure 1. Boîtier complémentaire entre le bloc électronique de commande et les capteurs. On influence par exemple la quantité d'air mesurée pour que le bloc électronique de commande augmente la quantité de carburant injectée.

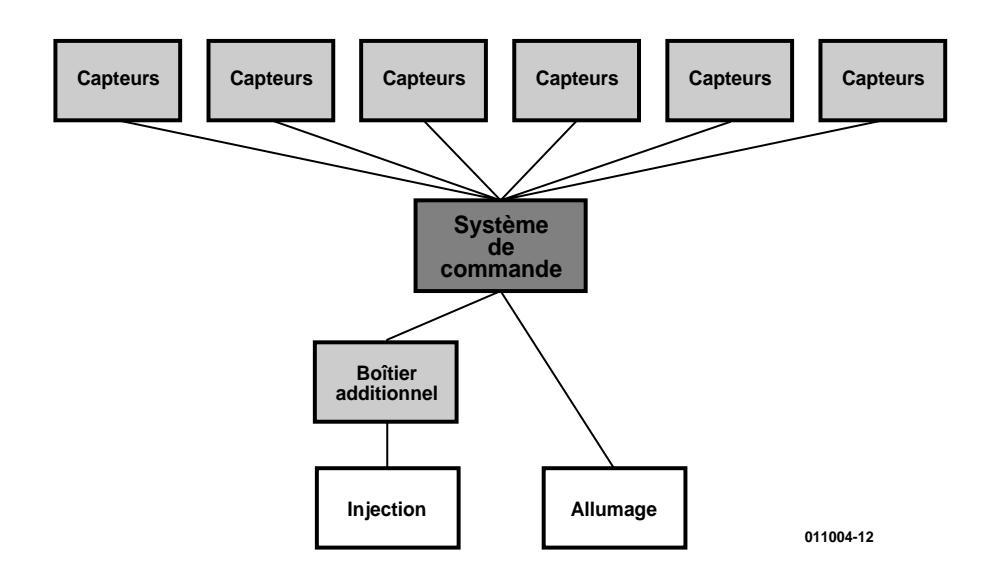

Figure 2. Boîtier de commande complémentaire entre le bloc électronique de commande et les gicleurs. Un offset est directement ajouté aux temps d'injection.

limite la vitesse à une valeur en deça de celle que la puissance du moteur permettrait d'atteindre.

## **Chip tuning et boîtiers de tuning**

Les fabricants ont bien entendu accès à toutes les fonctions du bloc électronique de commande et, ce qui est particulièrement important, à la documentation complète de ces fonctions. Un spécialiste du chip tuning n'est pas censé posséder ces informations. Il ne dispose de toute

façon que rarement du budget nécessaire pour acquérir les outils très coûteux permettant d'adapter directement le bloc électronique de commande. Il lui faut donc se débrouiller autrement. Les boîtiers complémentaires se sont entre-temps répandus –certains comportant une intelligence sous forme de microcontrôleur et le reste non. On les branche entre le bloc électronique de commande et les capteurs (**figure 1**) ou entre le bloc électronique de commande et l'injection (**figure 2**). Dans le cas du chip tuning classique, au contraire, on remplace l'EPROM du bloc électronique de commande par une version modifiée. Le remplacement de l'EPROM

# **INFO**RMATIONS

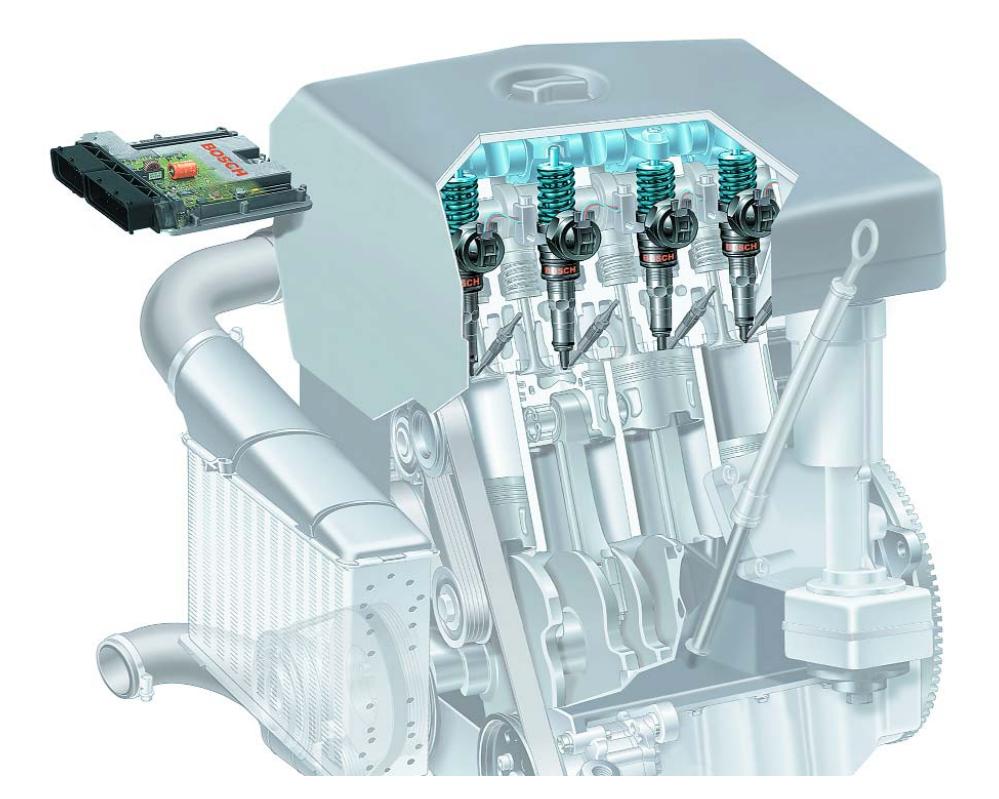

Figure 3. Le moteur TDI 1,9 l – le chouchou des chip tuneurs, car une augmentation de pression d'admission de 0,1 bar produit déjà une augmentation de 10 % de la puissance. En fait, uniquement si les champs caractéristiques sont modifiés en conséquence. La figure montre la toute dernière version avec injection à haute pression Unit Injector System UIS de Bosch (chez VW désigné par PD = Pumpe-Düse, c'est-à-dire pompeinjecteur) de la Golf TDI 1,9 l qui respecte les limites d'émission de gaz d'échappement selon D4 (figure : Bosch).

par une version « tunée » est sensiblement plus complexe, car il faut tout d'abord lire et désassembler le contenu de l'EPROM initiale avant de pouvoir « bidouiller » les données. Un grand nombre de nouvelles entreprises s'épargnent cet effort car il s'agit d'un travail de longue haleine qui requiert de solides connaissances d'électronique et de la programmation à un niveau tout proche du matériel. On ne peut malheureusement pas en conclure qu'un « tuneur » qui édite l'EPROM lui-même sait ce qu'il fait. On peut aussi essayer « d'optimiser » les valeurs de façon empirique (essai-erreur) et lorsque un surcroît de puissance sort du chapeau, le tuning est un succès.

Les vrais spécialistes du chip tuning se servent en fait aussi d'éditeurs leur permettant de décrypter et d'éditer les champs caractéristiques en conjonction avec un simulateur qui indique à quel endroit et dans quel champ le moteur se trouve à cet instant. L'édition des données rappelle alors moins un coup de dé. L'important, en effet, n'est pas la quantité des modifications apportées aux données de la puce mais leur modification dans un but bien précis.

## **Le chip tuning ? … mais c'est très simple !**

On pourrait en fait supposer que les blocs électroniques de commande modernes comportent un microcontrôleur puissant dont la mémoire est à l'épreuve des essais de lecture et de manipulation. En fait, les blocs électroniques de commande comportent encore des EPROM externes et non protégées en écriture, ce qui permet aux chip tuneurs d'exercer leur activité. L'auteur a eu l'occasion de participer au cours de ses études au développement d'électronique moteur tant pour les véhicules de série que dans le domaine des sports motorisés. Il en est résulté des contacts avec les chip tuneurs permettant de se faire une idée de leurs méthodes de travail. Pour résumer les choses, on peut dire qu'il n'y a pas que les petites entreprises pour s'attaquer sans complexe à ce domaine. Le processus semble si abrégé par rapport au développement des blocs électroniques de commande dans l'industrie automobile qu'on éprouve des doutes sérieux quant à la sécurité du fonctionnement, sans parler de la sécurité tout court. Cela, tout au moins, quand on sait quel effort est nécessaire pour s'initier à un bloc électronique de commande.

L'industrie automobile ne détermine pas non plus complètement les champs caractéristiques, mais les vérifie et les optimise au banc d'essai et lors d'essais routiers à tous les régimes de fonctionnement. Certains chip tuneurs semblent par contre être de purs détectives en chambre : ils calculent les champs caractéristiques ou plutôt leurs offsets, programment une EPROM ou leur boîtier complémentaire, font un petit tour sur le banc d'essai à rouleaux et, s'ils constatent une augmentation de puissance, considèrent le développement comme terminé. Ce n'est, hélas, pas si simple. Si l'on se contente d'ajouter un offset à toutes les valeurs, le moteur fonctionnera peut-être très bien à quelques points de travail mais sera très mauvais aux autres régimes. Il faut en effet tenir compte de tous les régimes de fonctionnement, des gels les plus intenses aux plus fortes chaleurs, du « plat pays du Nord » aux Alpes du Sud et aux Pyrénées. Un fabricant fait tourner les moteurs dans toutes les conditions possibles et imaginables et élabore les stratégies qui leur permettront d'y survivre. Un individu ne parviendra jamais à couvrir un spectre aussi étendu. Il lui manque en outre un savoir-faire considérable que l'on ne peut pas acquérir en une semaine/quinze jours par la seule lecture. Il faut au contraire, outre les connaissances nécessaires et les conditions techniques et logistiques préliminaires, acquérir un grand savoir-faire.

## **Risques et effets secondaires**

Rien de plus simple en principe que de « tuner » un moteur : on fait en sorte que le moteur consomme plus de carburant, ce qui augmente sa puissance et son couple. La plupart des tuneurs se basent sur ce principe, c'est-à-dire qu'ils augmentent la quantité injectée pour obtenir une puissance et un couple plus élevés. L'injection consomme plus – on n'a rien sans rien ! Le rendement, et donc la consommation spécifique, ne sont en aucun cas améliorés.

Une plus grande masse de xarburant à l'injection n'est d'ailleurs pas si simple à mettre en œuvre lorsqu'on ne remplace pas les injecteurs. Comme un injecteur ne peut injecter qu'une certaine quantité de carburant au maximum, il faut l'ouvrir plus longtemps pour augmenter la quantité injectée. La prolongation du temps d'injection dissimule certains risques et même des risques certains dans le cas des moteurs Diesel suralimentés (turbo Diesel). Des temps trop prolongés peuvent causer une injection incontrôlée contre les parois des cylindres. Si les autres grandeurs de commande (pression d'admission, début de l'injection, etc.) ne sont pas modifiées, il s'ensuivra la formation de suies et une élévation de température des têtes de pistons. Les températures de tête de piston dépassant 400 °C causent de graves dommages en arrachant le film de lubrification.

## **Appareils complémentaires**

Les appareils complémentaires déjà mentionnés (*« tuning boxes »*) jouissent d'une grande popularité car on peut les monter et les démonter facilement soi-même – on ne roulera donc pas vers une destination inconnue. On peut les conserver lors de la vente du véhicule pour les revendre séparément ou les réemployer sur la prochaine voiture TDI (pour ne citer qu'un exemple). Cette « flexibilité » constitue un « avantage » des plus douteux lorsque revient le temps du contrôle technique car, faute d'une autorisation, d'un enregistrement et d'une notification auprès de la compagnie d'assurance, on commet non seulement un délit mais on perd de surcroît la couverture de l'assurance. En outre, la cession du véhicule sans appareil complémentaire et sans informer l'acheteur peut avoir de graves conséquences légales.

Il existe en gros 2 types d'appareils complémentaires. Les uns sont intercalés dans les lignes des capteurs à l'entrée du bloc électronique de commande. Les capteurs fournissent au bloc électronique de commande les valeurs nécessaires au calcul de l'état du véhicule. L'appareil complémentaire modifie de telle sorte les valeurs des capteurs que le bloc électronique de commande injecte plus de carburant dans le moteur. Dans la plupart des cas, on atteint ce but en simulant une quantité d'air plus élevée dans le moteur à l'intention du bloc électronique. Les fabricants commencent à essayer de brider cette méthode de chip tuning car il n'est pas toujours facile de lui attribuer les dommages subis par le moteur couverts par la garantie étendue généralement à 2 ans. C'est pourquoi les blocs électroniques contiennent actuellement un test de plausibilité des valeurs des capteurs. Celui-ci compare entre elles les valeurs des capteurs pour déterminer si leur combinaison est réaliste. Oui ? Alors circulez ! Non ? Apparition d'un message d'erreur, dans la plupart des cas un témoin lumineux dans l'habitacle ou tout au moins mémorisation du code d'erreur dans le bloc électronique. Dans le pire des cas, le bloc électronique de commande du moteur passe à un programme de fonctionnement en cas d'urgence. Un boîtier complémentaire ne possède pas forcément une intelligence basée sur un microcontrôleur. Tant que les signaux des capteurs sont analogiques et ne sont numérisés que dans le bloc électronique, quelques résistances et condensateurs suffisent pour modifier les paramètres de la façon la plus primitive.

La nouvelle génération de boîtiers complémentaires apparue sur le marché évite de tomber dans le piège tendu aux valeurs « bidouillées » par le bloc électronique : ce sont des blocs électroniques de commande complémentaires placés entre le bloc électronique de commande légitime et l'injection. L'appellation « bloc électronique de commande » – même « complémentaire » donne à penser que ces boîtiers contiennent eux-aussi un microcontrôleur. Le principe en est toutefois simple : le boîtier complémentaire obtient les temps d'injection du bloc électronique de commande du moteur, les convertit et envoie les valeurs modifiées aux gicleurs. Mais nous avons déjà examiné les dangers de ce genre de tuning.

## **Indications de puissance**

En règle générale, il est parfaitement possible d'obtenir un gain de puissance de 10 à 15 % par rapport à la puissance nominale officielle d'un moteur de série au moyen d'une puce « de série ». Il s'agit d'une puce que le spécialiste du tuning a réalisée pour un véhicule particulier et qui est vendue pour tous les moteurs du même type sans autres modifications individuelles. Les valeurs plus élevées ne sont pas très crédibles. En ajustant un véhicule particulier sur un banc d'essai à rouleaux, l'augmentation de puissance peut facilement grimper jusqu'à 35 % car dans ce cas chaque point de charge –tout au moins dans une certaine région– a été parfaitement « rodé ». Il est impossible de dépasser cette limite sans faire aussi au tuning mécanique classique. En d'autre termes : la puissance récupérée ne dépassera jamais la marge laissée par le fabricant.

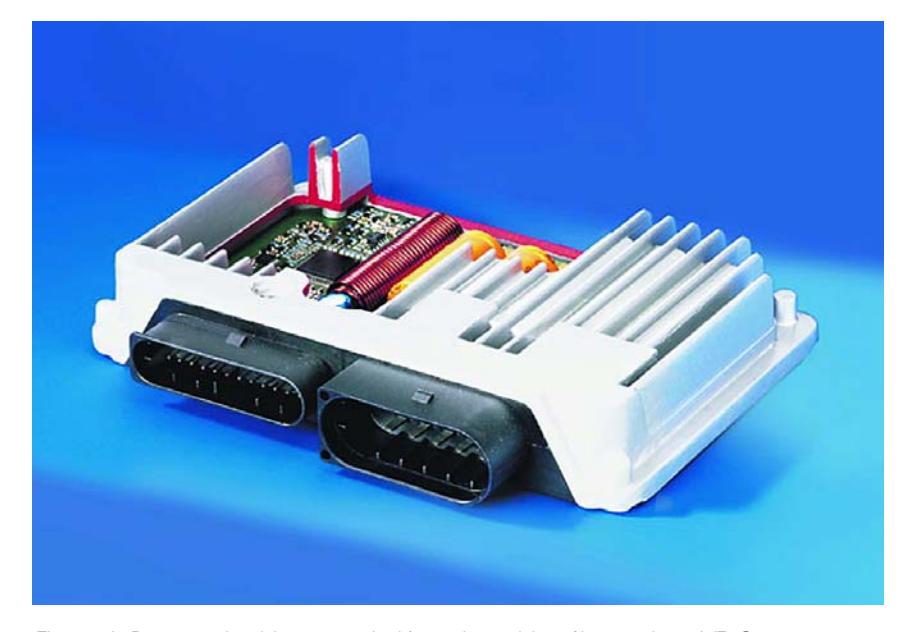

Figure 4. Pas pour le chip tuneur indépendant : bloc électronique VDO pour commande variable des soupapes de BMW (figure : Siemens).

## **Chip tuning départ usine ?**

Comme nous l'avons déjà signalé, les moteurs sont partiellement privés d'une partie de leurs capacités par le fabricant ou offerts en différentes versions selon leur puissance. Cette stratégie a tout d'abord pour but de resserrer les tolérances de puissance des moteurs et en outre de répondre à certaines techniques actuarielles. Mais n'oublions pas que des versions de moteurs qui semblent identiques de prime abord se distinguent par exemple, lorsqu'on y regarde de plus près, par des radiateurs différents, un turbocompresseur à géométrie variable et ainsi de suite. Cela signifie que le tuning d'usine ne se limite pas au remplacement d'une puce mais comporte aussi des modifications de détail.

Il existe toutefois au moins un fabricant d'automobiles allemand collaborant officiellement avec une entreprise de tuning et proposant un lifting de puissance pour ses véhicules Diesel, si pas départ usine, tout au moins exclusivement par l'entremise de ses concessionnaires. Il s'agit de l'entreprise de tuning WOLF-Concept qui depuis 2000, à titre de « fournisseur officiel de Ford-Werke AG en accessoires sportifs et individuels » fournit aux distributeurs Ford, outre les accessoires, des puces « tunées » que monte l'atelier de service après-vente. Le montant d'un tel chip tuning se situe dans le haut de gamme de ce secteur d'activité, mais cette solution présente l'avantage de comporter l'accord du fabricant sous forme d'assistance et de garantie, tout comme pour les véhicules de série. Il est amusant de constater que ces conditions s'appliquent aussi aux fameux moteurs Diesel TDI de la concurrence wolfsburgienne, pour autant qu'ils se trouvent dans une Ford Galaxy et pas dans un des modèles de même type du consortium VW provenant, comme on le sait, de la même fabrique portugaise. L'augmentation de puissance correspond à celle offerte aussi dans les véhicules VW de série à moteur TDI 1,9 litres : de 115 à 150 CV. Pour de plus amples informations, consulter le site à l'adresse Internet de l'entreprise de tuning (en fin d'article).

## **Recommandations**

Au risque de désappointer tous les électroniciens qui s'intéressent à l'automobile, force est de constater que le chip tuning n'est pas à la portée d'un particulier, hormis bien entendu le montage d'une puce « tunée » dans un bloc électronique de commande. Si vous vous intéressez au chip tuning, prenez le temps de choisir un fournisseur dont vous vérifierez les références, l'étendue des prestations de garantie et l'homologation des pièces ou le certificat général d'autorisation de mise en circulation attribué après un contrôle obligatoire pour les véhicules et les pièces de véhicule, des conditions indispensables pour l'inscription dans les papiers du véhicule et pour l'assurance à laquelle vous devez annoncer la modification. Le fournisseur ne devrait pas se contenter de garantir la puissance et d'assurer la garantie en cas de dégâts causés au moteur ; il devrait être aussi prêt, le cas échéant, à prouver l'augmentation de puissance par un test sur banc d'essai à rouleaux effectué par l'association de contrôle technique nationale. L'expérience de l'entreprise de tuning compte souvent plus que sa taille. Peut-être le tuneur possède-t-il un véhicule de démonstration avec lequel vous

pourrez effectuer un essai de conduite. Obtenez aussi le numéro de téléphone du client le plus récent dans votre région. Choisissez enfin de préférence un tuneur chez lequel vous pouvez vous rendre. Exigez bien entendu un droit de restitution sans réserve si la puissance promise n'est pas atteinte.

### **Adresses Internet**

La personne qui cherche des adresses de chip tuneurs et se pose encore des questions trouvera un point de départ sous

www.chiptuning.com.

La personne qui s'intéresse aux outils associés au chip tuning peut faire un tour sur la page Web www.evc.de de l'entreprise EVC. On y trouve des éditeurs de champs

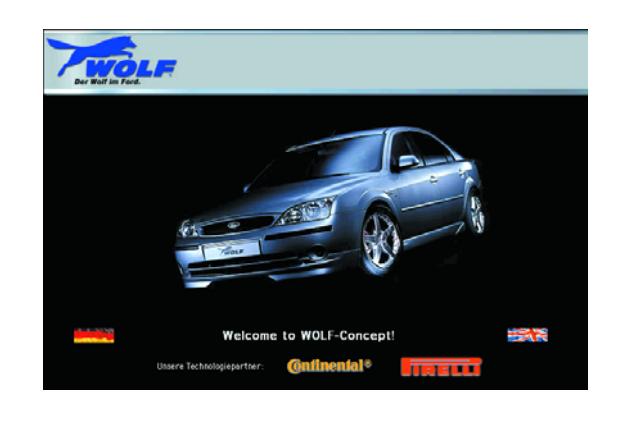

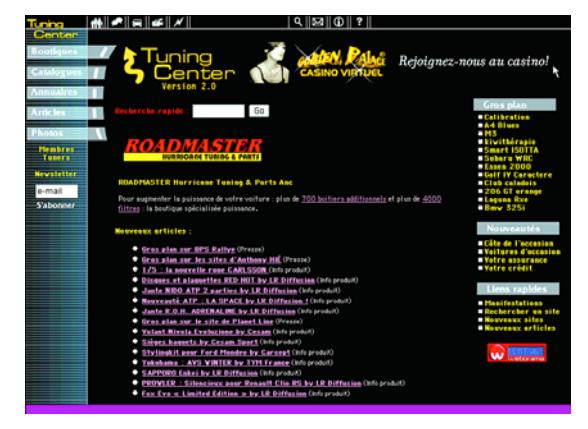

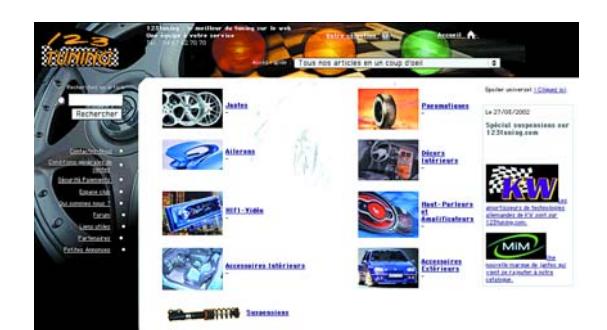

caractéristiques et autres progiciels similaires. Internet est une source inépuisable d'informations concernant le « tuning ».

Il suffit de mettre un moteur de recherche à contribution, www.voilà.fr par exemple en donnant les mots-clé « tuning + moteur » et l'on ne sait plus où donner de la tête.

Ci-après, quelques adresses Internet intéressantes pour voir de quoi il retourne lorsque l'on parle de www.tuningcenter.com/ www.tuning-auto.com/ http://www.123tuning.com/ http://www.tuning-project.com/ http://www.srtb60.com/ etc…

(011004-1)

# **Microphone directionnel**

# Pour « petits » instruments de musique

Projet : Klaus Rohwer

Dans un groupe de musiciens, l'harmonica possède, par rapport aux autres instruments, un niveau qui s'avère, dans bien des cas, insuffisant. Si l'on augmente le volume de l'amplificateur le risque de se voir confronté au fameux effet de Larsen, une réinjection de signal se traduisant par un sifflement strident. La solution miracle à ce problème est d'utiliser un micro-

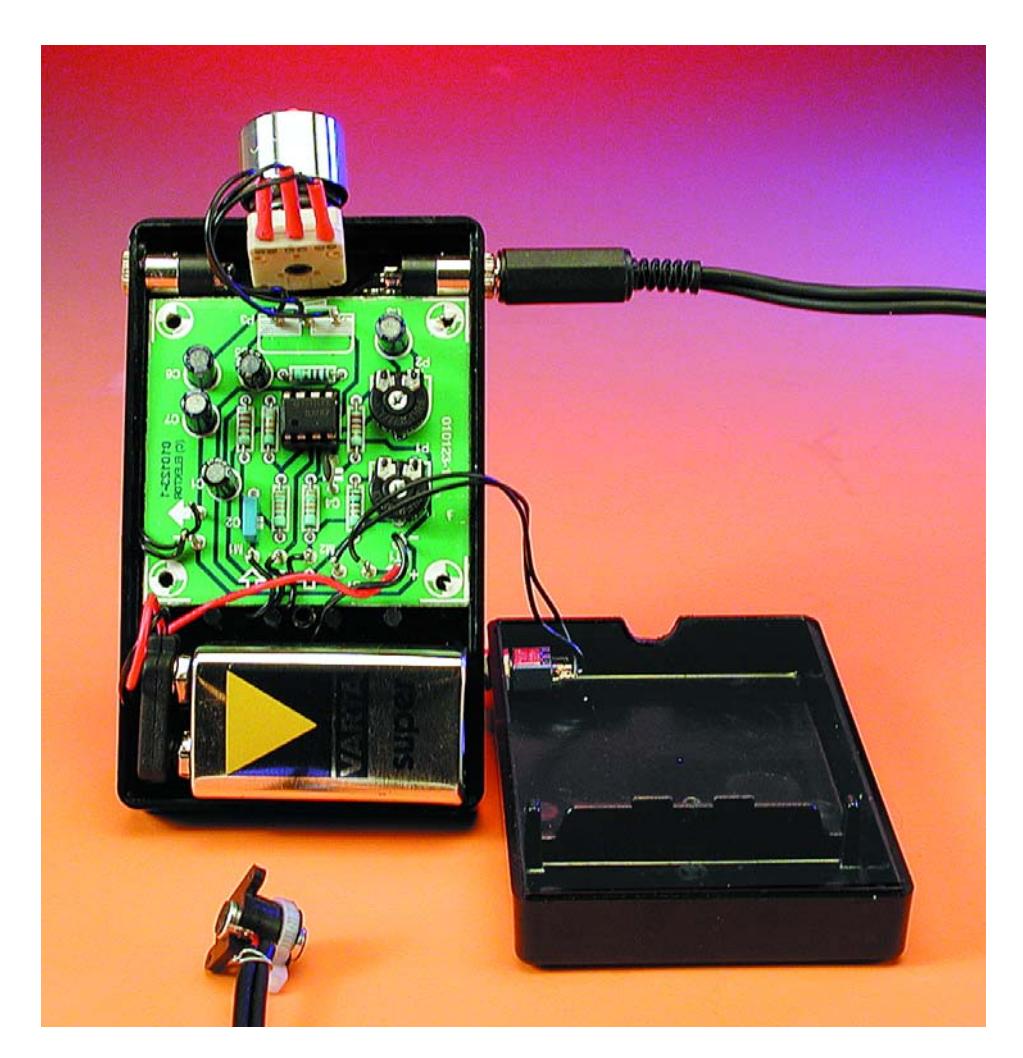

phone dont la caractéristique de « directionnalité » aura été peaufinée avec soin.

Les microphones dont la sensibilité est partout la même, égale dans toutes les directions donc, sont dits posséder une caractéristique d'omnidirectionnalité. Ce type de microphone réagit aux variations de pression engendrées par le son. La pression est une grandeur qui exerce la même force dans toutes les directions, ce qui explique que l'on décrive le principe de fonctionnement des microphones omnidirectionnels comme étant celui d'un capteur de pression (**figure 1a**).

À l'opposé on trouve le capteur à gradient de pression. Le gradient de pression, la variation de la pression du son dans l'espace, est une grandeur relatée typiquement à la direction. Dans la direction de la source sonore le gradient est maximal, à la perpendiculaire (90 °) de la source de

# **SCÈNE**&STUDIO

signal il est égal à zéro et, à l'opposé (180 °), il est à nouveau maximal, mais avec le signe inverse cette fois. Dans le cas d'un microphone possédant une caractéristique de capteur à gradient de pression pur, la sensibilité du microphone relatée à l'angle de la source sonore, prend la forme d'un huit (8, **figure 1b**).

La plupart des microphones présentent une caractéristique située à michemin entre ces 2 extrêmes. Il est possible, par superposition d'une caractéristique omnidirectionnelle et d'une caractéristique en 8, d'obtenir un maximum de sensibilité orienté dans une direction seulement, ce qui nous donne la fameuse caractéristique de cardioïde (**figure 1c**). On peut, si tant est que l'on accepte d'avoir un maximum un peu plus faible dans la direction opposée à celle de la source sonore, étendre encore plus le maximum dans la direction de la source sonore, ce qui nous donne la caractéristique de super-cardioïde (**figure 1d**).

## **Double omnidirectionnalité = super-cardioïde**

Comment fait-on pour réaliser un capteur à gradient de pression ? Il suffit de prendre 2 capteurs de pression que l'on dispose à une certaine distance –relativement faible car il est difficile de faire autrement– l'un de l'autre puis ensuite de différencier (faire la soustraction) leurs signaux de sortie. Les capteurs de pression pourront être n'importe quel capsule de micro où il est impossible au son d'arriver sur l'arrière de la membrane, les capsule de micro à électret par exemple.

Il faut veiller à ce que, en aucun cas, la distance entre les 2 capsules ne devienne trop importante. En effet, si la demi-longueur d'onde du son en question est très exactement égal à la distance séparant les 2 membranes, les pressions soniques sont déphasés de 180 ° très exactement. L'amplificateur différentiel élimine cette opposition de phase de sorte que l'on a, en final, non pas une atténuation du signal de différencie mais son amplification. Partant, aux fréquences élevées, le microphone perd sa caractéristique de directionnalité. L'auteur a mis au point un microphone de ce genre et développé le

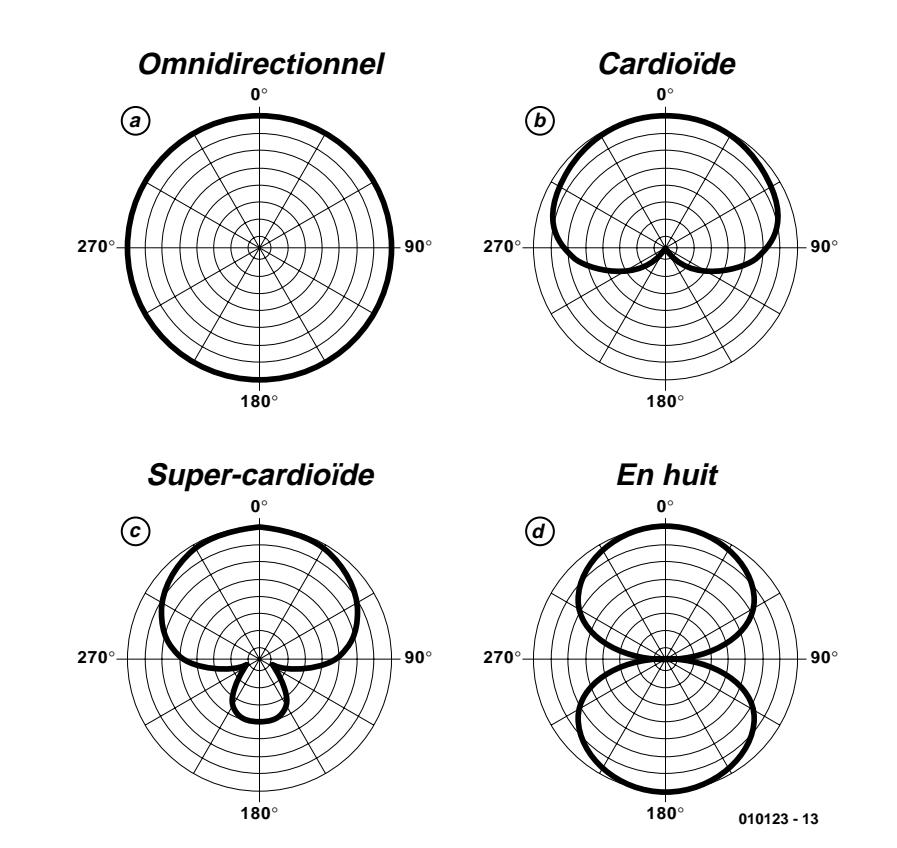

Figure 1. De l'omni-directionnalité à la super-cardioïde : il existe différentes caractéristiques de microphone.

préamplificateur correspondant, combinaison qui permet de mélanger les signaux fournis par les 2 capsules selon un rapport variable : la caractéristique de directionnalité en est devenue ajustable.

La **figure 2** illustre la structure d'un microphone de ce type. Les capsules microphoniques sont placées dans un petit tuyau de caoutchouc (fournis en même temps que les capsules), tuyau que l'on aura coupé longitudinalement à l'aide d'un cutter. L'isolation des contacts électriques se fait à l'aide d'une petite plaquette de plastique que l'on aura trouée à l'aide d'une perforatrice de bureau. Les faces avant des capsules microphoniques étaient distantes de quelque 15 mm, ce qui se traduit par une fréquence limite de 11 kHz pour la directionnalité. Audelà de 11 kHz, le microphone redevient sensible à la réinjection, ce qui signifie qu'il est préférable de diminuer, au niveau de l'amplificateur, les aigus (fréquences élevées).

On place l'ensemble ainsi constitué, comme l'illustre la **figure 3**, dans un boîtier miniature que l'on aura modifié d'une certaine façon : on troue les 2 côtés du boîtier de façon à permettre au son d'arriver sans encombre aux 2 capsules de microphone. Le passage du câble, sur le côté gauche, est fixé à une équerre en aluminium et partant solidaire du boîtier, l'ensemble des 2 capsules « flottant » entre 2 couches de mousse. Une 3ème épaisseur de mousse, plus fine elle, est placée devant le microphone, constituant ainsi une protection importante du microphone dans sa direction de sensibilité primaire.

L'auteur utilise ce micro sur une harmonica et l'a partant doté de 2 spécificités. Les 2 vis à tête fraisée de fixation de l'équerre en aluminium fixent, à l'extérieur, un manchon en bande Velcro qui permet de positionner et maintenir aisément le microphone sur deux des doigts. Il s'est en outre avéré qu'il fallait refermer (à la colle) certains des orifices sachant que sinon le flux d'air produit par la respiration par le nez devenait audible. On placera, sur l'avant du boîtier, une capsule pour casque d'écoute en mousse qui atténuera les bruits de déplacement d'air produits par les barbes que pourraient comporter les orifices percés dans le boîtier.

Les capsules microphoniques sont reliée, en phase, aux âmes d'un câble de micro bifilaire blindé, les 2 autres extrémités de câble étant

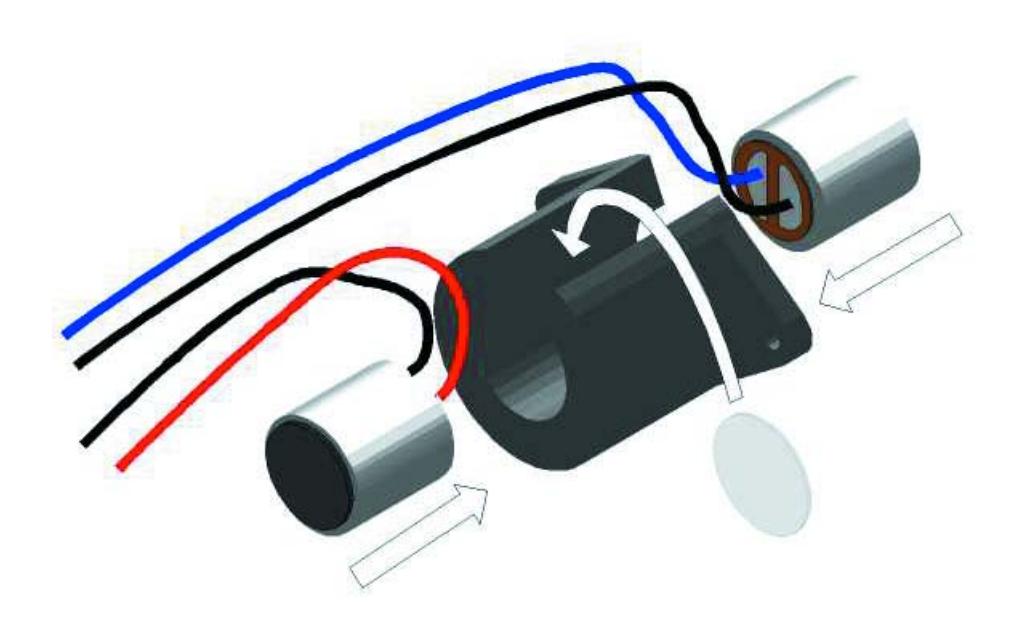

Figure 2. Les 2 capsules de microphone sont montées, « cul à cul » dans un enrobage en caoutchouc.

reliées ensemble au blindage. L'autre extrémité du câble est doté d'un jack 3,5 mm mâle stéréo.

Tout le monde sait que ce type de jack

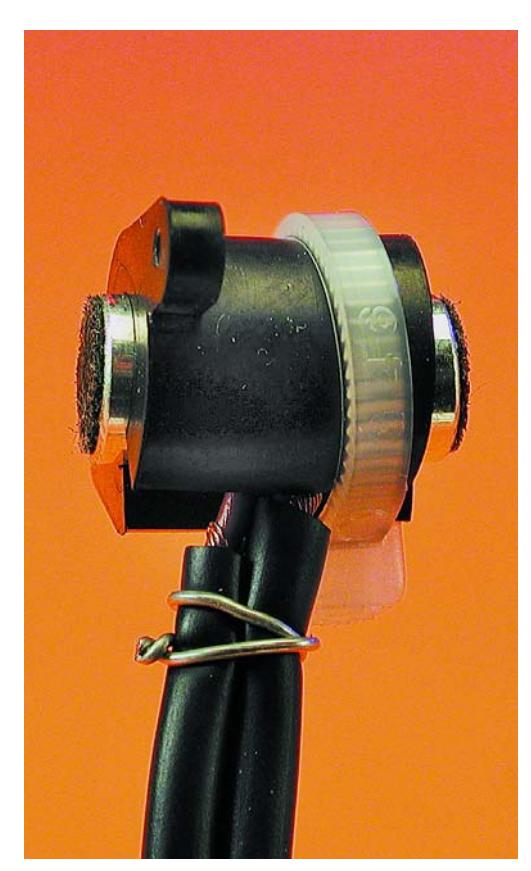

Figure 3. Le boîtier des micros de l'auteur à micro flottant.

3,5 mm ne constitue pas la solution idéale pour une utilisation sur scène en raison du risque de mauvais contacts. Il est préférable d'utiliser un connecteur DIN à 5 pôles dont on aura connecté 2 x 2 contacts en parallèle (la masse passe par le contact 2 et le blindage du connecteur).

## **Le préamplificateur de micro**

La **figure 4** présente l'électronique constituant le préamplificateur différentiel. Les capsules de micro à condensateur electret comportent, en interne, un convertisseur d'impédance à FET et se comportent comme une sorte de source de courant fournissant de l'ordre de 250 µA. Cette valeur de courant peut varier d'un type de micro à électret à l'autre et même entre types de capsules identiques. Le signal sonore module le courant constant et il apparaît que la sensibilité de ce processus peut varier fortement d'un exemplaire à l'autre. On a donné aux résistances de limitation amont des capsules micro R1 et R2/P1 une valeur telle que l'on y ait une chute de tension égale à la moitié de la tension d'alimentation; il y reste partant la demitension d'alimentation. La précision de cette valeur est sans gravité en ce

qui concerne la capsule MIC1 sachant qu'elle est découplée en tension continue par rapport à l'électronique du préamplificateur. La résistance de limitation de MIC2 elle au contraire détermine le réglage en tension continue de l'ensemble du circuit, ce qui explique que l'on en règle la valeur, par action sur P1, de manière à ce que la tension continue de sortie de l'amplificateur opérationnel soit bien égale à la moitié de la tension d'alimentation. Les signaux des 2 micros sont ensuite appliqués à l'amplificateur opérationnel sis en aval, composant monté en amplificateur différentiel.

L'auteur utilise à ce niveau un TL071, nous recommandons quant à nous un amplificateur opérationnel rail à rail broche à broche tel que le OPA181GP, TS921IN ou OPA350PA, de manière à pouvoir utiliser le dernier milliampère-heure que peut fournir la pile.

P2 permet, selon le cas, d'atténuer ou d'amplifier le signal de MIC2, ceci de manière à permettre de compenser les tolérances relevées entre les 2 exemplaires de capsules microphoniques.

Ce réglage exerce cependant une influence sur la caractéristique de directionnalité. Si l'on pouvait amener la paire R5 + P2 à zéro, cela mettrait le micro MIC2 hors-fonction de sorte que l'on se trouverait en présence de la caractéristique d'omnidirectionnalité de la capsule MIC1. Si, au contraire, les signaux fournis par MIC1 et MIC2 étaient exactement égaux et que la paire R5 + P2 ait une valeur de 33 kΩ, on aurait trouvé le réglage correspondant à une caractéristique de 8. Entre ces 2 positions extrêmes on aura une caractéristique de cardioïde ou de super-cardioïde. Le condensateur C4 élimine toute tendance à l'entrée en oscillations de l'amplificateur opérationnel.

Côté sortie, on trouve, en aval du l'organe de commande du volume, P3, un condensateur de sortie bipolaire, C6, chargé de bloquer toute tension d'alimentation fantôme. L'embase de sortie prend la forme d'une prise châssis 6,3 mm telle qu'on les trouve couramment dans le monde de la sonorisation, la prise en question étant cependant dotée d'un interrupteur intégré isolé. Cet inter-

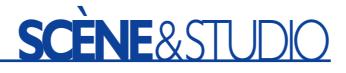

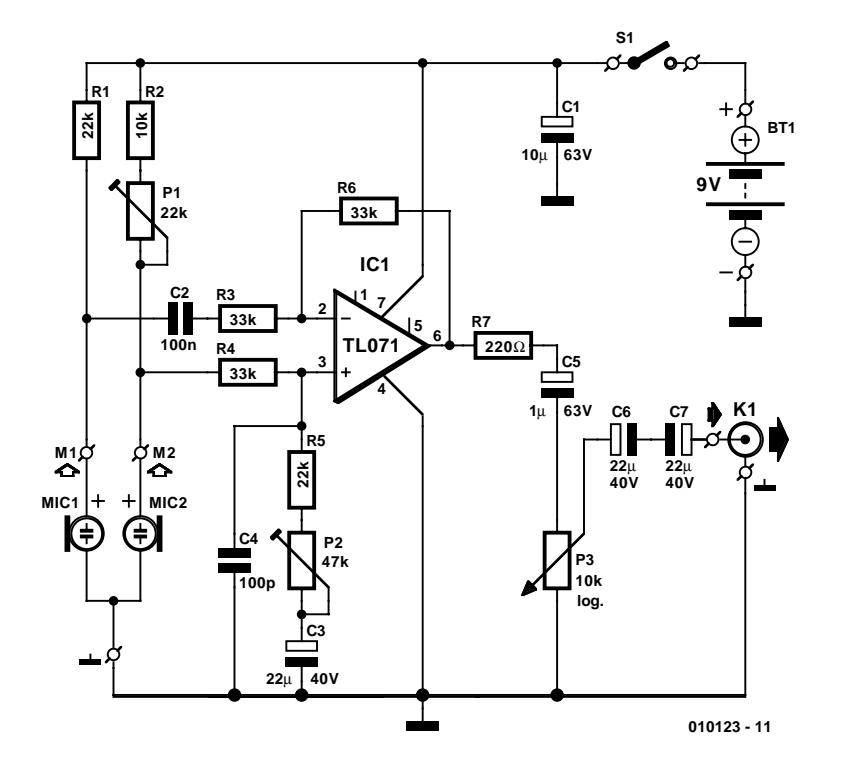

Figure 4. L'électronique de l'amplificateur différentiel pour micro.

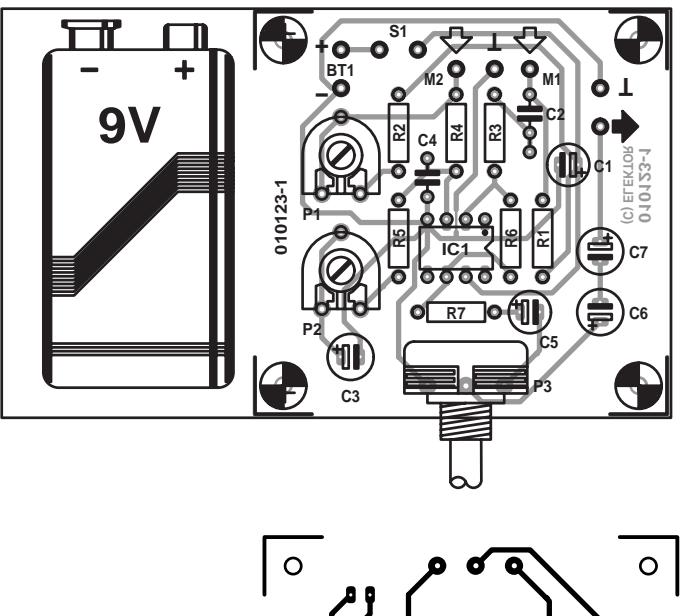

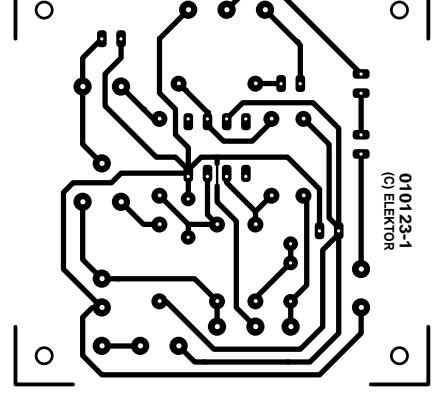

Figure 5. La platine prend place dans un boîtier à clip pour ceinture et compartiment pour pile.

rupteur a pour mission de n'activer le montage que lorsque la fiche est enfichée dans la prise. Cette approche permet de ne pas prévoir d'interrupteur marche/arrêt, organe qu'il est facile d'oublier de couper avec comme résultat un épuisement de la pile, situation que l'on ne découvrira que lors de la prochaine utilisation du montage.

Il ne vous faudra pas longtemps pour implanter les différents composants sur la petite platine dont on retrouve le dessin des pistes et la sérigraphie de l'implantation des composants en **figure 5**. Cette mise en place des composants ne devrait pas poser de problème. Le boîtier à utiliser sera doté d'un compartiment pour pile. Le potentiomètre P2 sera du type à axe enfichable qui passera par un orifice percé juste en face; il permettra ainsi un réglage aisé de la directionnalité. Il est important de veiller à une mise en boîtier stable et à un câble correct et propre des embases, de manière à éviter que votre instrument ne devienne, d'une seconde à l'autre muet au cours d'un concert sur scène, ceci en raison d'un faux contact malheureux !

(010123)

### **Liste des composants**

### **Résistances :**

 $RI.R5 = 22 k\Omega$ 

 $R2 = 10 k\Omega$  $R3.R4.R6 = 33 k\Omega$ 

 $R7 = 220 \Omega$ 

- P1 = ajustable 22 k $\Omega$
- P2 = ajustable 47 k $\Omega$
- P3 = potentiomètre log 10 k $\Omega$  version mono miniature

#### **Condensateurs :**

 $CI = 10 \mu F/63$  V vertical  $C2 = 100$  nF  $C3, C6, C7 = 22 \mu F/40$  V vertical  $C4 = 100 pF$  $C5 = 1 \mu F/63$  V vertical

**Semi-conducteurs :**  $ICI = TL07ICP*$ 

#### Divors .

- Bt1 =pile compacte 9 V avec connecteur à pression
- MIC1,MIC2 = capsule micro miniature à condensateur avec fixation par caoutchouc telle que, par exemple, MCE2000 (Monacor)
- Embase 3,5 mm-stéréo ou embase DIN à 5 contacts pour montage châssis\*
- $K1 =$  jack 6,3 mm-mono à interrupteur isolé pour montage châssis
- boîtier à compartiment pour pile (et clip pour ceinture de 102 x ⋅61 x 26 mm environ

 $* = cf.$  texte

# **Cours « Microcontrôleurs »**

# 5ème partie : UART, temporisateur et interruptions

Burkhard Kainka

Nous avons, dans les articles précédents de ce cours, porté notre attention principalement aux langages de programmation. Il nous semble temps maintenant de nous intéresser d'un peu plus près à l'aspect matériel du microcontrôleur. Les points auxquels nous allons nous intéresser ici sont le temporisateur (Timer), l'UART et les interruptions.

L'interface sérielle interne que possède tout microcontrôleur de la famille 8051 permet d'établir une liaison rudimentaire pour la transmission de données avec un PC. Sachant que cette interface prend la forme d'un UART (*Universal Asynchronous Receiver/Transmitter* = Émetteur/Récepteur Asynchrone Universel) matériel autonome, ceci constitue une charge à peine sensible pour le processeur qui n'en est que fort peu ralenti. L'émission et la réception des octets, opérations dont est chargé l'UART, se fait en arrière-plan. L'important est de veiller à une initialisation correcte et à s'assurer que le transfert des données vers et depuis l'UART se fait correctement.

Il va nous falloir, pour bien comprendre comment se fait la programmation, « entrer » dans le registre à fonction spéciale, le fameux SFR (*Special Function Register*), de l'interface sérielle. Il faut commencer, pour initialiser l'interface, par charger les paramètres requis dans le registre SCON.

Le registre de données de l'interface sérielle s'appelle SBUF (SFR 099 $_{\rm HEX}$ ). En fait, SBUF cache 2 registres, le registre servant à l'émission des données et le registre de réception de données. Il suffit, pour lancer un processus d'émission, d'effectuer une opération d'écriture sur le registre SBUF. Inversement, on pourra prendre en compte (lire) un octet

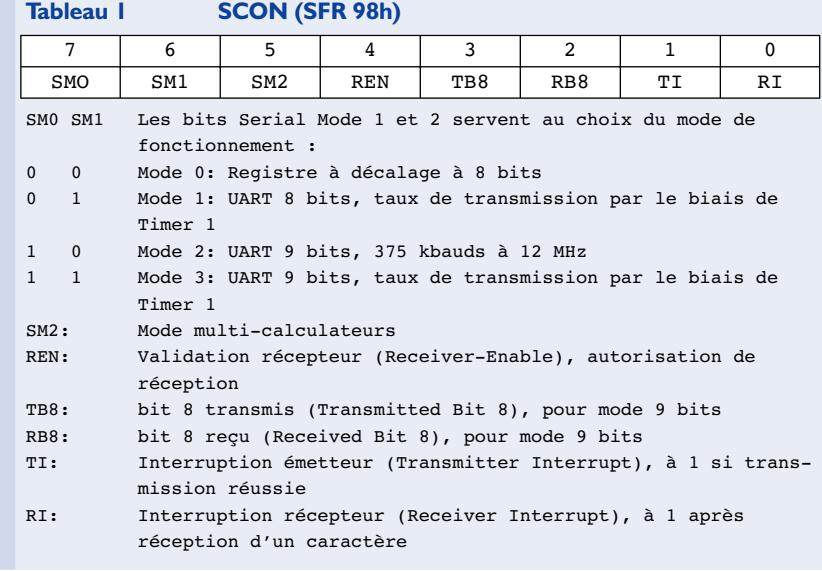

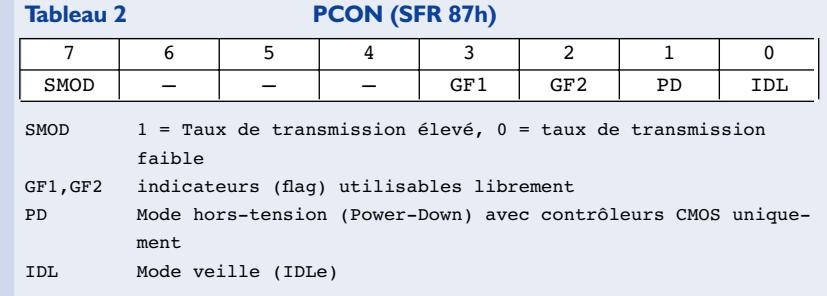

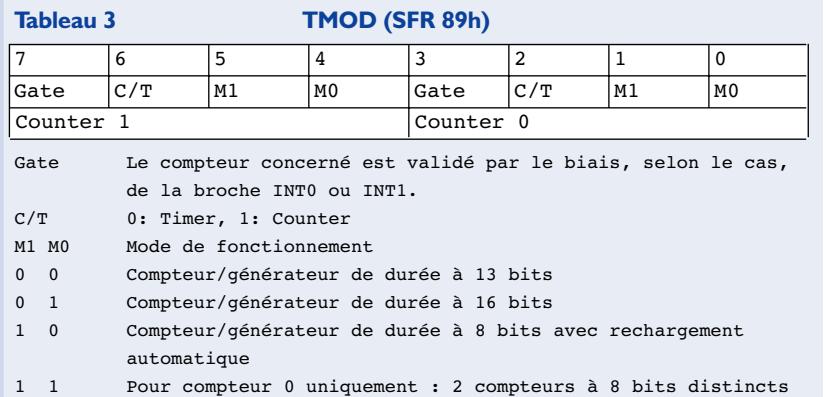

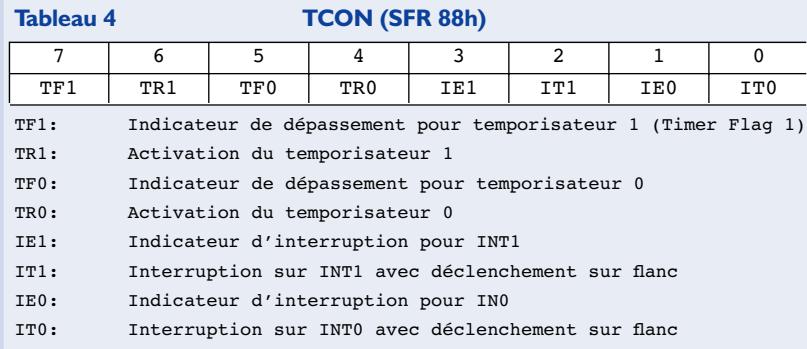

#### **Listage 1. Listage de l'interface sérielle en assembleur.**

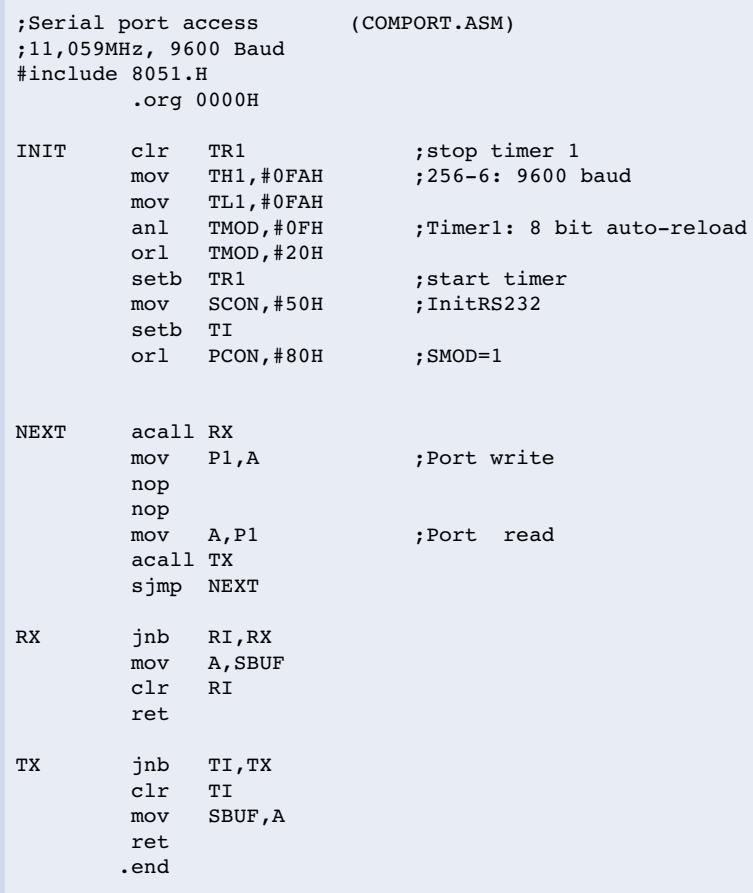

reçu présent dans SBUF. En mode 9 bits, il faudra toujours tenir compte du 9ème bit (TB8 ou TR8 selon le cas) du registre SCON.

La plupart du temps on utilise le mode de fonctionnement 1, c'est-à-dire un UART 8 bits dont le taux de transmission est l'affaire du temporisateur 1 (*Timer 1*). Le flux de données 8 bits démarre par un bit de début (*startbit*) et terminé par un bit d'arrêt (*stopbit*). Le taux de transmission (*baudrate*) est égal au  $1/16$ ème (SMOD=1) ou  $1/32$ ème (SMOD=0) de la vitesse de travaille du temporisateur 1. SMOD est le bit de poids le plus fort du registre PCON (Power Control, SFR  $87_{\text{HEX}}$ ), bit servant sinon à l'activation du mode de mise en veille (*Power down mode*).

La génération d'un signal d'horloge à destination de l'interface sérielle commence par requérir une programmation du temporisateur 1. Les 2 temporisateurs que possède le 8051 comportent chacun une paire de registres de comptage à 8 bits, registres pouvant être chargés (écrits) et lus. Notons au passage que le 89S8252 possède un 3ème temporisateur auquel nous ne nous intéresserons pas dans le cadre de cet article.

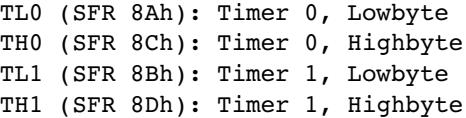

Le contrôle du paramétrage des temporisateurs se fait par le biais des registres TCON (SFR 88 $_{\text{HEX}}$ ) et TMOD (SFR 89 $_{\text{HEX}}$ ). Par leur intermédiaire on paramètre le mode de fonctionnement au travers du registre TMOD. Le temporisateur 1 doit travailler en compteur libre chargé de compter les impulsions d'horloge internes du 8051. Pour ce faire on paramètre ce temporisateur en mode 2. Lors de chaque dépassement, on redémarre le compteur à partir d'un état (nombre) prédéfini.

Chaque compteur est « lâché » par le biais de son bit TR dans le registre TCON. Ce même registre contient les indicateurs (*flag*) de dépassement (*overflow*) des 2 temporisateurs et 4 bits de commande pour le pilotage des interruptions par l'intermédiaire des lignes INT0 et INT1.

Il suffira, pour obtenir un fonctionnement en générateur de taux de transmission, de positionner (mettre à « 1 ») le bit d'activation (*Run*) TR1. Ce paramètre est adressable au niveau du bit et accessible à l'adresse de bit  $8E_{HEX}$ . Il faudra cependant commencer, si le compteur se trouve à l'arrêt, par définir le facteur de division. En mode de fonctionnement 2, l'octet de compteur de poids fort, TH1, se verra confier la valeur de recharge (*Reload*) du compteur, nombre qui sera chargé dans le registre de comptage propre-

# **MICROPROCESSEU**

ment dit, TL1, lors de chaque dépassement. Si l'on veut paramétrer une vitesse de transmission de 9 600 bauds il faudra, à bit SMOD positionné, disposer d'une fréquence d'horloge de 16 x 9,6 kHz soit 153,6 kHz. Lorsque l'on sait que le temporisateur travaille à une horloge d'instruction égale au 1/12ème de la fréquence de quartz, il faudra définir, si l'on dispose d'un quartz de fréquence de 11,059 2 MHz, un facteur de division de 6 :

11 059, 2 kHz / 12 / 6 / 16 = 9.6 kHz.

On obtient le facteur de division de 6 par le choix d'une valeur de recharge du compteur de 256 – 6 = 250 soit  $FA_{HEX}$ , sachant que l'on effectue un comptage (et non pas un décomptage).

## **Transmission**

### **de données sérielle**

L'UART est accessible par le biais de n'importe quel langage de programmation. L'approche utilisant l'assembleur convient idéalement pour permettre une bonne compréhension des opérations prenant place. Le **listage 1** propose un exemple. On y montre l'utilisation de l'interface pour obtenir l'accès au Port 1 par le biais de l'interface RS-232. Un PC permettra de modifier et lire l'état du dit port.

On commence, pour l'initialisation, par charger les paramètres nécessaires dans les registres concernés. Le programme principal NEXT ne requiert plus ensuite que les routines TX et RX. La routine de réception RX commence par une interrogation du bit RI jusqu'à la réception d'un caractère. On a ensuite lecture du tampon d'entrée SBUF et remise à zéro du bit RI. Dans l'autre sens, la routine SEND procède à l'interrogation du bit TI jusqu'à ce que soit terminé le traitement du dernier caractère envoyé. L'octet à envoyer est ensuite écrit dans le tampon d'émission SBUF, ce qui se traduit par l'activation du sous-ensemble d'émission de l'UART.

Dans le programme principal chaque octet reçu est transmis au Port 1. Après une courte temporisation introduite par une paire d'instruction NOP (*No OPeration*), le programme lit l'état du Port 1 et renvoie l'octet pris en compte par le biais de l'interface sérielle. On réalise ainsi un convertisseur parallèle-série utilisable, selon le cas, soit uniquement pour des opérations de sortie au niveau du port, soit uniquement pour des opérations de lecture du port voire pour un fonctionnement combinant ces 2 opérations. Lors de l'émission, toutes les lignes d'entrée doivent être forcées au niveau haut et partant mises à l'état de haute impédance. La valeur d'émis-

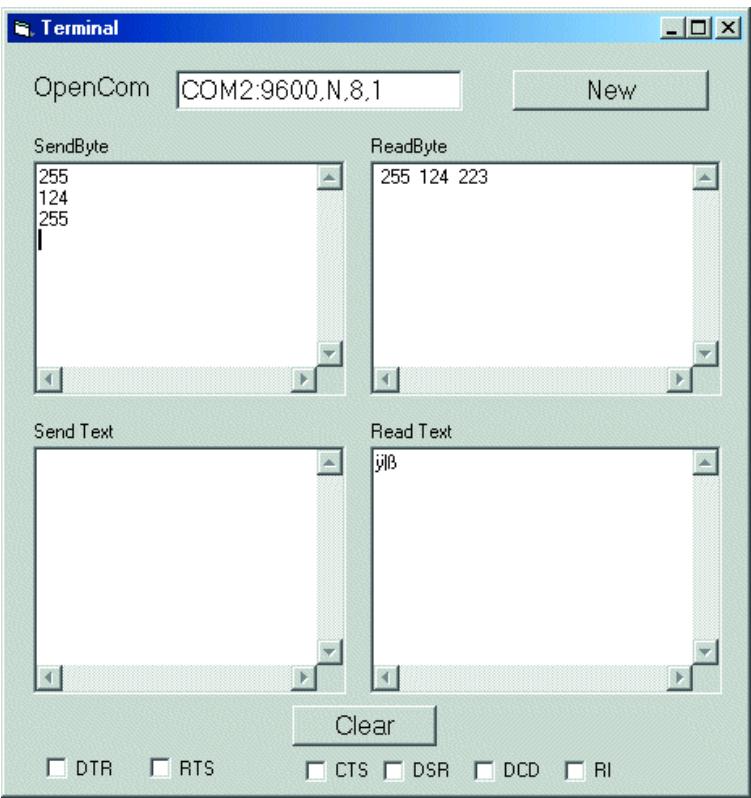

Figure 1. Sorties au niveau du port et interrogations de port.

sion 255 ( $FF_{HEX}$ ) se traduira ainsi, par exemple, par la mise à disposition de la totalité du port en tant que port d'entrée suivie par une opération de lecture.

On pourra effectuer le test de ce programme à l'aide, par exemple, du programme Terminal.exe que nous avions d'ailleurs déjà utilisé dans le cadre de l'article « émetteur/récep-

### **Listage 2. L'UART en READS-51.** // - READS51 generated header -// module : uart.c // ——————————————————————————- #define TRUE 1 #define FALSE 0 #include <sfr51.h> #include <Sio51.h> main(){ char n; // —- initialize serial port (9600 Baud) —- InitSerialPort0(DEF\_SIO\_MODE); //DEF\_SIO\_MODE is defined in <Sio51.h> // endless loop while(TRUE) { n=getc();<br>Pl=n; // Port output n=P1; // Port read putc(n); } }

#### **Listage 3. Accès de port en Basic-52.**

- 1 REM Port I/O (PORTIO.BAS)<br>10 INPUT N
- 10 INPUT N<br>20 PORT1=N
- $PORT1=N$
- 30 N=PORT1
- 40 PRINT N 50 GOTO 10
- 

#### **Listage 4. Pilotage d'interruption en Basic-52.**

10 REM Interrupt (INT1.BAS) 100 ONEX1 500 200 REM main prog 210 FOR N=0 TO 255 220 PORT1=N 230 NEXT N 240 GOTO 210 500 REM Interrupt subroutine 510 PRINT "Interrupt P3.3" 520 RETI

teur IR pour PC » [1]. L'important dans le cas présent est que l'on ait transmission d'octets et non pas de valeurs au format de texte. La **figure 1** donne un exemple du processus de commande. Les 2 premiers octets de commande sont retournés sans avoir subi de modification, ce qui signifie que le contrôleur signale que l'état émis du port se trouve, non modifié, sur P1. Le

3ème octet, 255, force toutes les lignes de port au niveau haut, de sorte qu'elles sont toutes utilisables en entrées. La réponse du contrôleur nous apprend cependant que l'une des lignes est, de l'extérieur, forcée à la masse. Il est partant possible, à l'aide de ce même programme, d'exécuter une simple interrogation des 8 lignes de port.

La mise en oeuvre de l'interface

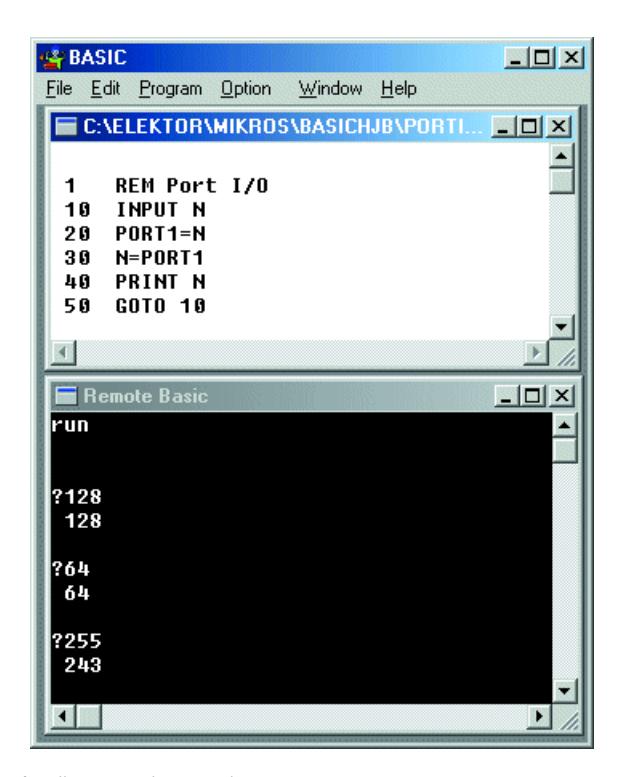

Figure 2. Accès direct sur le port 1.

sérielle est encore plus simple en C qu'en assembleur, vu qu'il existe déjà des modules écrits à cet effet.

Par InitSerialPort0(DEF\_SIO\_MODE);

on initialise l'interface. Les fonctions getc() et putc() transmettent des octets individuellement. Il est facile d'écrire un programme remplissant la même fonction que le programme en assembleur listé plus haut (**Listage 2**).

En Basic-52, l'UART est initialisé, dès le départ, par le système. Il n'est pas très compliqué de résoudre le même problème en Basic.

Il n'en reste pas moins qu'il est plus facile, dans ce cas-là, de travailler avec des valeurs de nombres au format de texte. L'interpréteur Basic garde en effet les données reçues au niveau de l'interface sérielle à l'oeil. Il pourrait bien se faire qu'il y apparaisse une combinaison Ctrl-C indiquant que l'utilisateur veut interrompre l'exécution d'un programme. Input permet de ce fait la réception de lignes entières qui doivent être terminées par un retour chariot (CR - *Carriage Return*). Le **listage 3** donne un programme on ne peut plus simple pour la « télécommande » du Port 1. On pourra en essayer immédiatement le fonctionnement dans le programme de terminal en Basic (**figure 2**).

### **Interruptions**

Il est nécessaire, pour de nombreuses applications, qu'un microcontrôleur exécute, simultanément, plusieurs tâches. Une technique efficace pour ce faire est le traitement d'interruptions. Un programme principal exécute, la plus grande partie du temps, son propre traitement, mais il peut se voir, de temps à autre, interrompu pendant un très court instant par des événements très particuliers, en vue d'exécuter une seconde tâche. Basic-52 permet d'expliquer très aisément le principe d'une telle interruption puisque c'est bien de cela qu'il s'agit. Chaque microcontrôleur de la famille 8051 comporte 2 entrées d'interruption, Int0 (=P3.2) et Int1 (P3.3). Basic-52 supporte Int1 par le biais de son instruction ONEX1. Dès que la ligne P3.3 est forcée au niveau bas depuis l'extérieur, ce flanc descendant déclenche une interruption. Le programme s'aiguille vers la ligne de programme dont le numéro suit l'instruction ONEX1. La routine d'interruption proprement dite doit être clôturée par une instruction RETI (*RETurn from Interrupt*). Le listage 4 vous propose un exemple simple de ce type d'opération. On a, au premier-plan, exécution d'une boucle de comptage à sorties de port croissantes. La routine appelée par l'interruption envoie un message au PC.

# **MICROPROCESSEUR**

Le Basic-52 connaît en outre une instruction ONTIME qui réagit, d'une façon très similaire, à certains événements chronologiques. Il ne s'agit là que de quelques-unes des sources d'interruption possibles. Le processeur connaît en outre également des interruptions pour ses temporisateurs et pour l'interface sérielle. Il est de plus possible d'utiliser simultanément plusieurs interruptions dans un programme, sachant qu'il faut cependant déterminer la priorité de chacune d'entre elles. L'interruption possédant la priorité la plus élevée a le droit d'interrompre les autres routines d'interruption (à la priorité moins élevée).

Le processeur possède, avec son registre de validation d'interruption, IE (*Interrupt Enable*), une instance de gestion centrale qui s'occupe des interruptions licites. Le bit EA permet de bloquer (inhiber) ou de valider toutes les interruptions définies.

Chaque interruption est associée à une adresse d'interruption à laquelle le processeur saute automatiquement. On doit trouver à cet endroit une instruction de saut vers l'adresse de début de la routine d'interruption correspondante, qui devra elle, à nouveau, se terminer par une instruction reti.

```
0023h SINT Interface sérielle
001Bh TIMER1 Temporisateur 1
0013h EXTI1 Interruption externe 1
(P3.3)
000Bh TIMER0 Temporisateur 0
0003h EXTI0 Interruption externe 0
(P3.2)
0000h RESET Reset
```
L'exemple ci-après illustre l'utilisation de l'interface sérielle dans le cadre d'un fonctionnement par interruption. Si notre premier exemple consacré à l'interface sérielle s'enferre à chaque fois dans la routine de réception, jusqu'à l'arrivée d'un nouveau caractère, cette fois, la réception d'un caractère devrait déclencher une interruption.

Les caractères entrant arrivent directement dans le registre R7. Dans le programme principal on a exécution d'un générateur de signal rectangulaire dont la durée de période dépend de la valeur contenue dans R7. Il est partant possible de jouer, de l'extérieur, sur la fréquence du générateur de signal carré et cela sans induire le moindre retard sensible.5 Il nous reste maintenant à voir comment travailler avec des interruptions sous Reads51. Nous allons, cette fois, demander au temporisateur 0 (*Timer 0*) de déclencher une interruption. Il faut ici tenir compte du fait que le temporisateur 1 est déjà, dans bien des cas, utilisé par l'interface sérielle. Le temporisateur 1 convient partant pour la définition de

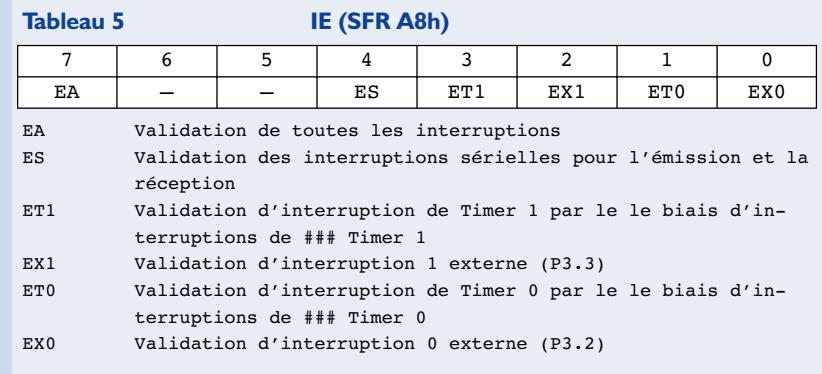

la chronométrie. Le 89S8252 possède un second temporisateur, le Timer 2, que l'on met à contribution, en Basic-52, pour la génération du taux de transmission (*baudrate*). Le temporisateur 2 est universel, mais il faudra se souvenir qu'il est absent sur de nombreux dérivés du 8051 de faible puissance et qu'il possède, sur certains autres contrôleurs tels que le 80535, des caractéristiques différentes. Si partant, ici, nous mettons

le temporisateur 1 en oeuvre pour un pilotage de temps, cette fonction est transférable sur tous les autres contrôleurs compatibles 8051.

Nous allons tenter ici de générer un signal rectangulaire précis aux flancs distants de 1 ms très exactement. Les Timer 0 et Timer 1 reçoivent chacun un signal d'horloge d'une fréquence égale au 1/12ème de la fréquence du quartz. Dans le cas d'une fréquence de quartz de 11,059 MHz

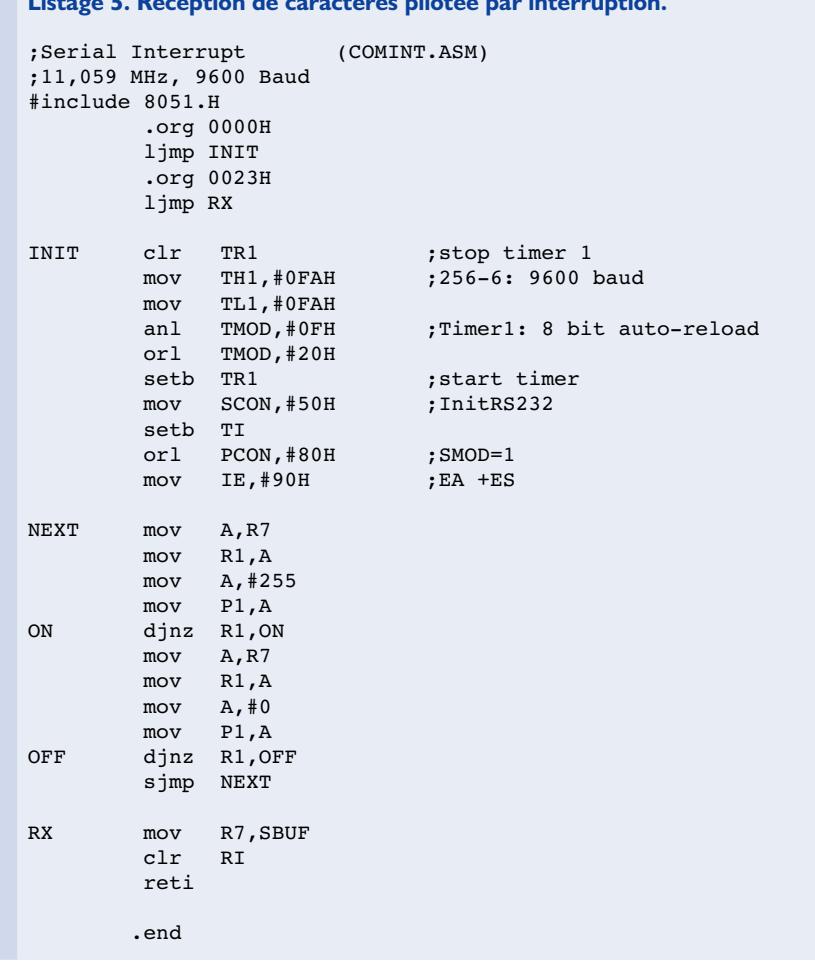

**Listage 5. Réception de caractères pilotée par interruption.**

#### **Listage 6. Interruption par temporisateur en C.**

```
- READS51 generated header
// module : C:\Rigel\Reads51\Work\Inter\Inter.c
// created : 09:16:45, Thursday, March 07, 2002
// ——————————————————————————- 
#include <sfr51.h> 
void interrupt (0x000B) square(void)
{
 P1_0 = : P1_0;<br>TRO=0;
                      //stop timer 0TH0=0xFC: //timer 0 1ms
 TL0=0x67;<br>TR0=1;
                      //start time n}
main(){
 int n;
 n=0;<br>THO=0xFC;
                      //timer 0 1msTL0=0x67:
  TMOD=TMOD & 0xF0;
 TMOD=TMOD | 0x01; //timer 0 16 bit
 TR0=1; //start timer 0
 ET0=1;<br>
EA=1:<br>
\frac{7}{t} //enable interrupts
                      //enable interrupts
 while(1);
}
```
il faudra partant compter jusqu'à 921 si l'on veut voir passer une milliseconde. Comme nous sommes en présence d'un compteur qui générera une interruption en cas de dépassement, il faudra prédéfinir une valeur de 65 536 – 921 soit 64 615 (FC67 $_{\rm HEX}$ ). Cette valeur est chargée dans les registres de comptage TH0 et TL0 et cela tant lors du lancement

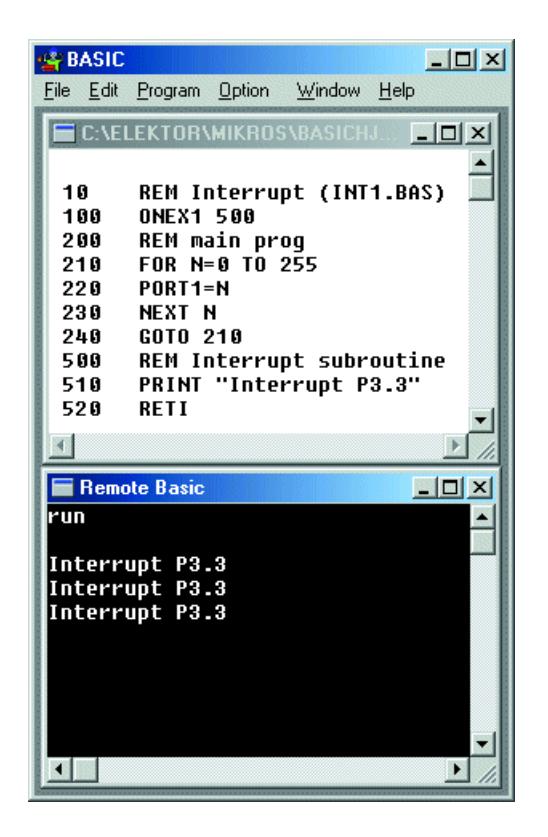

Figure 3. Messages commandés par interruption.

du temporisateur que lors de chaque interruption produite par un dépassement.

Il est extrêmement facile, sous Reads51, de créer une fonction d'interruption puisqu'il suffit d'entrer le mot-clé « interrupt » et de donner l'adresse d'interruption du microcontrôleur correspondante. Il faudra, en outre, initialiser le temporisateur dans la fonction « Main » et positionner les bits d'interruption requis.

Le programme convient à la mesure du déroulement chronologique de programmes écrits en C. Un oscilloscope connecté au port P1.0 mesure un signal rectangulaire parfaitement symétrique. Chaque état dure approximativement 1,25 ms. Le code produit par le compilateur a besoin de quelque 250 µs environ pour le saut proprement dit dans la fonction d'interruption et la réinitialisation du temporisateur. Il faudra, si l'on a besoin d'un intervalle de 1 ms très exactement, jouer avec plus de finesse sur la valeur de départ mise dans le compteur.

Le temporisateur connaît 4 modes différents qui permettent de recouvrir des plages de durées différentes. Nous avons utilisé, dans le cas présent, le mode 1 qui permet de produire des durées allant jusqu'à de l'ordre de 65 ms. Si l'on ne prévoit pas de rechargement dans la fonction d'interruption on aura les durées suivantes :

```
Mode 0 : Timer 13 bits (8 ms)
Mode 1 : Timer 16 bits (65 ms)
Mode 2 : Autorecharge 8 bits
         (0 à 0,25 ms)
Mode 3 : TH0 = Timer 8 bits
         (0,25 ms)
```
Nous venons de voir comment utiliser les mêmes techniques avec des langages de programmation différents. La mise en oeuvre du matériel implique une initialisation adéquate du registre de fonction concerné. Une fois que l'on a acquis une certaine expérience, il est facile d'interpréter les paramètres définis dans le programme que l'on a sous les yeux pour ensuite les adapter à un quelconque autre langage de programmation.

(010208-6)

#### **Bibliographie**

Emetteur/récepteur IR pour PC, Elektor n° 282, décembre 2001, page 54 et suivantes

*Dans le prochain article, qui sera également le dernier de cette série, nous nous intéresserons à l'affichage LCD qui est pris dans la cartographie des adresses de la mémoire externe.*

# **Télémétrie par infrarouge**

# À l'aide d'un nouveau détecteur de présence

La société Sharp propose, sous la forme du GP2D02, un capteur qui, associé à un microcontrôleur, permet de réaliser un système de télémétrie (mesure de distance) relativement précis sur une plage allant de 10 à 80 cm.

Prévu à l'origine pour des applications dans le domaine des installations sanitaires (en tant que détecteur de présence), ce capteur peut également fort bien servir de détecteur d'objet pour un robot ou d'aide à la mise au garage ou au créneau de stationnement pour un véhicule. La distance est fournie sériellement sous la forme d'une valeur numérique à 8 bits disponible à une broche de sortie, cette valeur pouvant ensuite être traitée par logiciel. Outre une diode d'émission de rayonnement infrarouge (IR), le capteur intègre également le récepteur correspondant et une électronique de traitement de signal. De par son concept sophistiqué, ce composant est très peu sensible à la lumière ambiante, à la couleur et au facteur de réflexion de l'objet à détecter, ces facteurs n'ayant pratiquement pas d'effet sur le résultat de mesure.

## **Principe de fonctionnement du GP2D02**

Le coeur du capteur, dont on retrouve la structure interne en **figure 1**, est un élément dit PSD (*Position Sensitive Device*) disposé derrière une lentille optique. Le principe de mesure repose sur les théorèmes de la triangulation optique. Un émetteur émet un rayon lumineux fortement focalisé par une optique de précision, rayon que réfléchit l'objet de mesure. L'angle du signal de réflexion varie en fonction de la distance séparant le capteur et l'objet de mesure (**figure 2**).

Au niveau du récepteur, la lumière retraverse une optique qui focalise le rayon qui prend alors la forme d'un point venant frapper le photo-élément. Une variation de la distance séparant l'objet de mesure du capteur se tra-

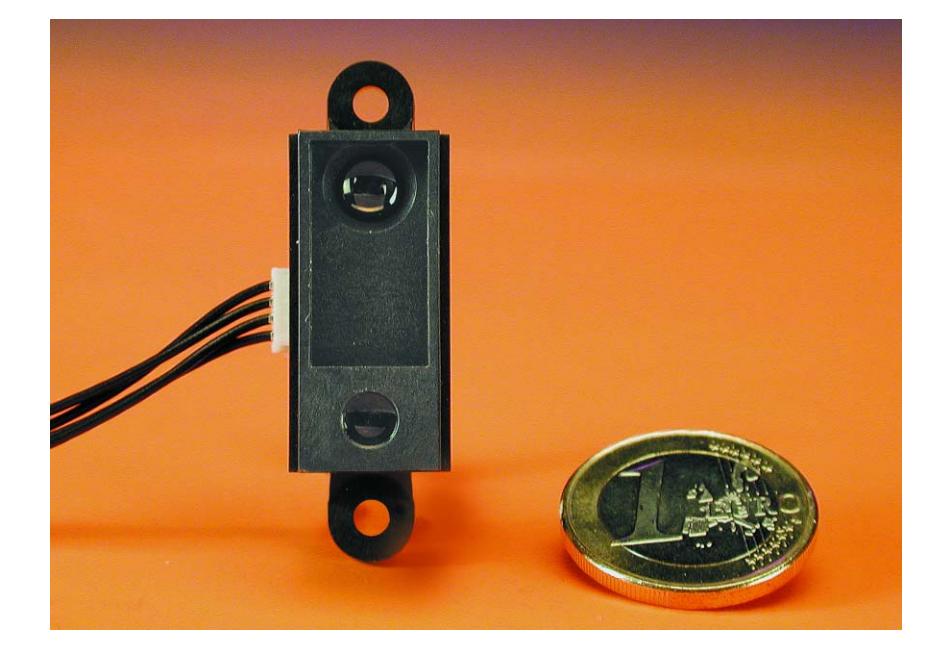

duit par le décalage de la tache lumineuse sur le photo-détecteur. Le signal de sortie du photo-détecteur qui varie en fonction de la position de l'objet par rapport au capteur subit une amplification avant d'être numérisé et transmis à l'unité de traitement par le biais d'une interface.

## **Lecture de l'information de distance**

On a lecture du capteur par le forçage au niveau bas de la broche d'entrée V<sub>in</sub> pendant une durée d'au moins 70 ms. Au cours de cet intervalle la diode d'émission IR envoie

16 salves. À partir des 16 valeurs de mesure résultant de ces signaux la logique interne calcule une valeur moyenne de la distance par rapport à l'objet, ce qui permet de réduire très sensiblement tout risque d'erreurs de mesure.

On a ensuite application de 8 impulsions d'horloge à la broche V<sub>in</sub> ce qui se traduit, à chaque flanc descendant de ce signal, par l'apparition sur la broche  $V_{\text{out}}$  d'un bit de la valeur numérique correspondant à la distance de l'objet, bits que le microcontrôleur pourra prendre en compte. Le capteur requiert un signal de cadencement externe et ne

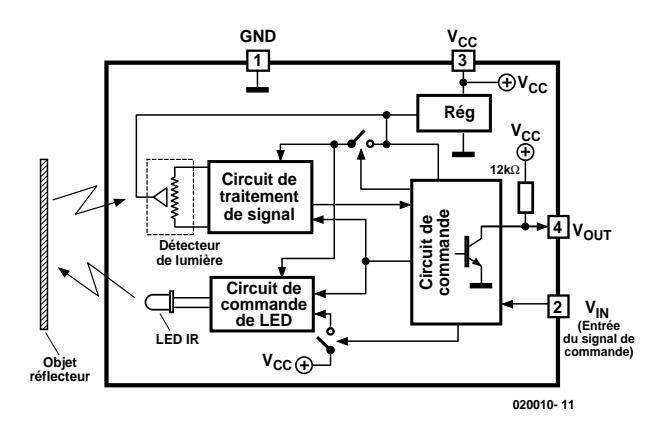

Figure 1. Synoptique du GP2D02 de Sharp.

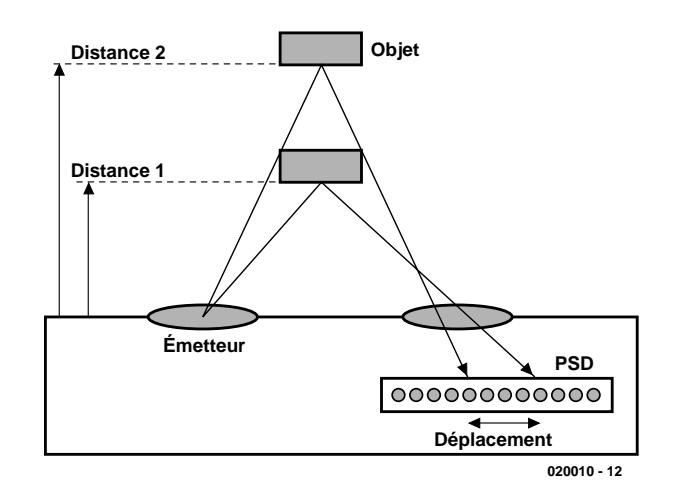

Figure 2. Télémétrie par triangulation.

peut pas travailler en l'absence d'« intelligence » extérieure.

La **figure 3** rend le chronodiagramme correspondant à ce mode opératoire. La relation entre la valeur numérique et la distance réelle de l'objet n'est pas linéaire. La résolution est de l'ordre du centimètre, valeur qui croît

progressivement au fur et à mesure de l'augmentation de la distance pour aller jusqu'à de l'ordre de 10 cm. Ces non-linéarités ont leur raison dans les lois optiques et le faible écartement entre l'émetteur et le récepteur dans le boîtier du composant.

La **figure 4** donne, à titre d'exemple,

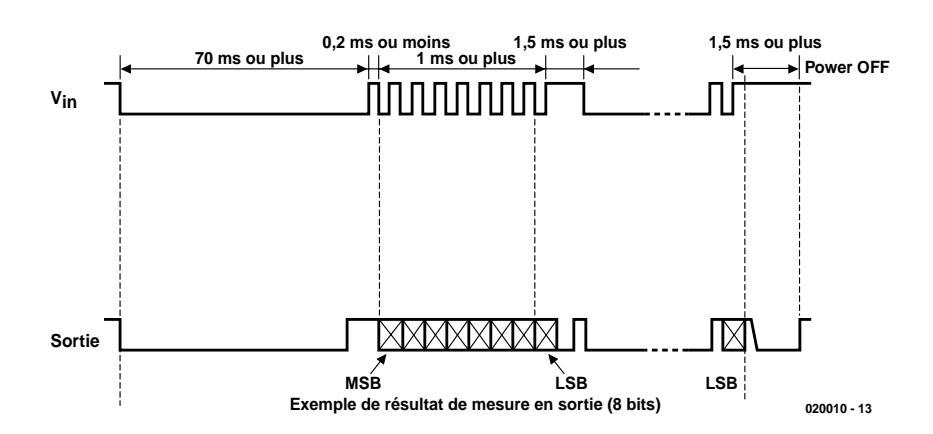

Figure 3. Chronodiagramme de la lecture de la valeur de distance numérique.

la relation entre la valeur de mesure (convertie en code décimal) et la distance effective. Le domaine intéressant est ici celui qui s'étend entre 10 et 80 cm environ. Tout au début, la valeur de mesure croît lorsque la distance diminue, ce qui pourrait induire en erreur l'électronique de traitement située en aval. À partir d'une distance de quelque 80 cm la courbe du diagramme devient si plate qu'il devient très difficile, voire quasiment impossible d'effectuer une mesure de distance. Il est à noter que la courbe ne vaut que pour un matériau réflectif donné. D'autres matériaux produiront des relations valeur de mesure/et distance réelle différentes.

Il existe plusieurs variantes de ce capteur. Mentionnons au passage le type GP2D05 qui permet de définir par potentiomètre le seuil de commutation correspondant à une distance donnée par rapport à l'objet. Ce composant ne requiert pas de signal d'horloge externe et se contente d'un signal de déclenchement pour démarrer un processus de mesure. L'électronique requise en est sensiblement simplifiée, mais ce composant ne permet pas d'effectuer de mesure de distance. Bien que le GP2D02 soit prévu pour une tension d'alimentation de 4,4 à 7 V, la tension appliquée à la broche  $V_{in}$  ne doit pas dépasser 3 V. Comme le montre le schéma (**figure 5**), une diode de protection évite tout dépassement de ce paramètre. Dans notre exemple d'application on procède à une mesure continue de la distance d'un objet. La valeur de mesure fournie par le GP2D02 est visualisée en format décimal par le biais d'un affichage à 3 chiffres. De plus, la broche 12 du microcontrôleur IC1 active un résonateur piézoélectrique à électronique intégrée s'il devait se faire qu'un objet approche plus près que la distance paramétrée par le codage défini par le biais des lignes de port P2.0 et P2.1. Dans ce cas, la relation existante est la suivante :

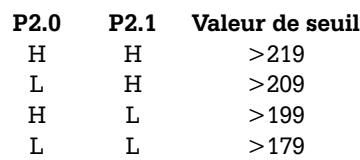

Les lignes de port P2.0 et P2.1 sont dotées d'une résistance de forçage au niveau haut (*pull-up*) de sorte qu'elles ne requièrent pas de circuiterie externe pour une valeur de commutation **>219**.

Il va sans dire que l'on peut également connecter à la sortie de commutation un relais (doté d'une diode de protection !) en vue d'activer d'autres charges. La ligne P2.1 est une sortie à drain ouvert qui est active au niveau bas.

## **Le module d'affichage**

IC3 est un système d'affichage à forte intégration capable, en dépit de l'extrême petite superficie qu'il occupe, d'afficher par technologie LED, 128 caractères différents et cela sans nécessiter d'électronique additionnelle. Ce minuscule affichage de 20 x 10 x 5 mm intègre en outre une ROM, un multiplexeur et les circuits de commande pour les différentes LED qui constituent les matrices 5x7 de chaque position qu'il comporte. Il est possible d'afficher simultanément 4 caractères que l'on peut adresser individuellement. L'adressage de la position concernée se fait par le biais des lignes A0 et A1, les données présentes sur les broches D0 à D6 étant prises en compte, sur la mise au niveau bas de la broche WR. Un niveau bas sur la broche CLR (*CLeaR*) a pour effet l'effacement de la RAM interne (option non activée dans la présente application). L'application d'un signal rectangulaire à la broche BL permet de réduire la luminosité de l'affichage. Notons qu'il est également possible de monter plusieurs affichages en cascade dont toutes les lignes de données, exception faite de la broche WR, seront montées en parallèle.

## **Microcontrôleur programmé**

Le microcontrôleur de Philips est, de par son concept et sa programmation facile, le composant rêvé pour ce système. Il intègre, outre une ROM de 2 Koctets, 128 octets de RAM ainsi que 2 temporisateurs/compteurs (*timer/counter*) à 16 bits et d'autres périphé-

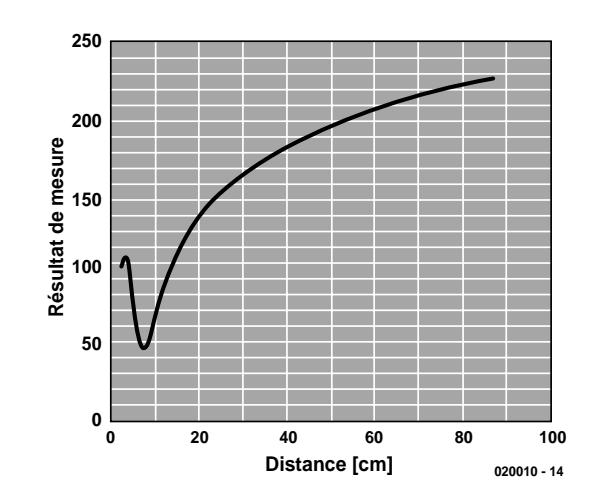

Figure 4. Relation entre la valeur de mesure numérique et la distance.

riques internes qui ne sont pas mis à contribution dans la présente application. Il est intéressant de noter que l'oscillateur, du type à réseau RC, est intégré dans sa totalité et que, partant, il ne requiert, tout comme cela est le cas du bloc de réinitialisation (*reset*), aucune circuiterie externe additionnelle.

Le logiciel n'a rien de bien complexe. Après une phase d'initialisation du microcontrôleur au cours de laquelle tous les 128 octets de la RAM sont effacés, on a passage au programme principal à 3 routines, dont l'exécution se fait en boucle fermée.

On a, dans la routine « *Sensor* » (capteur), lecture du capteur de distance

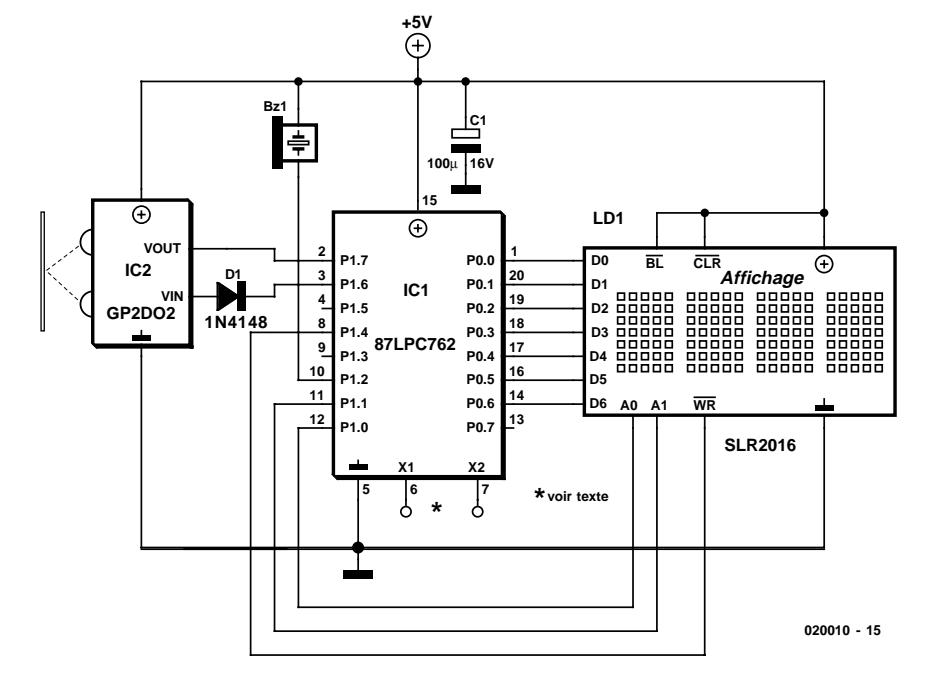

Figure 5. Schéma du système de télémétrie.

en respect des caractéristiques données dans la fiche de caractéristiques. Après écoulement du délai prévu, on a application de 8 impulsions d'horloge à la broche V<sub>in</sub> et lecture d'un bit à chaque flanc descendant, en commençant par le bit de poids fort (MSB = *Most Significant Bit*). Le GP2F02 se trouve à l'état de veille lorsque la broche  $V_{in}$  se trouve au niveau haut pendant une durée supérieure à 1,5 ms.

Dans la routine « *Grenzwert* » (valeur limite) on examine la valeur de mesure pour voir si elle sort, d'un côté ou de l'autre, du domaine paramétré par le codage appliqué aux lignes de port P2.0 et P2.1. Si tel est le cas, la sortie P1.2 bascule vers la masse, activant ce faisant le résonateur qui y est connecté.

Dans la routine « *Anzeige* » (affichage) on commence par convertir la valeur de mesure de son format hexadécimal au format décimal. La commande du module d'affichage intelligent du type SLR2016 se fait par application des données aux broches D0 à D6 et de l'adresse du chiffre correspondant aux lignes A0 et A1. Un flanc descendant sur la ligne WR se traduit par la prise en compte des données et leur visualisation.

Signalons l'existence d'une disquette comportant le code-source et le fichier hexadécimal du programme du microcontrôleur dénommée **EPS 020010-41** et d'une disquette **EPS 020010-11** disponible auprès des adresses habituelles et au téléchargement sur le site Internet d'Elektor sis à l'adresse : *www.elektor.fr.*

(020010)

# **Trace-GSM**

# Détecteur pour signaux de téléphonie mobile

Projet : Burkhard Kainka

Il arrive, de plus en plus souvent, que l'on soit l'objet d'un appel ou que l'on reçoive un SMS (Texto) alors que son expéditeur se trouve à portée acoustique. Quelqu'un essaie-t-il de se cacher ? Ou s'agit-il d'une autre opération semi-secrète telle qu'une communication interdite au milieu d'un cours ou d'un examen ? Ce genre de situation est appelée à disparaître, Elektor vous proposant dans cet article, un trace-GSM, l'ultime appareil de repérage de GSM et téléphones portables en cours d'activité.

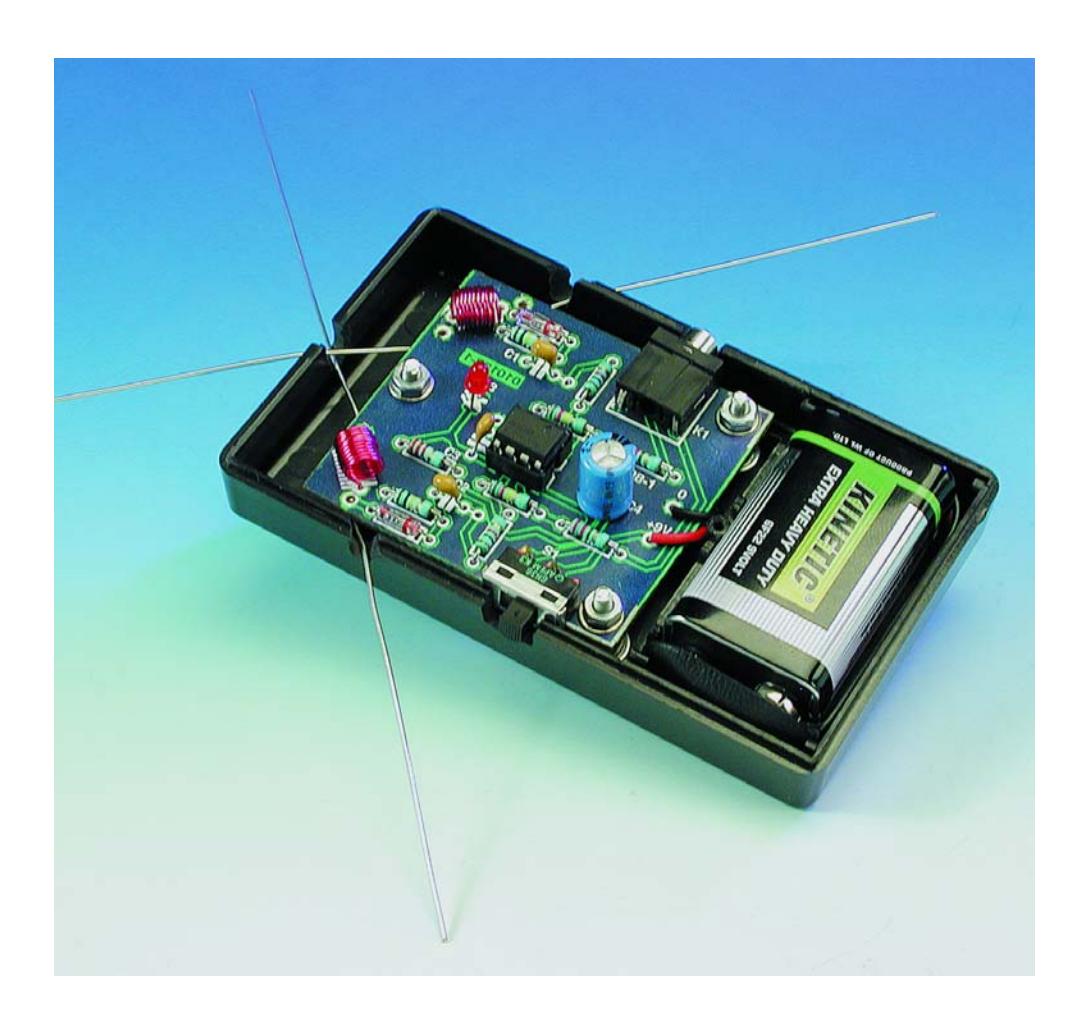

Les GSM et téléphone DECT travaillent dans le domaine des 900 ou 1 800 MHz, émettant des ondes impulsionnelles. Il vous est sans doute déjà arrivé d'observer ces crachotements caractéristique si votre GSM est sorti de sa léthargie à proximité d'un récepteur radio ou d'un téléphone analogique. Si vous écoutez fréquemment la radio vous n'aurez pas manqué de constater ce type d'interférences car les GSM peuvent exercer une influence sur les microphones sensibles utilisés dans cette branche d'activités. Il n'est pas sorcier de capter les signaux émis par un téléphone GSM. Tout ce dont on a besoin est en effet une petite antenne, une diode et un amplificateur. Pourquoi ne pas prendre 2 exemplaires de chacun de ces composants, l'utilisation des 2 oreilles permet un meilleur repérage spatial. Même dans le domaine des hautes fréquences nos « esgourdes » sont capables de stéréophonie et de « directionnalité ».

## **Trace-GSM**

Le schéma représenté en **figure 1** n'est en fait rien de plus qu'une paire de détecteurs-récepteurs UHF reliés à une paire d'antennes dipôles, suivis en aval de diodes Schottky de type HF et de 2 amplificateurs. On pourra réaliser soi-même les 2 petites bobines nécessaires. Une paire de bobines à air de 10 spires de 5 mm de diamètre font parfaitement l'affaire. Nous les avons, pour notre part, réalisées à l'aide de fil argenté et bobinées sur une LED de 5 mm. Rien n'interdit non plus d'utiliser du fil de cuivre émaillé. La section du fil de cuivre et les caractéristiques exactes des bobines ne présentent pas la moindre criticité.

Les 2 amplificateurs de casque d'écoute reposent sur un double amplificateur opérationnel du type LM358. La LED de signalisation de fonctionnement sert en même temps de masse virtuelle pour la régulation d'une tension auxiliaire. Contrairement à ce qui est normalement le cas lorsque l'on utilise des amplificateurs opérationnels, le découplage des sorties ne se fait pas par le biais de condensateurs électrochimiques mais à l'aide de résistances.

Celles-ci sont traversées en permanence par un courant continu de faible intensité. L'amplificateur travaille partant en mode A, mode caractérisé par un niveau de distorsion faible même à gain important. Les 2 antennes prennent la forme de 2 morceaux de fil d'une longueur comprise entre 3 et 7,5 cm, disposés en équerre (90 °) l'un par rapport à l'autre et passant par les coins supérieurs de la platine. Cette disposition permet une bonne détection de direction. Si l'on utilise un casque d'écoute stéréophonique il restera possible d'obtenir une directionnalité spatiale même si l'on se trouve en présence de plusieurs GSM émettant simultanément.

Cet appareil permet également de repérer les stations émettrices du réseau radio et d'observer le déroulement de leurs activités. Il permet même de détecter des fuites au niveau de votre four à micro-ondes dans la cuisine. Il est même possible, pour peu que l'on change les bobines des antennes, de travailler sur de toutes autres fréquences.

# **Mini-projets Elektor**

Cette nouvelle série que nous démarrons dans le présent numéro est destinée principalement à nos lecteurs les plus jeunes et à tous les amateurs d'électronique qui aimeraient gagner de l'expérience pratique par la réalisation de petits projets. Par conséquent, les projets en question sont simples et d'un coût très abordable. Il va sans dire que la motivation de réaliser quelque chose soi-même, ce qui est d'ailleurs l'essence même du violon d'Ingres qu'est l'électronique, est ici plus importante que l'aspect technique et une description de fonctionnement dans le moindre des détails. Nous avons essayé, pour les dits projets, d'utiliser des composants courants que vous devriez trouver chez votre revendeur de composants du coin.

Vous trouverez ces mini-projets d'Elektor non seulement sous forme papier dans votre magazine, mais également sous format téléchargeable depuis le site Elektor sur Internet (www.elektor.fr pour ceux qui nous découvriraient). Cette approche ouvre de nouvelles perspectives de simplification d'accès pour trouver des montages répondant à certains cahier des charges. Il va sans dire qu'une série telle que celle-ci tire aussi sa « substantifique moelle » du répondant de nos lecteurs et, dans le cas présent, surtout de ceux qui feront un tour sur notre site. N'hésitez pas à nous passer un Mail si cette idée de mini-projets vous semble intéressante, mais aussi si vous avez des critiques. Nous ne promettons pas de répondre à tout le monde. Nous nous réjouissons à l'idée de voir fleurir vos idées, propositions et de recevoir l'une ou l'autre proposition de nouveau mini-projet au cas où vous en auriez déjà développé un...

E-Mail: redaction@elektor.presse.fr

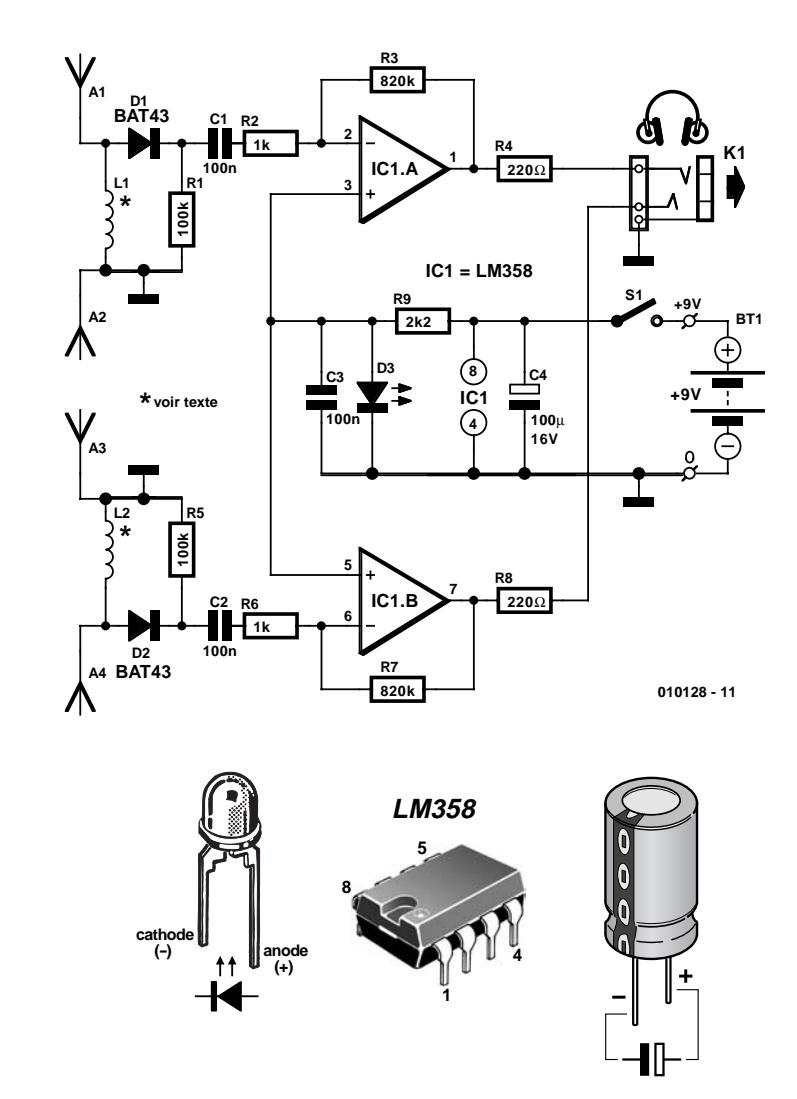

Figure 1. L'électronique de notre trace-GSM : un détecteur-récepteur en version stéréo !

# **MINIPR**

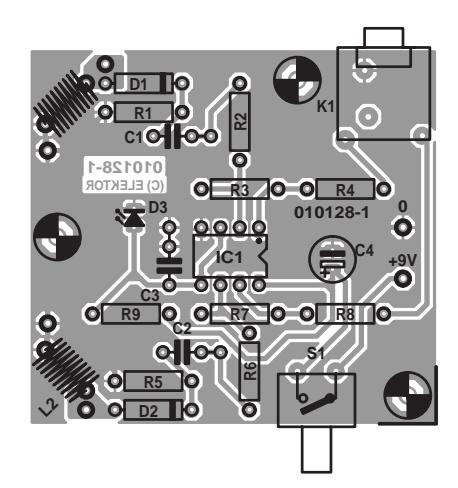

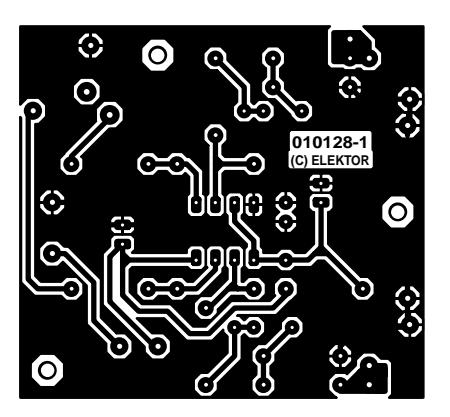

Figure 2. Dessin des pistes et sérigraphie de l'implantation des composants de notre trace-GSM.

Quelques sipres de plus, des antennes d'une longueur un peu plus importante et déjà on se trouve dans le domaine des ondes courtes, ceci malheureusement pas, cependant, en stéréophonie.

## **Astuces pratiques**

Par un coup d'oeil à la liste des composants nous découvrons la présence, à côté des diodes de type Schottky BAT43 et BAT45, de 3 types de diodes additionnels, des diodes au germanium (Ge) cette fois. En fait, ces semiconducteurs d'une autre époque ne sont pas uniquement des équivalents des premiers, ils conviennent même encore mieux au cahier des charges de la présente application ! Nous avons, en tout état de cause, constaté, sur nos prototypes, une sensibilité légèrement supérieure lors de nos essais avec des diodes au Ge. Il ne saurait être question, par contre, d'utiliser la BAT, une diode Schottky fameuse s'il en est; elle présente en effet une sensibilité HF trop faible. Pour S1, qui pourra être un interrupteur ou un bouton-poussoir, la platine, dont on retrouve la sérigraphie de l'implantation des composants et le dessin des pistes en **figure 2**, ne comporte qu'une paire de picots, ce qui permettra plusieurs approches qui devront toujours reposer sur des conducteurs de faible longueur, nous travaillons en HF, ne l'oublions pas. On peut également fort bien envisager l'utilisation d'un interrupteur à glissière présentant le pas requis que l'on soudera aux 2 points prévus après l'avoir débarrassé de son 3ème contact inutile. Un bouton-poussoir présente l'avantage, par rapport à un interrupteur, que l'on ne risque pas d'oublier de couper l'alimentation par pile au risque de la retrouver déchargée.

Le point auquel il faudra veiller, lors de la connexion de la pile, est sa polarité : le conducteur rouge du connecteur à pression

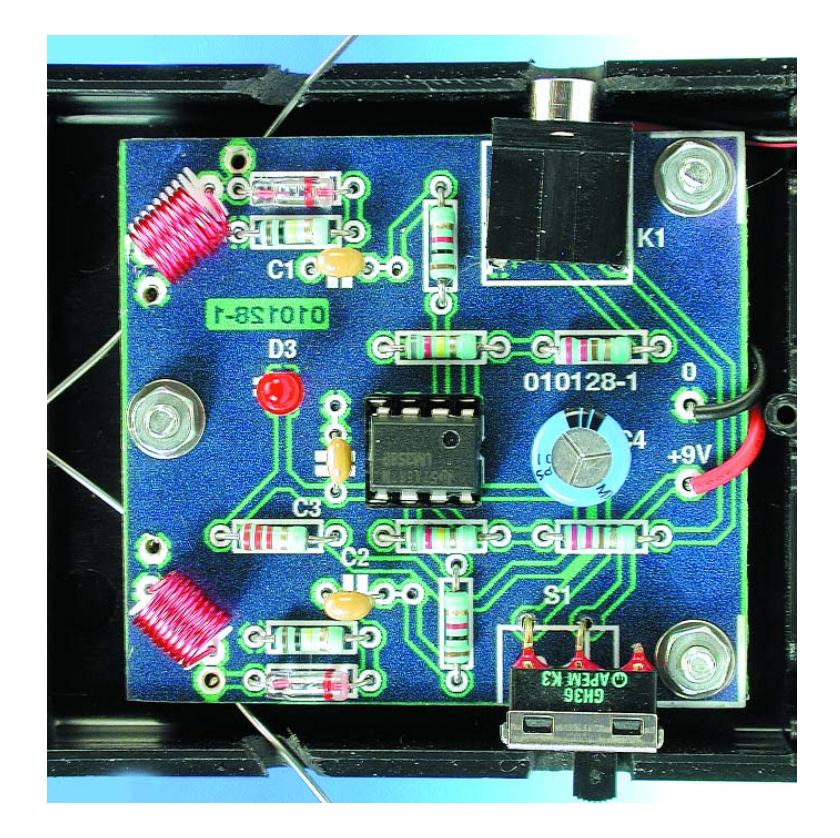

correspond, normalement, au plus (+) de l'alimentation. Il est bon, avant de connecter la pile, de s'assurer de la présence de tous les composants sur la platine et de leur positionnement correct, exception faite de IC1 que l'on n'implantera pas encore dans son support. Si, après connexion de la pile et fermeture de l'interrupteur S1, la LED s'allume c'est que sa polarité est correcte. Si la LED reste éteinte il faudra s'assurer que l'on en a bien respecté la polarité et que l'on n'a pas fait d'erreur au niveau du branchement de la pile. Comme nous le disions plus haut, le pôle positif de la pile compacte de

9 V est identifié par un signe plus (+), c'est son contact rond en forme de bouton, sur lequel viendra se positionner le contact en forme de corolle à 6 pétales du connecteur. Ce n'est que lorsque l'on aura obtenu l'allumage de la LED que l'on pourra envisager, après avoir coupé l'alimentation, d'implanter le circuit intégré dans son support (en veillant à respecter sa polarité).

On pourra utiliser, comme boîtier, n'importe quel coffret suffisamment grand pour recevoir la platine et la pile.

La facilité de détection d'un GSM dépend bien entendu de la puis-

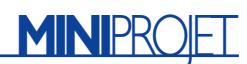

### **Liste des composants**

#### **Résistances :**

 $RI.R5 = 100 k\Omega$  $R2.R6 = I k\Omega$  $R3.R7 = 820 k\Omega$  $R4, R8 = 220 \Omega$  $R9 = 2kO2$ 

### **Condensateurs :**

 $CI \land C3 = 100$  nF  $C4 = 100 \mu F/16$  V vertical

#### **Bobines :**

L1,L2 = 10 spires de 5 mm de diamètre en fil de cuivre de 0,3 à 0,5 mm de section (cf. texte)

#### **Semi-conducteurs :**  $DI.D2 = BAT43, BAT45, AAI12,$

AA116, AA119 D3 = LED faible courant  $ICI = L M358 P$ 

#### **Divers :**

- K1 = embase jack 3,5 mm stéréo encartable telle que, par exemple, 732893 (Conrad)
- $SI =$  interrupteur unipolaire à glissière ou bouton-poussoir
- pile compacte 9 V + connecteur à pression
- support pour circuit intégré à 8 broches
- boîtier avec compartiment pour pile, tel que, par exemple, Pactek K-RC-24-9VB-BC (Conrad 522864)
- 2 morceaux de conducteur de 3 à 7,5 cm pour les antennes

sance d'émission de ce dernier. Le niveau d'émission est d'autant plus important que la réception de la station de base la plus proche est mauvaise. Si la dite station se trouve à proximité immédiate (sous la forme d'un mât HF monté sur l'un des bâtiments proches) le niveau d'émission du GSM se trouvera en mode « faible » (ceci en vue d'économiser l'accumulateur) de sorte que la distance de détection se verra réduite et que le casque d'écoute ne permettra d'entendre le GSM qu'à partir de 2 mètres, voir encore moins. De par l'approche stéréo adoptée pour l'électronique, à savoir les 2 antennes plus particulièrement, il est effectivement possible d'entendre, dans le casque d'écoute (du type Walkman le plus courant), si le

GSM se trouve sur la gauche ou sur la droite (à condition bien entendu, de ne pas avoir mis le casque à l'envers...)

Il va sans dire que tout ce que l'on peut entendre est le crachotement produit par les impulsions émises, il ne saurait être question de suivre une conversation, le transfert de cette information subit en effet, au cas où vous ne le sauriez pas, un encodage numérique.

La sensibilité de notre détecteur de GSM dépend de 3 facteurs : des diodes évoquées plus haut, de la longueur des conducteurs constituant les antennes et du facteur d'amplification (le gain) de l'amplificateur opérationnel.

Dans le cas de GSM travaillant sur 950 MHz, les conducteurs (il en faut 2 pour chacune des 2 antennes) devront avoir une longueur de 7,5 cm, ce qui correspond àla valeur théorique correcte (demi-longueur d'onde à 950 MHz). Pour détecter un GSM travaillant dans la bande de 1,8 GHz (1 800 MHz) la longueur théorique est réduite de moitié, ce qui nous amène à de l'ordre de 3 cm. Il est préférable de faire quelques essais avec des longueurs différentes. Le type de matériau utilisé pour l'antenne, conducteur isolé ou non, n'a pas la moindre importance, l'essentiel étant qu'il soit suffisamment rigide pour ne pas être plié à la moindre occasion. Il est essentiel de veiller à un excellent contact du fil d'antenne avec la platine aux points de soudure. On pourra, si l'on utilise du conducteur d'une certaine épaisseur, doter les points d'ancrage des antennes de picots sur lesquels les brins des antennes viendront se souder.

Il est possible d'augmenter le gain de l'amplificateur opérationnel en faisant passer la valeur des résistances R3 et R7 à une valeur supérieure aux 820 kΩ prévus, à 1 MΩ voire plus (si tant est que l'on puisse mettre la main sur des résistances de cette valeur). Il n'y a pas le moindre problème jusqu'à 10 MΩ. L'expérimentation vaut mieux que la théorie, il n'y a pas le moindre risque de faire une bêtise. Si, à un moment donné, tout ce que l'on entend sont du bruit et des sifflements, c'est que l'on a opté pour une valeur de résistance trop élevée.

(010128)

# **Récepteur IR multi-code**

Un interlocuteur valable pour (presque) toutes les télécommandes

Ce circuit constitue la contrepartie des télécommandes de presque tous les appareils de l'électronique grand public :un récepteur compatible avec un grand nombre d'émetteurs de télécommandes à infrarouge.

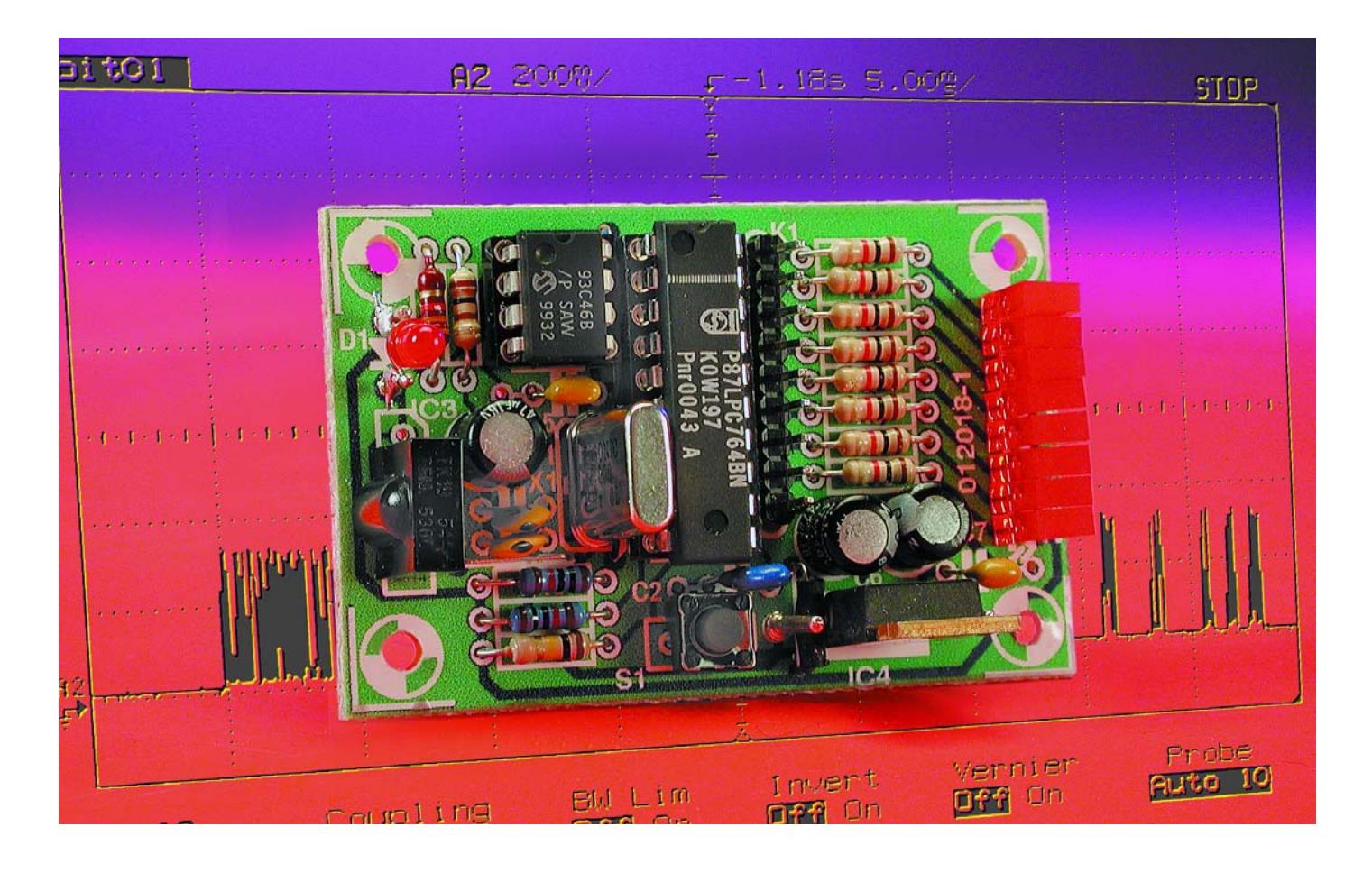

Les informations sur les codes de télécommandes de divers fabricants [1], loin d'avoir été recueillies en vain, permettent au contraire de construire un récepteur infrarouge multi-code vraiment universel. Il permet de réaliser un système de télécommande fonctionnant avec la majeure partie des émetteurs

commerciaux, une justification de l'existence des télécommandes à la retraite ou au chômage. Il est aussi possible d'attribuer une autre fonc-

# **Caractéristiques techniques**

- Tension d'alimentation 5 V
- Capacité d'apprentissage des protocoles infrarouge : Japan NEC, RC5, RECS80, SIRCS, DENON, MOTOROLA et Extrême-Orient (ceux relatés à Daewoo par exemple)
- 8 sorties programmables librement
- Mémorisation des données dans l'EEPROM
- Optimisé pour les systèmes à fréquence porteuse de 36 kHz
- Aide à la programmation optique
- Visualisation optique de l'état de la sortie

tion aux touches rarement utilisées (par exemple la touche d'auto-programmation de la télécommande TV), telle que la télécommande de l'éclairage de la pièce. Seules les télécommandes qui émettent en mode flash ne sont pas compatibles avec ce circuit (logique interne du récepteur IR).

Le récepteur, dont le schéma-bloc est représenté dans la **figure 1**, peut être utilisé avec n'importe quelle touche d'une télécommande. Une pression sur la touche permet de mettre en marche ou d'arrêter n'importe quel appareil consommateur d'énergie. Un récepteur, incorporé par exemple dans un bloc multiprises, permet de commuter 8 canaux indépendamment les uns des autres.

Les modélistes ferroviaires sauront certainement tirer parti de la possibilité de commander les signaux ou d'effectuer toute autre fonction accessoire en abandonnant les affres du câblage pour la lumière infrarouge émise par un émetteur déjà disponible. En faisant fonction-

ner plusieurs récepteurs pour ainsi dire en parallèle, il est possible de tirer parti de toutes les fonctions d'une télécommande. Les combinaisons de code, dont le nombre est pratiquement illimité, permettent de réaliser des projets de commande complexes.

## **Le circuit**

Le circuit de la **figure 2** est très simple et ne devrait présenter aucune difficulté lors du montage. Il vaut mieux placer IC1 et IC2 dans des supports.

#### **Réception de l'infrarouge**

Le photorécepteur IC3 est un circuit à haute intégration capable de décoder la lumière infrarouge dotée d'une fréquence porteuse. Il contient un récepteur infrarouge complet très sensible réglé sur la fréquence porteuse de 36 kHz Une photodiode avec filtre contre la lumière du jour, des étages amplificateurs, des filtres et un démodulateur sont déjà intégrés ce qui élimine presque tout le

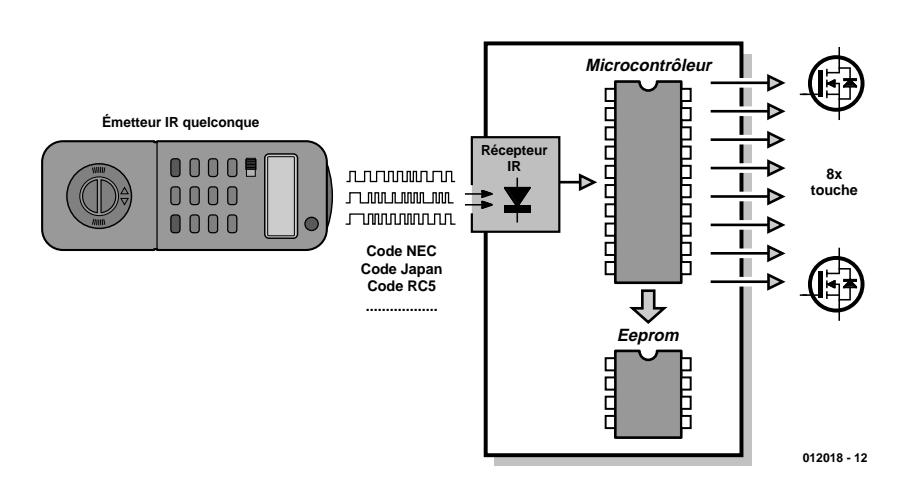

Figure 1. Schéma de principe du récepteur multi-code.

câblage externe. R1 et C1 forment un filtre passe-bas qui élimine les perturbations de la tension d'alimentation La liste de pièces propose quelques alternatives à ce circuit intégré. Attention alors au brochage !

La LED D1 indique le fonctionnement global du circuit. Elle devrait clignoter rythmiquement lors de la réception.

#### **Le microcontrôleur**

Ce microcontrôleur a déjà été utilisé dans quelques projets de montage, par exemple dans l'« *Analyseur de code IR* » [1]. Voici un résumé de ses caractéristiques techniques :

- 4 Koctets de ROM
- 128 octets de RAM
- 32 octets d'EEPROM pour code client
- Tension de service : de 2,7 à 6 V
- 2 temporisateurs/compteurs 16 bits
- Réinitialisation (*Reset*) intégrée
- Oscillateur RC interne sélectionnable
- Fonctionnement en circuit d'attaque 20 mA de toutes les broches du port
- 18 broches E/S maximum lorsque la réinitialisation interne et l'oscillateur RC sont choisis
- 2 comparateurs analogiques
- Interface I2C
- UART duplex intégral
- Possibilités de programmation sérielle en circuit

La fréquence d'horloge de 6 MHz et le diviseur interne (par 6) engendrent une durée de cycle de 1 ms. Cette vitesse permet de mesurer la largeur des impulsions avec exactitude, ce qui est crucial pour distinguer les codes les uns des autres. Les impulsions sont mesurées à l'aide d'un des 2 temporisateurs et comparées à des limites spécifiques.

#### **EEPROM**

L'EEPROM sérielle IC2 possède une capacité de 1 024 bits sous forme de matrice 64 x 16 bits. Toutes les opérations de lecture et d'écriture sont effectuées en blocs de 16 bits par une interface compatible Microwire. Selon le fabricant les données, une fois écrites, restent mémorisées pendant au moins 40 ans.

#### **Étage de commutation**

Le microcontrôleur possède une capacité d'attaque de 20 mA par broche de sortie, courant qu'il peut commuter vers la masse. Il ne fournit qu'environ 1 mA au niveau haut, de sorte qu'il faut intercaler un transistor avant la charge montée en aval. Deux versions sont indiquées dans le schéma :

#### *Variante 1*

La broche du port commute un étage final basé

# **TEST&MESURE**

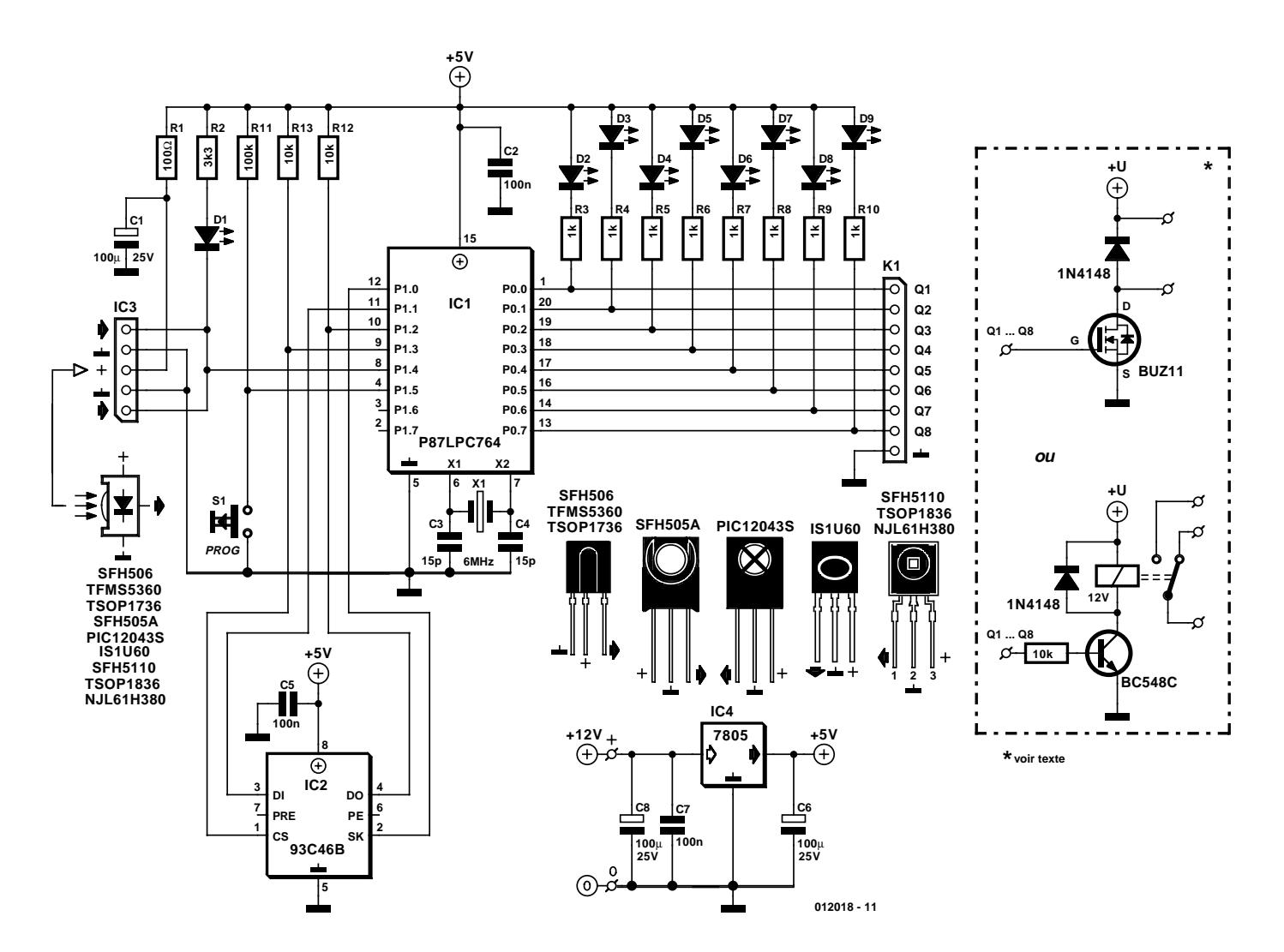

Figure 2. Le circuit se limite à un module de réception IR et à un microcontrôleur auquel est raccordée une EEPROM.

sur le transistor MOSFET BUZ11. La résistance de passage  $R_{DS(ON)}$  de 0,04 W de ce transistor permet de commuter sans problème un courant permanent de 5 A. La diode protège le transistor des pointes de tension, par exemple lors de la commutation de charges inductives. Elle n'est pas indispensable lorsque la charge est ohmique. La version 1 ne permet de commuter que des courants continus.

#### *Variante 2*

Dans cette version, un relais 12 V, résistance de la bobine 400 W (donc un courant de 30 mA) est commuté par l'entremise du transistor BC548. Un relais de faible puissance permet de commuter n'importe quelle charge. Une diode de roue libre est aussi nécessaire dans ce cas.

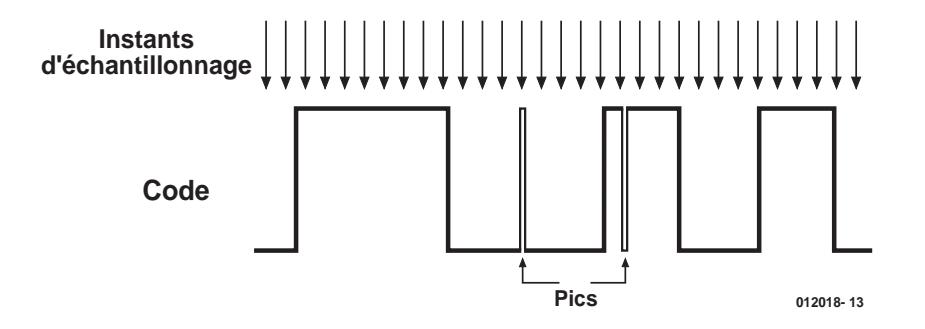

Figure 3. Échantillonnage par interrogation

#### **Alimentation**

La tension de fonctionnement, déterminée principalement par le photorécepteur IC3 qui a besoin de 5 V, est fournie par le régulateur de tension IC4. La tension d'entrée devrait être de 9 V au moins, car le régulateur provoque une chute d'environ 3 V. IC4 est bien entendu superflu si l'application offre déjà une source 5 V. Attention ! Un régulateur de tension refroidi peut subir une charge de 1 A, mais un régulateur non refroidi ne peut dépasser 100 mA. La tension d'entrée de 12 V est prévue pour l'utilisation d'un relais à cette tension de bobine.

### **Le logiciel**

Le logiciel est basé sur *l'*a*nalyseur de code IR* mais possède la caractéristique supplémentaire de mémoriser les codes reçus et de les attribuer à

# **TEST**&MESURE

### **Liste des composants**

#### **Résistances**

 $RI = 100 \Omega$  $R2 = 3 k\Omega$ R3 à R10 = 1 k $\Omega$  $R11 = 100 k\Omega$  $R12, R13 = 10 k\Omega$ 

#### **Condensateurs :**

 $CI$ ,C<sub>2</sub>,C<sub>8</sub> = 100  $\mu$ F/10 V  $C2, C5, C7 = 100$  nF céramique  $C3, C4 = 15$  pF

#### **Semi-conducteurs :** IC1 =P87LPC764BN (Philips), programmé (**EPS012018-41**)

IC2 = 93C46 (Microchip 93C46B/P) IC3 = TSOP1736 (alternative SFH5110-36, IS1U60, TFMS5360, PIC26043SM,TSOP1836)  $IC4 = 7805$ D1 = LED rouge à haut rendement D2 à D9 = LED rouge à boîtier plat

#### **Divers :**

 $X1 =$  quartz 6 MHz S1 = bouton-poussoir à contact travail Support pour circuit intégré à 20 broches Support pour circuit intégré à 8 broches

K1 = embase mâle à 1 rangée de 9 contacts

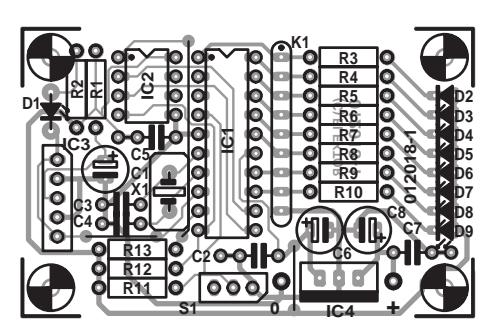

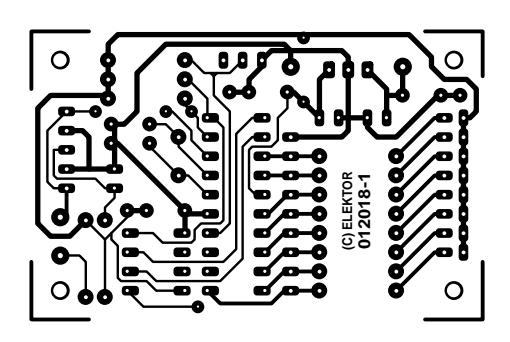

![](_page_32_Picture_13.jpeg)

Figure 4. Dessin des pistes de la platine.

un processus de commutation. Le signal n'est pas seulement échantillonné et mémorisé sur cette base, mais le véritable code est identifié et comparé à des valeurs de référence spécifiques, par exemple celles qui correspondent à la longueur des impulsions individuelles. Ce processus requiert sensiblement moins de mémoire, mais il présente le désavantage que le format doit être connu à l'avance pour être identifié. Les télécommandes adaptatives reposent souvent sur la mémorisation des valeurs échantillonnées, ce

# **Fréquence porteuse**

La **figure A** indique clairement que la sensibilité décroît déjà de moitié lorsque l'émetteur fonctionne à 34 kHz ou 38 kHz. Le remplacement du photorécepteur devrait améliorer les choses si ce problème se manifeste. Les circuits intégrés sont disponibles par pas de 2 kHz à presque toutes les fréquences entre 30 et 40 kHz.

Un moyen simple de tester la fréquence d'émission consiste à utiliser un oscilloscope. Une diode de réception IR usuelle, par exemple BPW75, est reliée à 5 V au travers d'une résistance comme le montre la **figure B**. Les signaux d'une télécommande placée à faible distance de la photodiode peuvent alors être analysés à l'oscilloscope pour déterminer leur fréquence.

![](_page_32_Figure_20.jpeg)

Figure A. Diminution de la sensibilité lors de la déviation par rapport à la fréquence centrale

![](_page_32_Figure_22.jpeg)

Figure B. Circuit de test simple d'une télécommande.

qui requiert une mémoire statique de grande capacité.

Si le signal est échantillonné par interrogation (*polling*), le logiciel teste en permanence (et bien plus souvent que ne le montre la **figure 3**) l'état logique de la broche d'entrée P1.4. La fréquence de répétition est déterminée par la durée du cycle du logiciel. Lors de l'interrogation, un compteur implémenté par logiciel compte le nombre de processus d'échantillonnage qui correspondent à un état logique. La valeur du compteur est fonction de la longueur de l'impulsion et donc de l'information numérique. L'effet de transitoires dans le signal, par exemple de courtes pointes, peut être facilement éliminé en choisissant un nombre suffisant d'échantillons pour caractériser un changement de niveau. Si ce nombre minimum n'est pas atteint, on supposera qu'il s'agissait d'une perturbation, l'état du compteur pour le dernier changement de niveau sera ignoré et on continuera à compter à partir de l'état précédent.

Cette méthode présente, comme chaque chose, des avantages et des inconvénients. La simplicité de la programmation, l'insensibilité aux perturbations (Les perturbations entre les processus d'échantillonnage sont ignorées si des boucles de délai sont introduites) et la portabilité de la méthode sur n'importe quel microcontrôleur (pas besoin de matériel particulier) ne compensent malheureusement pas complètement l'inconvénient que représente la surcharge du processeur (le logiciel est complètement accaparé par le processus d'échantillonnage et il ne reste pas assez de temps pendant un télégramme pour effectuer d'autres fonctions). Des interruptions trop longues peuvent aussi fausser plus ou moins complètement les résultats de la mesure.

Les codes reçus sont enregistrés sous forme hexadécimale dans l'EEPROM et dans la RAM interne du contrôleur. Les bits d'adressage et de commande ne sont pas séparés, de sorte que le télégramme reçu peut être comparé dans son intégralité avec les données mémorisées des précédents. Les bits de basculement, comme par exemple dans le code RC5, dont l'état change lors de chaque pression d'une touche, sont ignorés par le logiciel et ne sont pas évalués, car ils produiraient sinon une autre valeur hexadécimale du code.

## **Premiers pas**

Le montage du circuit récepteur sur la carte de la **figure 4** ne pose aucun problème. Le brochage de plusieurs types de récepteurs IR appropriés est indiqué.

# **Adresses :**

**EEPROM :**

*www.fairchildsemi.com/pf/FM/FM93C46.html* **Microcontrôleur :** *www.semiconductors.philips.com/pip/p87lpc764bd* **Circuits intégrés photodétecteurs :** *www.infineon.com/cmc\_upload/0/000/008/562/sfh5110.pdf www.vishay.com/products/optoelectronics/IRMall.html*

Il faut programmer l'appareil avant de s'en servir afin que le microcontrôleur apprenne pour quelles commandes provoquer un processus de commutation. La programmation est lancée en pressant brièvement la touche S1. La LED D2 commence immédiatement à clignoter. Chaque commande d'un code connu du microcontrôleur sera alors mémorisée et attribuée à la broche du port traitée. Cette phase de la programmation est déjà terminée et la suivante (la LED D3 clignote) commence automatiquement. Une autre commande peut être attribuée à cette broche de façon analogue au processus décrit précédemment. Une autre télécommande, possédant peut être peut-être un autre code, peut être utilisée entre-temps sans que cela joue aucun rôle.

Répéter ce processus pour toutes les 8 sorties. Plus aucune LED ne clignote. La programmation est terminée. Pour modifier plus tard un seul canal, sauter le processus de programmation de chaque broche qui ne doit pas être modifiée en pressant brièvement la touche.

Si un appareil est raccordé lors du processus signalé par un clignotement, il sera bien entendu mis sous et hors tension au même rythme. Tous les réglages sont mémorisés à demeure dans l'EEPROM IC2, de sorte que la configuration la plus récente sera disponible lors du redémarrage du microcontrôleur après une réinitialisation.

Après réception d'un code déjà mis en mémoire, on a, sur la broche concernée, changement du niveau logique par rapport à l'état précédent.

Comme de nombreuses télécommandes envoient régulièrement le télégramme tant que la touche reste pressée, une bascule monostable en logiciel se charge du déroulement correct de la commutation. L'état de la broche ne peut changer de nouveau qu'une seconde environ après l'envoi du dernier télégramme valable.

Comme le logiciel ne peut décoder que les formats de codes qu'il connaît, le passage automatique de la LED clignotante à celle du canal suivant lors de la programmation signifie que le code a été lu correctement. Sinon, une pression sur une touche de la télécommande IR n'a aucun effet sur l'état de sortie du microcontrôleur.

Le photorécepteur IC, optimisé pour une fréquence porteuse de 36 kHz, permet bien entendu d'atteindre la plus grande portée avec des émetteurs modulant leurs données à cette fréquence. Une portée insuffisante est due généralement à l'utilisation d'une autre fréquence par l'émetteur. (012018)

# **Littérature :**

- **[1] Protocoles de télécommande par IR (I et II),** Elektor n °273 et 274, mars et avril 2001, page 24 et suivantes et page 36 et suivantes
- **[2] Analyseur de code IR,** Elektor n °280, octobre 2001, page 12 et suivantes

# **Interface IEC-1107 pour compteur de courant**

Permettant de relever les compteurs électroniques de consommation

## Christian Mester

Les compteurs de courant modernes sont équipés d'une interface infrarouge selon IEC-1107 permettant de relever l'état du compteur ainsi que la consommation moyenne (valeur de la courbe de charge) mise à jour tous les quarts d'heure. Cette contribution présente une interface IEC-1107 de connexion à un PC par RS-232. Le logiciel d'Elektor, qui peut être téléchargé gratuitement, permet d'enregistrer la courbe de charge dans un fichier.

La norme internationale IEC-1107, publiée par l'IEC (*International Electrotechnical Commission*), décrit le protocole au niveau du logiciel et le matériel nécessaire à la transmission des données de compteurs d'utilisation de courant, de gaz,

![](_page_34_Figure_7.jpeg)

Figure 1. L'interface, de conception très simple, avec diode IR émettrice et réceptrice. La LED émettrice est attaquée directement par la ligne TXD de l'interface sérielle. Un amplificateur opérationnel de comparaison sert d'amplificateur de lecture de la photodiode.

d'eau, etc. La partie matérielle consiste en une interface infrarouge bidirectionnelle que l'on peut trouver entre-temps dans de nombreux compteurs utilisés en Europe. Pratiquement tous les compteurs électroniques à microprocesseur actuels possèdent cette interface selon IEC-1107, ou selon la norme européenne correspondante EN61107.

La libéralisation du marché de l'électricité conduit à un emploi toujours plus fréquent de ce type de compteur électronique qui enregistre toutes les 15 minutes la puissance moyenne mesurée pendant ce temps, autrement dit la courbe de charge. La lecture de ces données par le port IR selon IEC-1107 est effectuée au moyen de dispositifs commerciaux de lecture et d'assistance que leur prix élevé met toutefois hors de portée d'un particulier. L'interface optoélectronique de lecture de compteurs décrite ici peut être directement raccordée à l'interface RS-232 d'un PC voire même à celle d'un ordinateur portable. Le circuit ne comporte qu'un nombre réduit de composants et sa tension d'alimentation provient de l'ordina-

![](_page_35_Picture_0.jpeg)

Figure 2. Les compteurs de la série Dialog de Siemens offrent une interface de relevé IEC-1107 destinée particulièrement au marché de l'électricité libéralisé.

teur, donc nul besoin de batterie. La courbe de charge peut être enregistrée dans un fichier grâce au logiciel auxiliaire, ce qui permet par exemple de traiter les valeurs mesurées dans un tableur.

Les intéressés auront donc pour la première fois la possibilité de lire à bon compte les données mesurées par les compteurs munis de l'interface IEC-1107, un moyen technique moderne d'améliorer la transparence de leur facture d'électricité dans le sens de la loi sur la protection des consommateurs.

## **Matériel simple**

La **figure 2 reproduit le schéma de l'interface optoélectronique.** Le circuit est alimenté par la tension des sorties TXD, DTR et CTS de l'interface sérielle à travers les diodes D1 à D6. L'entrée d'inversion (broche 2) de l'amplificateur opérationnel IC1 servant de comparateur

est soumise à une tension dépendant de l'intensité de la lumière infrarouge atteignant la photodiode D7, car l'illumination de D7 influence le diviseur de tension composé de R1 et R2. La tension continue appliquée à l'entrée non inverseuse (broche 3) est ajustée par le potentiomètre P1. Le niveau du signal du compteur disponible à la sortie du comparateur (broche 6 de IC1) est déjà adapté à celui de l'interface RS-232. Il est transmis au PC par la ligne de réception des données RXD de la liaison RS-232.

La LED IR D8 servant à transmettre des données du PC au compteur électrique est raccordée à la ligne d'émission des données TXD de l'interface RS-232 du PC par la résistance R4. Cette dernière limite le courant traversant la LED, qui s'éclaire lorsque la ligne TXD de l'interface sérielle se trouve au niveau haut.

Et c'est tout. La valeur peu élevée du

# **MESURE**&TEST

débit du protocole IEC1107 n'exige pas des performances très élevées de la part du circuit ; un amplificateur opérationnel aussi antique que le 741 jouera parfaitement le rôle de comparateur.

Le nombre de composants est si réduit qu'un montage sans carte ne pose aucun problème. Ne perdez toutefois pas de vue le fait que K1 doit être un connecteur femelle Sub-D. Il faut protéger la photodiode D7 de la lumière parasite pour que le signal IR ne soit reçu que de l'avant. Faire appel à un câble blindé si la liaison avec D7 atteint une certaine longueur. Il est indispensable de procéder à un ajustement rapide avant la mise en service.

Régler P1 avant que la photodiode D7 ne soit raccordée ou en veillant à ce qu'elle ne reçoive pas de lumière. Faire en sorte que la broche 6 de IC1 se trouve à la limite du niveau bas, c'est-à-dire que la sortie du comparateur se trouve à la limite de commutation au niveau haut.

### **Montage**

Pour que les diodes D7 et D8 puisse « voir » l'interface IR du compteur électrique, il faut les monter directement à l'avant de cette interface optique. Les composants optiques du compteur sont montés sur sa face avant (voir la **figure 2**) et sont souvent entourés d'un anneau en tôle ou magnétique permettant de fixer rapidement la tête de lecture dans la bonne position et de a retirer tout aussi aisément. Comme des anneaux en tôle ou magnétiques correspondants ne sont pas disponibles dans le commerce, on peut réaliser par exemple sa propre tête de lecture à partir d'une bande de matériau d'une platine dans laquelle on perce 2 trous de 5 mm dont les centres sont distants de 6,5 mm. Enfoncer et fixer la photodiode D7 dans le trou de gauche et la LED IR D8 dans celui de droite. On peut fixer cette bande de platine équipée de 2 diodes sur la face avant du compteur au moyen de bande adhésive. Veiller à ce que les 2 diodes soient placées exactement en regard des composants optoélectroniques de l'interface du compteur. Une bande velcro autoadhésive, qui permet de fixer et de retirer facilement la tête de lecture, fera encore mieux l'affaire en cas d'utilisation fréquente.

## **Logiciel**

Le programme développé par l'auteur permet de lire les courbes de charge positives et négatives (puissance appliquée ou puissance débitée) de la puissance active et de la puissance réactive, pour autant que le compteur électrique les enregistre, ce qui n'est pas toujours facile à vérifier de l'extérieur. Il ne suffit

pas que le compteur possède une interface optoélectronique, il faut aussi que le cahier des charges du matériel et le protocole utilisé soient conformes à la norme IEC-1107. La norme [1] contient des informations sur l'échange des données.

Mais une interface conforme à ces normes ne signifie pas nécessairement que le compteur est équipé d'une mémoire pour les courbes de charge. Il se peut que l'entreprise de distribution d'énergie puisse vous fournir des renseignements. Sinon, il ne reste plus qu'à essayer.

Avant de lancer le programme, nommé « *Lastprof* », ou mieux encore avant de mettre en marche l'ordinateur, raccorder l'interface du compteur à la première interface sérielle de l'ordinateur. Si la deuxième interface sérielle COM2 est utilisée, lancer le programme par « *Lastprof 2* ». La courbe de charge enregistrée en format ASCII dans le fichier indiqué peut servir de base à une évaluation.

Le **tableau 1** reproduit une partie d'une courbe de charge provenant d'un compteur électrique de l'entreprise EMH.

La première ligne donne la date et l'heure (00-07-11,08:30:00). Ces valeurs de mesure ont été saisies le 11 juin 2000 à 08 heures 30. La ligne suivante contient les numéros des canaux et les unités des valeurs numériques. La troisième ligne, enfin, contient les valeurs mesurées à 08 heures 30, les lignes suivantes contiennent les données enregistrées chaque quart d'heure suivant. Les valeurs de mesure positives (puissance active utilisée par le consommateur) du canal 1 sont représentées dans la 1ère colonne (02.24). Il s'agit de moyennes. C'est la signification du 5 suivant le numéro de canal. La puissance active est exprimée en kilowatts (kW). Les moyennes de la puissance réactive positive du canal 3 sont données dans la 2ème colonne (00.28). Les moyennes de la puissance active négative (envoyée par le

# **Adresses Web :**

#### **Fabricants de compteurs :**

www.siemet.com (choisir l'option «metering») www.emh.de www.enermet.de www.dzg2.de www.abb.de/messtechnik www.iskraemeco.si

**Informations générales sur IEC-1107 :**

www.abacuselectrics.com/iec1107.htm

# **VA, var et kilovar**

Lorsque le courant alternatif n'est pas consommé uniquement par une résistance ohmique, mais aussi par des inductances et des capacitances, la charge du réseau devient partiellement inductive ou capacitive. Cela conduit à un déphasage entre courant et tension.

Tout courant déphasé par rapport à la tension peut être décomposé en 2 composantes (courants partiels) : Un des courants partiels (la composante ohmique) est en phase avec la tension – il s'agit du **courant actif**. Le deuxième courant partiel, le **courant réactif**, constitue la partie inductive ou capacitive déphasée à 90° par rapport à la tension. Le courant est « en avance » lorsque la charge est capacitive et « en retard » lorsqu'elle est inductive (moteurs, transformateurs, ballast de tube fluorescent). Un ampèremètre ne permet pas de saisir les courants partiels, il indique toujours le courant total I constitué par l'addition géométrique des courants partiels. Ce courant est dénommé **courant apparent.** Si on multiplie chacun de ces courants par la tension, on obtient 3 puissances qui peuvent être plus facilement distingués l'une de l'autre en les désignant selon DIN 40 110 par les unités VA et var qui viennent s'ajouter à l'unité watt (W) :

- la **puissance active** (courant actif x tension) est indiquée en watts (**W**).
- la **puissance réactive** (courant réactif x tension) est indiquée en voltampères réactifs (**var**).
- la **puissance apparente** (courant apparent x tension) est indiquée en volt-ampères (**VA**).

VA et var ne sont donc rien d'autre que des désignations particulières des watts qui permettent de distinguer entre la puissance active, la puissance réactive et la puissance apparente. Un kilovar (kVar) est égal à 1 000 var – de façon analogue à un kilowatt (kW) et un kilovolt-ampère (kVA).

# **Tableau 1.**

#### **Extrait d'un profile de charge**

 $P.P(00-07-11,08:30:00)$ (C@@@@@@@)(15)(14563) (1.5\_kW,3.5\_kvar,2.5\_kW,4.5\_kvar) (02.24)(00.28)(00.00)(00.00) (02.28)(00.36)(00.00)(00.00) (02.28)(00.32)(00.00)(00.00)

consommateur dans le réseau) sont données dans la 3ème colonne (00.00) et celles de la puissance réactive négative (00.00) dans la 4ème colonne. L'unité de puissance réactive est le kilovar (kVar).

Vous trouverez le logiciel (programme exécutable et code source) sur le site Internet d'Elektor www.elektor.presse.fr dans la liste de choix de ce numéro sous « Téléchargements ». On obtient sous le numéro **000195-11** un fichier .zip contenant les fichiers du programme *lastprof.exe*, *lastprof.pas* et la Pascal Unit *comm.tpu*.

#### **Bibliographie :**

[1] International Standard IEC-1107/ Norme Internationale CEI-1107

### **SN75176B Driver de bus RS485/422**

![](_page_37_Picture_2.jpeg)

**Microcontrôleurs & Périphérie**

![](_page_37_Picture_905.jpeg)

![](_page_37_Figure_5.jpeg)

### **SN75176B Driver de bus RS485/422**

**Microcontrôleurs & Périphérie INFOCARTE 5/2002**

#### **SN75176B Driver de bus RS-485/422**

**Fabricant :**

Texas Instrument *http://www-s.ti.com/sc/ds/sn75176b.pdf*

#### **Caractéristiques techniques :**

– Émetteur/récepteur bidirectionnel

- Remplit voire dépasse les normes ANSI pour RS-495-A et RS-422-B
- Transmissions multipoints sur lignes de bus de grande longueur dans des environnements parasités par bruit.
- Sortie de driver et de récepteur 3 états
- Validation individualisée du driver et du récepteur
- Plage des tensions de bus positive et négative à l'entrée et la sortie très large
- Courant de sortie de driver maximum de ±60 mA
- Dispositif de protection thermique
- Limitation du courant de driver tant en positif qu'en négatif
- Impédance d'entrée du récepteur : 12 kΩ (min.)
- Sensibilité d'entrée du récepteur : ±200 mV
- Hystérésis d'entrée du récepteur : 50 mV typique
- Alimentation asymétrique de +5 V

#### **Description :**

Le SN75176B est un émetteur/récepteur (*transceiver*) de bus bidirectionnel pour la transmission de données par le biais de voies de transmission multipoints.

Le 75176B, qui est reconnu comme le standard industriel dans ce domaine, travaille à des niveaux de bus symétriques et respecte les standards ANSI TIA/EIA-422-B et TIA/EIA-485-B de même que les recommandations V.11 et X.27 de l'ITU. Le SN75176B comporte un circuit de commande (driver) différentiel à 3 états et un récepteur à entrée différentielle. Le driver et le récepteur se contentent d'une alimentation asymétrique de +5 V. Il est possible de les activer individuellement soit par niveau haut (*active high*) soit par niveau bas (*active low*), ce qui permet une commande de direction depuis l'extérieur. En interne, les entrées et les sorties sont reliées à des ports d'E/S différentiels qui constituent une charge minimale du bus lors de la désactivation des drivers ou la coupure de la tension d'alimentation. Les ports peuvent se targuer d'une plage de tension en mode commun positive/négative très large ce qui les rend éminemment

![](_page_37_Picture_28.jpeg)

utilisables dans des applications concernant des réseaux un peu « sauvages ».

Le driver est en mesure de fournir et de drainer un courant de 60 mA; dans cette fonction, il est protégé par un dispositif de limitation de courant et par une protection thermique (entrant en action à 150 °C). L'émetteur présente une impédance d'entrée de 12 k $\Omega$  au minimum, possède une sensibilité d'entrée de ±200 mV et une hystérésis d'entrée typique de 50 mV.

Le SN75176B pourra servir à remplacer les quadruples drivers du type SN75172/174 de même que les quadruples récepteurs du type SN75173/175.

Le SN75176B est prévu pour travailler dans une plage de température allant de 0 à  $+70$  °C, son homologue fonctionnel, compatible tant broche à broche qu'au niveau des fonctions, le SN65176B pouvant lui travailler sur une plage de température plus large puisqu'elle s'étend de  $-40$  à  $+105$  °C.

#### **Application typique :**

Convertisseur d'interface RS-232 -> RS485 Elektor 5/2002

#### **Types de boîtier, brochage et logique**

SN75176BD 0 à +70 °C SO8 SN75176BP 0 à +70 °C DIP8 SN65176BD –40 à +105 °C SO8 SN65176BP –40 à +105 °C DIP8

![](_page_37_Figure_37.jpeg)

![](_page_37_Picture_906.jpeg)

![](_page_38_Figure_0.jpeg)

![](_page_38_Picture_421.jpeg)

![](_page_38_Figure_3.jpeg)

![](_page_38_Picture_422.jpeg)

![](_page_38_Picture_423.jpeg)

**SN75176B**

**Driver de bus RS485/422**

![](_page_38_Picture_8.jpeg)

**Microcontrôleurs & Périphérie**

![](_page_38_Picture_424.jpeg)

![](_page_38_Figure_11.jpeg)

![](_page_38_Figure_13.jpeg)

# **MICRO**INFORMATIQUE

# **L'interface USB d'Elektor sous Linux**

## Hermann Jung

Nous vous avons proposé, dans notre numéro 267 (cf. repère [1] de la bibliographie), une interface USB pour laquelle il existait un pilote pour Windows 98 mais pas pour Linux. Il est temps que les choses changent ! Linux supporte USB dans son noyau (kernel) version 2.4.0 et au-delà. Mais même le noyau de la version 2.2.16 et au-delà peut se targuer d'un support (limité il est vrai) de l'interface USB. Il existe, pour avoir accès à un périphérique USB, 2 possibilités en principe :

– Accès par le biais d'un module propre que l'on aura intégré au noyau et par le biais duquel se fera la communication avec l'interface *(Méthode conventionnelle sous Linux)*

– Accès par le biais du système de fichiers USB, le USB-Filesystem (usbdevfs), qui serait en mesure de convertir les demandes Control Request émises par l'interface USB. *(Méthode récente qui requiert d'installer la libusb. Avantage: développement en espace utilisateur sans toucher au noyau)*

Nous allons, dans le cas présent, choisir la voie d'un module de noyau propre, un morceau de code, que l'on charge dynamiquement dans le noyau du système d'exploitation (et que l'on peut ensuite également décharger) en vue de réaliser une fonction donnée, accéder à l'interface USB d'Elektor par exemple.

Cette approche permet d'une part une vérification de bon fonctionnement aisée et d'éviter de l'autre de surcharger le noyau du système

# **Tableau 1.**

**//Aspect de la structure de transfert** cmd.val1 =  $CY3640$  READ ROM;  $cmd.values = addr;$ cmd.val $3 = 0$ ; cmd.val $4 = 0$ ;

**//Appel de l'ioctl** ioctl (fd,CY3460\_READ\_ROM, &cmd);

**//Fourniture du résultat** printf("rom at addr  $0x802x$  is  $0x820x\$ n", addr, cmd.val2);

d'exploitation de code dont il n'a que faire à ce moment-là.

Tout à fait exact De plus, le système peut automatiquement charger/ décharger le module lorsqu'une application en a besoin.

#### **Module de noyau cy3640.o**

Le module de noyau cy3640.o est un développement d'un pilote trouvé sur Internet et destiné au Starter Kit de Cypress, vu que ce dernier utilisait le même matériel que l'interface USB d'Elektor.

Le module permet, par le biais de ioctls, l'accès à toutes les fonctions mises à disposition par l'interface disponibles, des appels spéciaux à un périphérique qui n'entrent pas dans le cadre de Read et Write. Chaque ioctl utilise une structure

de 4 octets que l'on pourra utiliser pour la fourniture de valeurs voire le retour de résultats. Le tableau 1 montre un appel typique.

Dans l'instruction fd représente le descripteur de fichier (*filedescriptor*) de l'interface USB.

On aura réalisation des appels suivants : Tableau 2

Le descripteur de fichier est fixé à demeure dans le module et utilise, outre le *USB Major Number* 180 également le *Minor Number* 128.

*(Attention: ce mineur n'a pas été alloué officiellement. Il peut rentrer en conflit avec d'autres mineurs. De même, le majeur 60-63 est destiné aux expérimentations. A moins de faire intégrer le module dans le noyau actuel, il est quasi impossible de se faire allouer un majeur/mineur a*

# **Tableau 2**

**Ioctl In out and the contract of the contract of the contract of the contract of the contract of the contract of the contract of the contract of the contract of the contract of the contract of the contract of the contra** CY3640\_PING  $-,-,-,-$  status,-,-,-CY3640 SET BRIGHTNESS -,brightness,-,- status,-,-,-CY3640 READ PORT  $-, port, -,-$  status,value,-,-CY3640 WRITE PORT -,port,value,- status,-,-,- $CY3640$ <sub>READ</sub><sub>RAM</sub> -,address,-,-<br>-,address,-,-<br>status,value,-,-CY3640 WRITE RAM  $-$ ,address,value,- status,-,-,-CY3640 READ ROM -,address,-,- status,value,-,-

```
CY3640 READ TEMP -,-,-,- status,temp low,temp high,button
```
*l'heure actuelle.)*

Pour activer le module il est intégré dans le noyau de Linux à l'aide de insmod cy3640.o.

On peut vérifier, par l'instruction lsmod, si cette intégration s'est faite avec succès. Il faut ensuite, une fois seulement, définir le descripteur de fichier (mknod /dev/usb-elektor c 180 128) et définir une possibilité de lecture/écriture (read/write) accessible universellement (chmod 0666 /dev/usb-elektor). Il faut, pour effectuer cette opération, disposer de droits d'accès à la racine (*root rights*).

*(Il serait plus exact de dire 'Il faut etre 'root' c'est-à-dire le super-utilsateur, celui qui administre la machine (comme l'Administrateur sur machine NT).*

Le module devra être réinstallé après chaque redémarrage du système, sachant qu'il est possible d'envisager une installation automatique par le biais de usbmgr ou un script hotplug.

## **Bibliothèque d'accès**

De façon à ne pas avoir à utiliser la programmation relativement pénible requise par l'approche ioctls, il a été réalisé une bibliothèque d'accès comportant les fonctions suivantes, bibliothèque qui cache ces ioctls aux yeux de l'utilisateur.

#### **Mise en oeuvre de l'interface Tcl/Tk**

Dans le monde de Linux, Tcl/Tk est un peu le pendant de Visual Basic dans le monde de Windows. Tk est un interpréteur qui propose une interface graphique et dans lequel on peut charger des bibliothèques dynamiques. Ces caractéristiques en

# **Tabelle 3**

*Void brightness (int val)* 

*Unsigned char read\_port (int port)* Lit le port indiqué. *Void write\_port (int port, int val)* Écrit sur le port indiqué. *Unsigned char read\_ram (int addr)* Lit l'adresse de RAM indiquée. *Void write\_ram (int addr, int val)* Écrit à l'adresse de RAM indiquée. *Unsigned char read\_rom (int addr)* Lit l'adresse de ROM indiquée. *float read\_temp (void)* Lit la température. *int read button (void) int ping\_device (void)* Vérifie que l'interface est en état de

font un outil de test idéal qui permet de créer rapidement de nouvelles interfaces.

*(Tcl/Tk est très utilisé dans le monde UNIX mais il se fait vieux. Un excellent langage de remplacement est GTK (Gimp ToolKit, www.gtk.org). Ecrit entièrement en C, orienté objet, simple, puissant. Il existe meme des RAD tels que Glade. GTK est portable sous Win32...)*

Le fichier proposé au téléchargement comprend les bibliothèques d'accès décrites plus haut ainsi que le module de noyau pour les versions de noyau 2.2.x et 2.4.x. Il comporte également une bibliothèque partagée (*shared library*) à utiliser avec Tcl/Tk ainsi qu'un certain nombre de programmes de démonstration. Pour finir, l'application Tcl/Tk proposée s'y trouve également en double exemplaire, une version allemande et une version anglaise.

(010065)

#### **Remarque**

**MICROINFORMAT** 

*Void set\_device (char \*device)* Doit toujours être appelée comme première fonction et détermine le nom du fichier device.<br>Définit la luminosité des LED de couleur verte. fonctionner.

# **Bibliographie**

**Interface USB, Elektor n° 267**, septembre 2000, page 44 et suivantes

**Practical programming in Tcl and Tk**, Brend B. Welch, Prentice Hall, 1999

#### *www.linux-usb.org*

Page d'introduction à l'USB sous Linux avec, entre autres, accès au listes de mailing USB

**The Linux USB sub-system** Brad Hards, Sigma Bravo Pty.

**Programming Guide for Linux USB Device Drivers** Detlef Fliegel, //usb.cs.tum.edu

**A USB Driver for the Cypress USB Starter Kit** Craig Peacock

**NdlR :**

Nos remerciements à Mr Romain Liévin et Phillipe Lebon d'avoir pris la peine de lire le texte de cet article. (Nous avons repris les remarques contextuelles de Mr Liévin et les avons mises en italique entre parenthèses).

Voici, ci-après, les remarques de Mr Lebon.

- Bien que la commande insmod cy3640. o. soit correcte, il est préférable d'utiliser 'modprobe cy3640.o' qui effectue la même action mais en plus gère les interdépendances entre modules).
- Pour des raisons de sécurité du système il est préférable de créer un groupe d'utilisateurs de la carte USB qui seuls ont droit d'accès a ce périphérique et d'inclure dans ce groupe les utilisateurs habilités a l'utiliser; quoiqu'il en soit chmod 777 n'est jamais une bonne idée, la démarche correcte serait : grpadd elektor **Album** *e e e e e e e e e e e e e e e e e e e e e e e e e e e e e e e e e*

mknod /dev/usb-elektor c 180 128 # création du périphérique chgrp elektor /dev/usb-elektor  $#$  attache le périph au groupe chmod 660 /dev/usb-elektor # restreint les permissions a rw-rw-– Bon je chicane un peu mais si GNU/linux est plus sur c'est a cause de ce genre de détails.

- Il est très simple de provoquer le chargement automatique du module au démarrage de la machine en ajoutant la ligne 'modprobe cy3640' dans le fichier /etc/rc.d/rc.modules, bien que l'emplacement de ce fichier puisse légèrement varier selon les distributions (ex /etc/init.d/ )
- Il est toujours préférable d'utiliser un module de noyau compilé maison en lieu et place d'un binaire pré-compilé, car selon la configuration du noyau, celui-ci peut refuser de charger un module compilé sur un noyau de version différente. (mais j'extrapole car je présume que l'auteur du programme à veillé à cela dans son paquetage que je n'ai pas trouvé sur le net et que d'ailleurs j'aimerais bien voir).

# **APPLIK**ATOR

APPLIKATOR est une rubrique servant à la description de composants intéressants récents et de leurs applications; par conséquent, leur disponibilité n'est pas garantie. Le contenu de cette rubrique est basé sur les informations fournies par les fabricants et les importateurs, ne reposant pas nécessairement sur les expériences pratiques de la Rédaction.

# **Amplificateurs à puces BASH**

# Ça vient de sortir !

En les combinant à un processeur spécial et un régulateur à découpage, STMicroelectronics a réussi, en collaboration avec Indigo Manufacturing, à fabriquer des amplificateurs intégrés au rendement étonnamment élevé, sans nuire à la qualité audio.

![](_page_41_Figure_5.jpeg)

Figure 1. Bloc-diagramme du système BASH.

Il n'y a certainement pas de profil type de l'amateur de musique, mais tous seraient sûrement d'accord pour dire que les qualités primordiales qu'ils attendent d'un amplificateur, ce sont la perfection sonore, une puissance suffisante et des dimensions aussi réduites que possible.

Des caractéristiques bien difficiles à associer, en pratique. Qualité et puissance se combinent sans peine, mais un très bon amplificateur réclame une alimentation généreuse,

capable de délivrer les plantureux courants nécessaires à une polarisation en classe AB, par exemple, sans même oser parler de classe A ! Cela débouche inévitablement sur une intense production de chaleur, entre autres, que de volumineux radiateurs devront dissiper dans l'environnement. Il ne reste plus qu'à faire une croix sur la perspective de compacité.

On peut mélanger puissance et faible dimension, mais ce n'est possible qu'en rognant sur la consommation, en passant en classe B, par exemple, mais alors c'est la fidélité qui en pâtira. Le compromis est loin d'être idéal.

Il existe bien une alternative, c'est ce qu'on a appelé le « concept de classe D ». On utilise alors la modulation en largeur d'impulsion (MLI = PWM pour *Power Width Modulation*). L'inconvénient de cette approche est la nécessité de prévoir un filtre efficace et partant encombrant à la sortie de l'étage de commutation de puissance et les parasites importants qui naissent de ce processus de commutation et qui influencent négativement les prestations de l'amplificateur.

# **APPLIKAT(**

Visiblement, on ne tenait pas encore la combinaison idéale de la puissance, de la fidélité et du rendement. Alors, ST a remis l'ouvrage sur le métier, pour le compte de la firme *Indigo Manufacturing*, et a réussi à augmenter très sensiblement le rendement, sans concessions à la qualité.

### **BASH®**

La seule solution pour augmenter le rendement, c'est forcément de réduire, d'une manière ou d'une autre, la tension d'alimentation de l'amplificateur pour amoindrir la dissipation inutile. Il suffisait de trouver une méthode pour y arriver sans commuter le signal, à cause des inévitables distorsions qui en résultent.

La **figure 1** montre le diagramme fonctionnel auquel les chercheurs ont abouti. Nous y voyons, à côté de l'alimentation (*Power Supply*) et du module amplificateur (*STA575 Power Amp*), deux nouveaux blocs : un processeur et un régulateur de dévoltage à découpage (*Buck Converter*). C'est lui qui va travailler en commutation, à la place de l'amplificateur en classe D.

On prélève sur le module amplificateur final un signal de référence (le *BASH signal*) pour l'envoyer au processeur aux fins d'analyse, de manière à calculer avec précision les besoins énergétiques correspondants de l'amplificateur. En fonction de quoi, le processeur envoie à l'onduleur abaisseur une impulsion de commande appropriée.

Le régulateur numérique, intercalé entre l'alimentation rudimentaire et l'amplificateur, traduit cette impulsion en une tension convenable pour l'étage de sortie. On arrive ainsi, en permanence, à adapter la tension d'alimentation à l'amplitude du signal audio, si bien que la chute de tension sur les transistors de puissance reste constante, quel que soit le niveau demandé, comme le montre la **figure 2**.

Le résultat, c'est l'absence de dissipation inutile, alors que l'étage de sortie profite de la linéarité de la classe AB. On atteint pourtant un rendement voisin de 85 %, comparable à celui de la classe D, mais avec une production beaucoup

![](_page_42_Figure_8.jpeg)

020013 - 12

Figure 2. La chute de tension aux bornes des transistors de puissance reste constante, en BASH, quel que soit le signal appliqué.

moindre de parasites. Les concepteurs prétendent obtenir d'un amplificateur BASH une distorsion aussi faible qu'avec n'importe quel autre amplificateur en classe AB.

La courbe de la **figure 3** présente le spectre obtenu par analyse de Fourier du signal de sortie BASH. On n'y distingue effectivement aucune composante de commutation.

Avantage supplémentaire du système BASH, dans les installations à canaux multiples, une seule alimentation et un unique régulateur à découpage peuvent suffire.

Audio Precision FFT SPECTRUM ANALYSIS

![](_page_42_Figure_17.jpeg)

Figure 3. Contrairement à ce qui se passe en classe D, pas de résidus de commutations décelables dans le spectre du signal de sortie.

## **Modules amplificateurs**

Il est prévu aujourd'hui 3 modules BASH de sortie : deux versions stéréo dont la puissance de sortie atteint 2 x 50 W (STA550) et 2 x 75 W (STA575) ainsi qu'une version monophonique en pont (STA5150) de 150 W. Leur schéma est identique, nous pouvons donc nous contenter d'examiner le STA575. La **figure 4** nous propose l'architecture de l'amplificateur intégré sous forme de bloc-diagramme. La plupart des blocs reçoivent leur énergie d'une alimentation positive et négative fixe, seuls les étages de sortie s'alimentent à deux tensions externes pilotées par le signal audio.

Le compresseur dont chaque canal est équipé sert à éviter les limitations de dynamique que pourrait produire le système BASH. Pour conserver au dispositif un maximum de flexibilité, les périodes d'attaque et de relâchement ainsi que les seuils peuvent être programmés de l'extérieur. C'est le bloc « *ABSO-LUTE VALUE BLOCK* » qui génère le signal de commande de dévoltage à partir de la sortie redressée du compresseur. Les sorties de ces blocs sont découplées par diode pour pouvoir effectuer la sommation des signaux s'il y a plusieurs canaux.

On a prévu sur les étages de puissance une

![](_page_43_Figure_5.jpeg)

Figure 4. Architecture interne fonctionnelle d'un des modules amplificateurs, ici le STA575 qui fournit 2 x 75 W.

# **Tableau 1. Brochage des STA550 et 575**

![](_page_43_Picture_487.jpeg)

![](_page_43_Figure_9.jpeg)

broche pour assurer le découplage en alternatif et, par-là, éliminer le décalage d'entrée du compresseur. Le gain des étages de sortie est de 4, soit +12 dB.

Un montage ingénieux évalue la puissance nécessaire aux transistors de sortie et influence l'onduleur pour atteindre la diminution voulue de la tension d'alimentation. En supplément, une limitation de courant et la mesure de la température visent à la protection de la puce. Une tension externe sur la broche *STBY/MUTE* permet de placer les deux amplificateurs en mode silencieux puis en veille, garantissant du même coup une mise en ou hors service exempte de transitoires.

Les circuits intégrés de puissance sont livrés en boîtier Flexiwatt27 qui, comme son nom le suggère, totalise 27 broches. Le **tableau 1** vous fournit l'affectation de chacune d'elles et sa localisation, pour les deux versions stéréo. L'exécution monophonique STA5150 présente un brochage compatible, seules les broches 18 à 21 ainsi que la 25 ne sont pas raccordées.

## **Processeur numérique**

Le STABP01 correspond au bloc « *STA575P Processor* » de la figure 1. Il s'agit d'un processeur numérique conçu spécifiquement pour la commande de l'onduleur. Il est donc indispensable à la réalisation d'un amplificateur BASH.

La **figure 5** esquisse la composition du STABP01. Force est de remarquer que le fabricant est plutôt avare de détails sur son fonctionnement. Rien que l'origine du nom du procédé, BASH, reste un mystère. Acronyme ou simple envie de suggérer la force de frappe, nul ne sait. C'est une marque déposée et un brevet de *Indigo Manufacturing*. Quant à sa manière de procéder, la notice se borne à dire que le processeur détermine la nature du signal et en dérive les impulsions nécessaires à la conduite du régulateur. Bien entendu, il est possible de déduire certaines idées de la figure 5, mais sûrement pas l'approche complète. On nous dit que l'onduleur de dévoltage transforme cette impulsion en une tension d'alimentation correspondante pour l'étage de puissance, mais on s'en doutait un peu. De même que le processeur constitue un acteur essentiel dans l'adaptation continuelle de la tension d'alimentation à la valeur instantanée du signal audio.

En bref, nous ne disposons pas encore d'information précise sur ce processeur. Il ne tient qu'à vous de vérifier nos dires en vous branchant sur *http://us.st.com/stonline/*. Nous espérons pouvoir y revenir d'ici peu, au moins sous l'angle pratique, parce que si le système BASH fait réellement ce qu'il promet, il mérite notre intérêt et certainement une expérimentation plus poussée.

(020013)

**Lien Internet :** *www.bashaudio.com*

![](_page_44_Figure_11.jpeg)

Figure 5. Diagramme fonctionnel du processeur numérique BASH STABP01.

# **Adaptation de niveau de signaux numériques**

Karel Walraven

Nombre de questions de lecteurs qui tombent sur nos bureaux concernent l'interconnexion de 2 circuits (ou parties de circuits) alimentés à des tensions différentes voire requérant des niveaux de commutation différents. Comment s'y prendre ?

![](_page_45_Figure_4.jpeg)

Figure 1. Dans le cas d'une sortie à collecteur ouvert on pourra réaliser une adaptation de niveau par la connexion de la résistance de collecteur à la ligne de la tension d'alimentation du second circuit.

Il fut un temps où les montages numériques travaillaient toujours à 5 V. Il n'y avait partant, à quelques rares exceptions près, jamais de problème d'interfaçage et l'on pouvait toujours interconnecter les différents sousensembles sans risquer de problème. Le pied !

Mais les temps changent. Il arrive assez fréquemment que l'on souhaite établir une connexion entre des systèmes qui travaillent à des tensions d'alimentation totalement différentes. Prenons l'exemple d'un module DCF qui fonctionne à l'aide d'une unique pile de 1,5 V que l'on voudrait connecter à un système à microprocesseur travaillant à 5 V. Ou encore un relais 12 V que l'on voudrait connecter au même système. L'inverse arrive également : devoir brancher un sousensemble capteur fonctionnant à 15 V sur un système dont la tension d'alimentation est de 5 V. Ces différents cas requièrent une forme ou une autre d'adaptation.

## **Collecteur ouvert**

Lorsque l'on doit ponter des différences de niveaux l'approche la plus pratique consiste à utiliser des composants dotés de ce que l'on appelle une sortie à « collecteur ouvert ». Dans ce cas-là, la sortie du dit composant comporte un transistor (ou FET) dont l'émetteur (la source) est connecté au point commun (zéro ou masse) et dont le collecteur (ou la source) est relié, au travers d'une résistance interne, à la ligne positive

de l'alimentation. Les module DCF évoqués plus haut comporte, comme l'illustre la **figure 1a**, une sortie à collecteur ouvert de ce type.

Si l'on veut coupler un composant de ce genre à un montage travaillant à une tension d'alimentation différente, il suffit de relier la résistance de collecteur avec la ligne d'alimentation positive de l*'autre* montage et d'interconnecter purement et simplement les lignes communes (masse). On voit en **figure 1b** ce que sous-entend cette opération. Dans ces conditions, l'amplitude du signal de sortie de l'étage à collecteur ouvert est toujours égale à la tension d'alimentation du second circuit | très exactement ce qu'il nous faut !

![](_page_46_Figure_1.jpeg)

Figure 2. Les tampons CMOS tels que 4049 et 4050 conviennent idéalement pour amener une tension élevée à une valeur plus faible.

![](_page_46_Figure_3.jpeg)

Figure 3. On pourra, si l'on ne dispose pas d'une sortie à collecteur ouvert, ajouter un transistor de sortie.

## **Tampon haut/bas**

Il existe une solution extrêmement simple à chaque fois que l'on a besoin de procéder à une conversion d'une tension élevée vers une tension plus faible. En effet, on a développé des tampons CMOS, les 4049 et 4050 (respectivement inverseur et non-inverseur) spécialement à cette intention. Ils supportent des tensions d'entrée jusqu'à 18 V maximum même si leur tension d'alimentation n'est que de 3 voire 5 V. Cela sous-entend qu'ils convertissent automatiquement la tension d'entrée vers le niveau de leur tension d'alimentation comme l'illustre la **figure 2**.

## **Un transistor supplémentaire**

Que faire si l'on a besoin d'une adaptation d'une valeur faible vers une valeur élevée et que l'on n'a pas à sa disposition de sortie à collecteur ouvert ? Nous pouvons, très facilement, créer un collecteur ouvert en ajoutant un transistor à la sortie. Cette adjonction présente cependant un problème pratique, à savoir celui du dimensionnement de la résistance de base. Comme vous le savez, un transistor entre en conduction à quelque 0,7 V et lorsqu'il faut procéder à une conversion de 5 vers 15 V ce seuil est bien trop précoce. Il est préférable de fixer le seuil de commutation au tiers voire à la moitié de la tension d'alimentation. Ceci explique que nous commencions par réaliser un diviseur de tension à l'aide d'une paire de résistances en aval desquelles sera monté le transistor (**figure 3**). On pourra, pour le dimensionnement, adopter un courant de l'ordre de 0,5 mA à travers le diviseur de tension comme valeur de référence. La résistance R1 prend dans ce cas-là une valeur de 1kΩ5, R2 se voyant attribuer une valeur de 1kΩ8 par exemple pour un seuil de 1/3 de 5 V, soit 1,67 V. On pourra également opter pour l'utilisation, à la place d'un transistor, un circuit intégré de la série ULN2803. Ce composant intègre en fait plusieurs Darlington et a été spécialement conçu pour la réalisation de ce genre d'interface; il est en mesure de commuter jusqu'à 500 mA. Le ULN2803 convient aux tensions d'entrée ne dépassant pas 5 V, son grand frère, le ULN2804, pourra travailler avec des tensions d'entrée comprises entre 6 et 15 V. La **figure 4** donne 2 exemples de dimensionnement. Les résistances du schéma sont intégrées elles aussi dans le cir-

![](_page_46_Figure_11.jpeg)

Figure 4. Les Darlington ULN2803 et ULN2804 permettent de réaliser une sortie à collecteur ouvert et peuvent commuter jusqu'à 500 mA.

#### cuit intégré.

Une solution à la fois élégante et simple consiste, pour finir, à doter la sortie du composant en question non pas d'un transistor mais d'un FET (cf. **figure 5**). Le BS170, l'un des types de FET les plus populaires, commute à quelque 2,5 V. Autre avantage de ce composant : il ne requiert pas la moindre résistance de grille, si tant est que la tension appliquée à la grille ne dépasse pas 15 V.

Il faudra toujours se rappeler, lors de l'adjonction d'un transistor, Darlington ou FET, que ce composant inverse le niveau logique du signal appliqué à son entrée.

#### Attention au courant !

Dans la majorité des cas l'adjonction d'un tel « transistor à collecteur ouvert externe » devrait parfaitement faire l'affaire. Il n'en reste pas moins que l'on aura toujours besoin de 0,5 mA au minimum pour pouvoir commander le transistor. Bien qu'il s'agisse là d'un courant très faible, il se peut qu'il soit trop important pour un certain nombre de sorties. Avec quels circuits intégrés peut-on s'attendre à des problèmes ? La plupart des sorties quasi-bidirectionnelles de microprocesseurs telles que tous les ports des membres de la famille 8051, ainsi que certains circuits intégrés I2C tels que le PCF8574 ont des problèmes à ce niveau. Ces sorties sont souvent capables de drainer (*sink*) quelques mA vers la masse, mais ne peuvent pas fournir (*source*) plus de 50 à 100 µA.

Il n'en reste pas moins que trop souvent ce type de sorties est mis à mal en lui demandant de piloter directement une LED, pour la simple et bonne raison que « ça marche quand même ». Comme cette approche ne respecte pas les règles de jeu, il n'est pas exclu que cela se traduise par des problèmes internes du circuit intégré de commande. Il est préférable, si l'on veut éviter tout problème, d'opter pour la solution à base de FET représentée en figure 5. Le seuil est automatiquement correct et le courant d'entrée du BS170 pratiquement nul.

Même les Darlington ULN2803 et ULN2804 drainent un courant trop important pour ce type de sorties. On pourra, si l'on tient quand même à les utiliser pour leurs caractéristiques de commutation, intercaler le cas échéant un 4050 entre la sortie et le Darlington; de par la technolo-

![](_page_47_Figure_9.jpeg)

Figure 5. Si l'on remplace le transistor bipolaire par un FET on pourra se passer de résistance de base, la charge de sortie étant en outre quasiment nulle.

gie FET sur laquelle repose ce type de circuits intégrés CMOS, ils ne requièrent que très peu de courant de base.

(010091)

# **«Mimiquez» Windows XP**

# L'habit ne fait pas le moine

Comparé à ses prédécesseurs, le dernier rejeton de Microsoft, Windows XP, peut se targuer de présenter un certain nombre d'améliorations dignes d'intérêt. En contrepartie, le nouvel utilisateur désirant réactualiser son système d'exploitation et passer de 95/98/Me à XP, devra payer en monnaie sonnante et trébuchante et pas si peu que cela. Si vous faites partie de ceux qui ne sont pas convaincus de l'utilité de toutes ces améliorations techniques et que vous n'attachez d'intérêt qu'à l'aspect extérieur de XP, vous trouverez de quoi vous faire plaisir sur Internet, tant au niveau des papiers-peints (wallpapers) qu'à celui des icônes.

![](_page_48_Figure_4.jpeg)

Il est indéniable que Windows XP constitue une plate-forme plus stable que les systèmes d'exploitation Windows qui l'ont précédé. Cette caractéristique a requis de nombreuses modifications par rapport aux versions précédentes. Le premier aspect qui frappe lorsque l'on voit pour la première fois une machine

tournant sous Windows XP sont les nouvelles icônes et l'arrière-plan de l'écran. La physionomie de XP a sensiblement changé. Elle donne une impression de « maison de poupée » avec ses icônes arrondies, ses teintes pastel et ses arrière-plans colorés.

Ce nouvel « habillage » semble avoir conquis nombre d'utilisateurs de Windows et certains utilisateurs de Windows 95, 98 ou Me n'ont pas manqué de se demander s'il n'était pas possible de donner au Poste de travail (*Desktop*) de leur propre système l'apparence de celui de XP. Et cela, bien entendu, sans avoir à acheter auparavant un logiciel XP complet ! En fait cela est, pour une grande part, possible. Il n'en reste pas moins que XP offre, au niveau du Poste de travail, un certain nombre de possibilités qui sortent des capacités des versions plus anciennes de **Windows** 

Tout n'est donc pas possible. À moins de faire appel à quelques programmes spéciaux. Nous y reviendrons un peu plus loin !

Commençons par la méthode simple : nous allons faire en sorte de trouver un set de curseurs et d'icônes et les accompagner de l'un des arrière-plans (papiers-peints) de

# **ÉLECTRONIQUE**EN LIGNE

XP. Pour peu que l'on complète cette opération par un économiseur d'écran de type XP nous aurons déjà fait une bonne partie du chemin.

Il existe, sur Internet, des sites où l'on trouve des collections d'icônes pour XP; il serait plus pratique de trouver un programme qui se charge de l'adaptation.

**XP Icons** [1] est un programme shareware qui remplace les icônes existantes par des icônes de type XP (plus de 90 exemplaires). Il permet en outre de doter les textes des icônes d'un arrière-plan transparent, une caractéristique très agréable lorsque l'on change souvent d'arrière-plan.

**XP Icon Raider** [2], fait pratiquement la même chose et est gratuit, mais il dispose de moins de possibilités.

Il nous suffit, pour trouver un arrièreplan nous convenant, de faire un tour sur l'un des nombreux sites proposant des papiers-peints voire des programmes pour XP. Nous vous en proposons deux offrant une belle collection d'arrière-plans XP et de photos correspondantes : **Windows eXperience** [3] et **Win XP Wallpaper** [4]. Il suffit de copier cette image dans le répertoire Windows et de la sélecter par un clic souris droite du Poste de travail - Caractéristiques - Arrière-plan. Avec la fonction « Étaler » vous pourrez faire en sorte que l'image remplisse la totalité de l'écran.

Il est possible, grâce aux « Thèmes » de Windows 98 et Me, d'adapter d'un seul coup d'un seul les icônes, les pointeurs de souris, les arrièreplans et les sons peuvent également être adaptés en une fois. Il existe sur Internet quelques sets de logiciels qui s'en servent. **Peter Wilcox** [5] a créé un set de thèmes pour XP très intéressant. Il est possible de télécharger ce set depuis son propre site ou encore de l'un des nombreux sites proposant des programmes free ou shareware. Après installation du programme nous disposons d'un choix entre 3 thèmes XP.

Nous ne pouvons bien entendu nous permettre d'oublier un écomiseur d'écran associé. Le plus beau nous a paru l'aquarium de **SereneScreen** [6]. « Dans » un bel aquarium nagent quelques poissons qui sont presque plus vrais que nature au point que l'on a l'impression de se

![](_page_49_Picture_8.jpeg)

trouver devant un écran de PC transformé en aquarium. Le programme coûte 20 dollars, mais sa version de démo (qui ne comporte que quelques poissons des mers du Sud) vaut déjà le coup d'oeil.

En dépit de toutes ces adaptations nous n'avons pas encore réalisé une simulation du Poste de travail de XP. Où donc sont les menus de Démarrer (*Start*), la nouvelle barre de tâche ou les fenêtres à coins arrondis ? Il faudra, pour en arriver là, faire appel à des solutions plus radicales.

**Windowblinds** [7] de la société Stardock est sans doute l'un des programmes convenant le mieux pour cela. Ce programme permet de modifier pratiquement tous les aspects de la physionomie de Windows. Il est même possible, sacrilège, de transformer un PC en Mac, mode dans lequel les boutons de fonctions des fenêtres viennent même se positionner à un autre endroit, (comme dans le cas d'un vrai Mac). Le programme n'est pas des plus bon marché mais il en existe une version de démonstration qui vaut sans doute la peine d'être essayée. Au départ, Windowblinds comporte 2 « habits » (skins), mais on en trouve bien d'autres chez **Skinz** et **WinCustomize** [8].

Cette même société propose, pour la

barre d'outils et le menu Démarrer un programme distinct baptisé **ObjectBar** [9].

Enfin, après toutes ces peines, votre version de Windows a complètement changé d'aspect physique. Il n'est pas exclu que cette nouvelle personnalité vous plaise tant que vous décidiez d'acheter une version complète de XP.

(025026)

# **Adresses Internet :**

- [1] XP Icons: *http://camtech2000.net/Pages/XPIcons.html*
- [2] XP Icon Raider: *www.skylarkutilities.com/ program.pcs?xp-icon-raider*
- [3] Windows eXperience: *www.isenhower.com/XP/wallpaper.htm*
- [4] Win XP Wallpaper: *http://sardaukar.planetarrakis.net/ wallpaper.htm*
- [5] Windows XP Theme 2 van Peter Wilcox: *http://pages.prodigy.net/i-pedro2/*
- [6] SereneScreen: *www.serenescreen.com* [7] Windowblinds:
- *www.stardock.com/products/windowblinds www.windowblinds.net/*
- [8] Skins voor Windowblinds: *www.skinz.org*
- *www.wincustomize.com* [9] ObjectBar:
	- *www.stardock.com/products/objectbar/ download.htm*

# **Adaptateur semi-duplex RS-232 à RS-485**

# Les avantages des lignes symétriques

Projet : E. Eugeni bitlab@tin.it

Ce projet a été conçu comme une interface entre un canal EIA-232 et un bus semi-duplex (*half-duplex*) EIA-485. On devrait l'utiliser parce que l'EIA-485 offre plus de services que le 232, particulièrement lorsqu'on fait communiquer par fil plus de deux unités sur une longue distance.

![](_page_50_Picture_6.jpeg)

Le standard EIA-232, autrefois connu sous le nom de RS-232, a été lancé il y a trente ans, bien avant l'existence des ordinateurs personnels. Le standard RS-232 gère les communications entre les DTE (*Data circuit Terminating Equipment* = équipement terminal de données) et les DCE (*Data Communication Equipement* = équipement de transmission de données). Un DTE classique peut être un écran, une imprimante ou même un ordinateur personnel –il peut fonctionner comme une source ou une destination de données, c'est donc l'équipement où la communication se termine. En revanche, le DCE est une unité qui reçoit et transfère les données dans le

seul but d'établir une communication entre deux DTE. Un DCE typique peut être un modem ou même un simple câble reliant deux DTE. C'est bien cela, deux DTE et pas plus, parce que le standard EIA-232 n'autorise pas plus d'un émetteur et d'un récepteur par câble. L'EIA-485 lève cette restriction, puisqu'il autorise jusqu'à 32 émetteurs et récepteurs sur la même ligne électrique, sous réserve que les 32 émetteurs partagent le même chemin électrique mais qu'un seul soit actif à la fois. Pour autoriser ce mode de

communication, les circuits de commande (drivers) de l'EIA-485 ont une broche de sélection pour basculer sur le circuit actif, mais seulement à l'instant de la transmission des données. Les récepteurs EIA-485 n'ont pas besoin de broche de sélection, ils opèrent en mode « toujours disponible » sans perturber la ligne. De nos jours, les circuits EIA-232 se trouvent dans de nombreuses unités électroniques capables de gérer tout ce qui ressemble à une transmission de données par un câble. L'unité la plus connue est probablement le fidèle ordinateur personnel (PC) que l'on trouve partout.

Les circuits EIA-485 ont été conçus à l'origine pour des applications industrielles, mais ils gagnent en popularité ailleurs grâce à des **adaptateurs** simples, tels celui décrit dans cet article. On peut le construire soi-même avec le minimum d'efforts et de dépenses.

## **La fonction adaptateur**

Un adaptateur peut être comparé à un interprète simultané, qui écoute un interlocuteur et parle à l'autre, chacun des deux parlant une langue différente. Un adaptateur semi-

![](_page_51_Figure_1.jpeg)

Figure 1. Schéma du circuit de l'adaptateur EIA-232 à EIA-485. Au cœur du circuit, un microcontrôleur PIC.

duplex (*half-duplex*) comporte tout ce qu'il faut pour recevoir et transformer les données en provenance de chaque côté d'un canal de communication. Toutefois, le sens du transfert doit être connu à l'avance, lors de la détection du premier signal entrant. S'il provient du côté de l'EIA-232, le circuit bascule rapidement le bus 485 en mode transmission. S'il provient du côté de l'EIA-485, il n'y a rien à faire puisqu'un canal EIA-232 peut fonctionner simultanément en mode transmission et en mode réception. Mais quelle est, dans la pratique, la véritable différence entre les standards de communication de l'EIA-23 et de l'EIA-485 ?

## **Deux standards côte à côte**

La différence principale entre un canal EIA-232 et un bus EIA-485 réside dans le nombre de connexions

électriques. L'EIA-232 utilise au moins trois fils, dont l'un est à la terre, alors que l'EIA-485 n'a besoin que de deux conducteurs, sans fil de référence commune entre eux. De plus, l'EIA-232 utilise un conducteur pour émettre et l'autre pour recevoir, alors que l'EIA-485 gère les deux directions, dénommées techniquement « A » et « B », comme un seul chemin bidirectionnel. Les données de l'EIA-232 et de l'EIA-485 consistent en une série d'impulsions ou de signaux carrés, mais il y a une grande différence entre les niveaux et la polarité de la tension. Ceci est à dû à l'utilisation, par le standard EIA-232, de tensions **asymétriques** (déséquilibrées ou unilatérales) pour transporter les zéros et les uns d'une information numérique, où asymétrique signifie « en référence à une terre commune ». Une tension de 3 à 12 volts en dessous la terre sera reconnue comme un niveau logique Haut, alors qu'un signal de même

amplitude mais au-dessus de la terre, sera reconnu comme un niveau logique Bas. Le standard EIA-485, par contraste, opère avec des signaux **symétriques** (*balanced*), où symétrique doit être pris dans le sens « sans référence à une terre ». En détaillant, les données circulant sur une ligne « 485» n'ont besoin que d'être mesurées entre « A » et « B », sans référence à la terre. Lorsque « B » est supérieur à « A », un niveau logique Haut est transmis. A l'inverse, A>B indique un niveau logique Bas. Théoriquement, les deux signaux « A » et « B » peuvent se trouver à n'importe quel potentiel raisonnable au-dessus ou au-dessous de la terre, parce que l'information n'est transmise que par la différence de tension entre eux. Pratiquement, lorsqu'on relie deux unités EAI-485, on rajoute un troisième fil pour créer une ligne de terre. Ceci n'est pas indispensable pour le transfert de données proprement dit, c'est juste utile pour maximiser l'immunité au bruit, puisque le niveau de tension que nous utilisons se situe dans la plage de 0,2 à 6 V. Comme pour le standard « 232 », pour lequel toute tension plus faible que  $\pm 3$  V est traitée

# **Tableau 1.**

**Paramétrage de l'interrupteur DIP (longueur de mot).**  $1 = \text{ferm\'e: } 0 = \text{onvert.}$ 

![](_page_52_Picture_604.jpeg)

# **Tableau 2.**

**Paramétrage des contacts de l'interrupteur DIP (taux de transmission EIA-232)**  $1 = \text{fermé}$ ;  $0 = \text{ouvert}$ .

![](_page_52_Picture_605.jpeg)

comme indéfinie, nous considèrerons indéfini pour le « 485 » un niveau de tension dans la plage de ±200 mV.

## **Description du circuit**

Le schéma fonctionnel de l'adaptateur EIA-232-à-485 est présenté en **figure 1**. Il y a quatre blocs fonctionnels : l'interface EIA-232 autour du circuit IC2 et quelques composants passifs ; l'interface du bus EIA-485 basée sur le circuit IC4 ; la commande logique pilotée par le microcontrôleur IC1 ; et enfin le régulateur d'alimentation construit autour du circuit IC5. Il y a aussi trois diodes à cristaux liquides, D1, D2 et D3, et un bloc commutateur à double rangée de broches, S1, directement connecté à quelques lignes du port du microcontrôleur et servant à initialiser les paramètres de fonctionnement de l'adaptateur.

L'unité EIA-232 est reliée au connecteur K1, respectant la connexion habituelle de la broche 2 pour les données envoyées, de la broche 3 pour les données reçues, et de la broche 5 pour la terre. Le circuit IC2, un MAX232, fournit toutes les fonctions nécessaires pour convertir les niveaux de tension du standard EIA-232 (±3 à ±12 V) dans la gamme habituelle de 0 à +5 V du circuit logique transistor-transistor TTL. Lors de la réception des données, le circuit IC2 verrouille les niveaux des pulsations négatives, puis diminue la tension de l'amplitude positive. Fonctionnellement, le MAX232 est un inverseur.

Lors de l'émission de données, lorsque l'amplitude de +5 V doit être convertie en tension bipolaire, le même MAX232 se comporte comme un amplificateur (*booster*) de pompe de charge en utilisant les condensateurs externes C3, C4, C5 et C6. Le processus d'augmentation de la tension interne a lieu à très haute fréquence, et va engendrer inévitablement des harmoniques fantômes sur les voies d'alimentation. Pour éviter de perturber les autres circuits intégrés, en particulier le microcontrôleur, un condensateur à découplage C10 est connecté à la broche 16 du MAX232. En gardant le même objectif en mémoire, les résistances de faible valeur en série R5 et R6 sont insérées dans les lignes d'entrée et de sortie du circuit logique TTL.

De l'autre côté de l'adaptateur, IC4 fonctionne comme une interface semi-duplex au monde de l'EIA-485 (techniquement parlant, il s'appelle un « bus ») connecté à K3. Le circuit IC4 n'utilise pas d'amplificateur de tension, puisque les niveaux des signaux dont nous avons besoin pour l'interface externe sont unipolaires et n'ont pas de référence à la terre. Le circuit intégré 75176 combine un circuit de commande symétrique (avec ses entrées sur la broche 4 et ses sorties sur les broches 6 et 7) et un récepteur symétrique (avec ses entrées sur les broches 6 et 7 et sa sortie sur la broche 1). Pour créer une interface complète de l'EIA-485, nous avons aussi besoin de deux broches pour l'alimentation et d'une paire de terminaux de sélection pour décider quand écouter et quand parler, puisque dans un système semiduplex ces fonctions ne peuvent être utilisées simultanément. Pour basculer le bus EIA-485 en mode transmission, la broche 3 est forcée au niveau haut (H), alors que le mode

## **Liste des composants**

#### **Résistances :**

 $R1 \land R3 = I kQ$ R4 = réseau SIL de 8 ou 6 résistances de 10 kΩ  $R5, R6 = 100$  Ω R7 à R9 =  $10 \text{ k}\Omega$  $R10 = 120 \Omega$ R11,R13 = 680  $\Omega$  $R12 = 100 \Omega$ 

#### **Condensateurs :**

 $CI.C2 = 22 pF$  $C3-C6 = 1 \mu F/16 V$  radial  $C7 = 22$  uF/16 V radial C8, C9, C11 à C13 = 100 nF  $C10 = 10 \mu F/16 V$  radial

#### **Semi-conducteurs :**

 $DI$  à  $D3 = LED$  rouge faible courant  $ICI = PIC16C54-HS/P$ (programmé, **EPS020003-41** IC2 = MAX232CP (Maxim Integrated IC3 = 74HCT00  $IC4 = 75176BP$  $IC5 = 7805$  $B1$  = pont de redressement B40C800, boîtier rond (40 V/800 mA)

#### **Divers :**

![](_page_52_Picture_606.jpeg)

 $X1 =$  quartz 4 MHz

réception est sélectionné par la mise de la broche 2 au niveau bas (L). En reliant ces broches entre elles, les données peuvent être émises par un seul niveau Haut, et reçues en imposant un seul niveau Bas. Dans le circuit réel, on commande les deux lignes de sélection depuis la sortie du circuit IC3A, une grille NAND (ET NON) combinant un signal en provenance de la broche RA3 du contrôleur PIC avec le signal (inversé) RxD (*Receiving Data* = données en réception) du canal EIA-232. En utilisant cet arrangement simple et intelligent, le mode de transmission est basculé avec une bonne

![](_page_53_Picture_0.jpeg)

Figure 2. Dessin des pistes et sérigraphie de l'implantation des composants de l'adaptateur (la platine n'est pas disponible toute gravée).

![](_page_53_Picture_2.jpeg)

Figure 3. Prototype monté dans le laboratoire d'Elektor.

synchronisation, puisque le signal « 232 » reçu agit directement sur le terminal de sélection du *driver* du « 485 », en même temps que sur le microcontrôleur. En réalité, l'intervention du circuit IC1 est retardée parce qu'il détecte l'arrivée d'un niveau Bas depuis RB0, exécute quelques instructions et ensuite répond en tirant le RA3 vers le

niveau Bas. Le niveau Bas depuis RB0 est utilisé comme bit initial du flot de données « 232 », et comme déclencheur de la boucle de décompte interne du processeur. Ce qui entraîne les événements suivants : au début, le bit initial entrant « 232 » force le circuit IC4 en mode transmission, grâce au lien direct avec la broche 2 du circuit IC3A.

# **MICROINFORMATI**

Quelques microsecondes plus tard, le processeur détecte le bit initial à RB0 et confirme rapidement le mode transmission à travers RA3 et la broche 1 du circuit IC3A. Le driver de bus « 485 » reste en position transmission pendant quelques instants, même lorsque le flot de données « 232 » retourne à l'état Haut et va et vient pour suivre l'information. Le driver du « 485 » ne sera remis en mode réception que lorsque tous les bits de données auront été traduits et transférés d'un côté à l'autre.

Mais qu'en est-il lorsqu'un seul bit de donnée est transmis ? Eh bien, le processeur est informé de la vitesse du flot de données par les six interrupteurs de S1 qui vous permettent de sélectionner une boucle de retard logicielle convenable. Une synthèse du positionnement des interrupteurs pour différentes vitesses et formats de mots est présentée dans le **tableau 1**.

R7 et R9 sont de simples résistances statiques de forçage. La première impose le mode réception au circuit IC4 durant la mise sous tension. La seconde tire la ligne de données entrantes du circuit logique TTL du « 485» sur la voie positive, pour forcer le canal de transmission de l'EIA-232 en mode attente lorsque le bus « 485» émet. R11, R13 et R10 peuvent être basculées dans le circuit par trois cavaliers JP1, JP2 et JP3. R11 et R13 sont introduites pour assurer une protection contre le bruit. Lorsque le bus « 485» est en mode réception mais qu'aucune unité ne « parle » sur la ligne, les niveaux « A » et « B » sont flottants et peuvent alors être perturbés par des bruits électriques captés par un couplage inductif ou capacitif. Dans ce cas, puisque la tension d'entrée différentielle tombe dans une zone indéfinie, la sortie du récepteur du « 485» transmettra des pulsations aléatoires et donc des données aléatoires. Pour éviter des problèmes, un écart bien précis est forcé entre les valeurs de « A » et de « B », grâce au couple R13-JP2 agissant sur le côté positif du bus, et au couple R11- JP1 dédié au côté négatif. Lorsque JP1 et JP3 sont installés tous les deux, le bus est placé dans une condition d'attente idéale, assurant une suppression optimale du bruit et autres perturbations. La valeur de R13 et de R11 assure une charge légère de tout driver réel relié au bus « 485 ».

Lorsqu'il est installé, le cavalier JP3, placé en série avec la résistance R10, agit comme un terminateur de bus. Un terminateur, en dépit de toute référence à Hollywood et à la cybernétique, est un remède simple pour éliminer la réflexion observée lorsqu'une courte pulsation est appliquée sur une ligne électrique. Dans la pratique, le générateur émettant cette pulsation utilise sa propre impédance

électrique, de même que la ligne sur laquelle se propage la pulsation. Ce n'est que si les deux impédances sont identiques que la pulsation se propage d'un bout à l'autre sans ennuis. Si elles ne le sont pas , la pulsation, en atteignant l'extrémité de la ligne, est (partiellement) réfléchie, créant ainsi une perturbation indésirable, accompagnée de pertes possibles de données. L'impédance du générateur, c'est-à-dire du driver du bus « 485 », est connue et peut donc être prise en compte, alors que celle de la ligne ne l'est presque jamais dans la mesure où elle dépend de la dimension physique des fils conducteurs et du débit de transmission des données. Toutefois, on peut présumer, à partir d'un grand nombre de données expérimentales, qu'une résistance de 120 Ω, placée aux deux extrémités physiques de la ligne, fournira une impédance adéquate pour la plupart des applications. Notez que les terminateurs doivent être placés seulement aux extrémités de la ligne, même si plus de deux émetteursrécepteurs « 485 » sont desservis par le même bus. Enfin, on trouve la résistance R12. Elle agit comme une protection vis-à-vis d'une possible déperdition de courant causée par la différence de tension entre deux potentiels de terre. Normalement, la tension de la terre est à zéro, mais en pratique quelques volts peuvent être mesurés entre un point à la terre sur une unité et le sol même où aboutit la protection. R12 procure une terre « locale » sûre pour la ligne de communication, même si le sol luimême n'est pas à zéro volt.

La configuration du circuit aux alentours du microcontrôleur IC1 ressemble étroitement à un circuit publié dans les feuilles de données. Le quartz X1 et les condensateurs de 22 pF C1 et C2 sont les éléments externes de l'oscillateur d'horloge intégré sur la puce.

Les lignes de port RB2-RB7 sont utilisées pour lire les contacts de l'interrupteur S1, alors que RB1 contrôle les données venant du récepteur de l'EIA-485 et RB0 celles en provenance du « 232 ». Le réseau de résistance R4 sert à forcer au niveau haut (*pull up*) les toutes lignes connectées aux interrupteurs de paramétrage servant à définir la configuration.

Le microprogramme du contrôleur allume la diode à cristaux liquides D3 lorsqu'une transmission « 485» se produit. La D2 s'allume lorsque le bus « 485» reçoit et s'éteint lorsqu'il émet. Notez que ces indicateurs visuels sont fournis seulement avec certains préréglages des interrupteurs du boîtier à double rangée de broches, parce que le microprogramme du seul contrôleur dispose de suffisamment de puissance de calcul pour des débits relativement faibles de communication.

Grâce à l'utilisation du pont rectifieur B1,

l'unité peut être alimentée par un adaptateur de courant alternatif ou continu fournissant une tension minimale de sortie d'environ 9 V, connecté à K2. Le circuit régulateur IC5 diminue la tension non régulée du courant continu à travers C7-C8 jusqu'à une valeur de +5 V impeccable. La consommation de courant du circuit est de l'ordre de quelques dizaines de milliampères.

## **Assemblage et emploi**

Tous les composants du circuit sont installés sur une platine imprimée dont le dessin est présenté sur la **figure 2**. Des supports sont prévus pour les quatre circuits intégrés avec une empreinte DIL (*Dual In-Line* = à double rangée de broches) alors que le circuit IC5, avec seulement trois broches, est soudé directement sur la platine. Respectez bien la polarité de tous les semi-conducteurs, de même que les références positif/négatif sur les condensateurs électrolytiques.

Le microcontrôleur PIC, en position IC1, est disponible déjà programmé auprès des adresses habituelles (code de commande **EPS020083-41**). Sinon, vous pouvez programmer votre propre PIC en utilisant les programmes fournis sur la disquette **020083-11** ou disponibles sur les pages de téléchargements gratuits de notre site www.elektor.fr.

## **Mode d'emploi pratique**

Si vous disposez d'un ordinateur personnel, vous pouvez relier K1 au port COM1 ou COM2 de votre PC par l'intermédiaire d'un câble RS-232 **standard** (non-croisé) avec au moins des fils connectés aux broches 2, 3 et 5. N'utilisez pas, s'il vous plaît, un câble « modem zéro » (*null modem*) parce qu'il comporte des fils TxD/RxD (émission/réception de données) croisés. Sur le côté « 485», un bornier à vis est présent pour accueillir tout câblage, fournissant les trajets « A » et « B » et voire un troisième pour la terre. Il est évident que toute connexion à une unité externe « 485» doit respecter les références de « A » et de « B », sinon il n'y a aucune chance d'établir la communication. Une erreur d'assortiment ne causera pas de dommages

aux circuits, mais l'inversion de la polarité entraînera des pertes de données d'une telle importance qu'une interruption peut survenir dans l'acheminement des données. En pratique, la confusion entre « A » et « B » provoquera une absence totale de communication.

Pour pouvoir utiliser l'adaptateur, il vous faut connaître la vitesse d'arrivée des données sur le canal « 232 », ainsi que le nombre de bits de chaque élément d'information. Un élément d'information, appelé techniquement un **mot**, mettra un certain temps à parcourir la distance entre l'entrée « 232 » et la sortie « 485». Pendant ce temps le bus doit être basculé en mode transmission, sinon aucune communication ne peut aboutir.

Comme mentionné précédemment, un basculement immédiat du mode réception au mode transmission est garanti par la perception directe des données entrantes « 232 ». Mais quand le bus « 485» revient-il en mode réception ? Présumant qu'un mot de données d'un EIA-232 comporte les 10, 11 ou 12 bits habituels (début, données, fin et parité éventuelle), les interrupteurs de S1 vous permettent d'informer le processeur de la durée d'un mot complet. Le circuit IC4 peut alors être architecturé correctement de façon à assurer un basculement rapide vers le mode transmission, suivi d'un retour rapide au mode réception pour le cas où l'unité externe « 485» réagirait au stimulus et renverrait immédiatement un retour.

Typiquement, une communication « 485» transporte une commande de mécanisme ou l'acquisition de données d'un capteur. Nous sommes donc confrontés à des données à transmettre, suivies d'autres données à recevoir. Dans ce scénario, l'adaptateur, comme un interprète humain, ne doit pas introduire de délai perceptible lors du transfert de données d'un côté à l'autre, sinon il ne remplit pas sa mission. Le microprogramme à l'intérieur du circuit IC1 est réellement capable de maintenir les communications à différents débits, de 110 à 115 000 bits par seconde, avec différentes longueurs de mot, de 10 à 13 bits par mot.

(020003-1)

# **MC16C/62 microcontrôleur 16 bits Flash**

# Partie 2 : Flashsta, le logiciel de flashage

Dipl.-Ing. Gunther Ewald

On a besoin du programme de flashage en fin de développement pour le stockage du programme d'application ou un nouveau Moniteur ROM dans la mémoire du microcontrôleur.

Une fois le cavalier JP12 (programmation) mis dans la position convenable, le microcontrôleur lance, après une initialisation (reset), le Bootloader évoqué dans le cadre du premier article. Si la broche CLK-1 se trouve au niveau haut, le Bootloader passe en mode sériel synchrone, si cette broche se trouve au niveau bas, il passera en mode asynchrone. Contrairement à ce qui est le cas en mode synchrone, le mode asynchrone ne s'accommode pas de toutes les fréquences de quartz, raison pour laquelle Mitsubishi définit les fréquences garantissant un fonctionnement correct. Le **tableau 1** donne les fréquences de quartz acceptables et les taux de transmission (*baudrate*) correspondants pour le M30624FGAFP, sachant que le M306N0FGTFP ne se laisse flasher qu'avec des fréquences de 16, 10 et 8 MHz.

## **Le logiciel de flashage**

Un double clic lance le programme Flashsta.exe. Ce dernier commence par demander d'identifier l'interface sérielle du PC à laquelle le microcontrôleur se trouve connecté; on sélecte ensuite la mémoire Flash interne (Internal Flash Memory) avant de confirmer ce choix.

Si, au bout de quelques instants, le programme de flashage requiert une transmission en 9 600 bauds, cela signifie qu'il n'a pas réussi à établir une liaison. Si les interconnexions sont correctement effectuées et qu'aucun autre programme n'accède à l'interface COM, cela implique un pro-

![](_page_55_Figure_11.jpeg)

Figure 1. L'identificateur (ID) entré étant correct, on voit apparaître la fenêtre représentée ici.

| $\frac{\lambda D}{\Delta D}$ KD30 |                              |                    | File Edit View Environ Debug Option BasicWindow OptionalWindow Help |                 |
|-----------------------------------|------------------------------|--------------------|---------------------------------------------------------------------|-----------------|
|                                   |                              | 3                  | <b>RST</b><br>SW                                                    |                 |
| <b>Program Window</b>             |                              |                    |                                                                     | $\Box$ D $\Box$ |
| <b>View</b>                       | SRC   MIX                    | <b>DIS</b>         |                                                                     |                 |
| Address<br>OFFFFF                 | <b>BRK PASS Objcode</b><br>я | <b>Label</b><br>00 | Mnemonic<br><b>BRK</b>                                              |                 |
|                                   |                              |                    |                                                                     |                 |
|                                   |                              |                    |                                                                     |                 |
|                                   |                              |                    |                                                                     |                 |
|                                   |                              |                    |                                                                     |                 |
|                                   |                              |                    |                                                                     |                 |
|                                   |                              |                    |                                                                     |                 |
|                                   |                              |                    |                                                                     |                 |
|                                   |                              |                    |                                                                     |                 |
|                                   |                              |                    |                                                                     |                 |
|                                   |                              |                    |                                                                     |                 |
|                                   |                              |                    |                                                                     |                 |
|                                   |                              |                    |                                                                     |                 |
|                                   |                              |                    |                                                                     |                 |
|                                   |                              |                    |                                                                     |                 |
|                                   |                              |                    |                                                                     |                 |
|                                   |                              |                    |                                                                     |                 |

Figure 2. Voici comment se présente le débogueur.

blème au niveau de la réalisation du montage. Il faudra se résoudre à appuyer une nouvelle fois sur le bouton Reset, et si cela ne résout pas le problème, vérifier le fonctionnement de l'oscillateur et s'assurer de la présence de la tension d'alimentation et les niveaux des tensions aux bornes du MAX232.

Normalement, tout devrait bien se passer. Si tout fonctionne correctement, le programme demande, dans une fenêtre, d'entrer un nom de fichier. Le PC et le microcontrôleur entrent en communication. On choisit ensuite un fichier au format Motorola Hex et on confirme la sélection. Le programme de flashage Flashsta.exe manifeste son mécontentement en raison de l'absence du fichier ID (au cas où ce dernier n'aurait pas été généré par le

![](_page_56_Picture_349.jpeg)

compilateur C ou l'assembleur). Il ne s'agit que d'un fichier de texte de sorte que l'on pourra ignorer purement et simplement cette requête par un simple clic. Une ligne plus bas on découvre 7 champs dans lesquels il faudra entrer l'identificateur du microcontrôleur. Si le microcontrôleur est neuf ou qu'il vient juste d'être effacé, on pourra ignorer cette phase opératoire et actionner tout simplement le O.K. Il faudra au contraire, si l'on a flashé auparavant un programme en assembleur (le moniteur par exemple) ou un programme en C, saisir 7 fois un double 00 (00). Si l'on a, précédemment, flashé un identificateur spécifique il faudra l'entrer à nouveau. Si l'on a, auparavant, flashé un programme Tasking, il faudra, en règle générale, entrer 7 fois un double FF (FF). Si tout se passe comme prévu on verra apparaître une fenêtre telle que celle représenté en **figure 1**, si cela n'est pas le cas, il doit y avoir eu erreur de saisie d'identificateur.

Par le biais du point de menu Setting on détermine le taux de transmission maximum que permet la fréquence de quartz utilisée. Avec un quartz de 16 MHz, ce « *baudrate* » est de 57 600 bauds.

Si le taux de transmission adopté ne « marche pas », le programme passe au taux de transmission fonctionnel le plus élevé possible. Si le composant n'était pas vierge ou effacé il faudra commencer par l'effacer à l'aide de la fonction Erase.

Il est préférable, pour flasher le nouveau programme (le Moniteur-ROM dans le cas présent), d'utiliser la fonction B.P.R. (= *Blank-Check, Program, Read verify*). En l'absence d'affichage de message d'erreur, le composant devrait être programmé correctement. Une fois que l'on a quitté le programme Flashsta.exe il faudra interrompre brièvement l'alimentation de la carte ou actionner un court instant le cavalier Reset de façon à ce que le microcontrôleur lancer le programme utilisateur stocké dans la Flash du même nom (*User Flash*).

Le programme de flashage Flashsta.exe tourne uniquement sous Win95 et Win98. On trouvera le source à l'adresse Internet :

*www.infomicom.maec.co.jp/M16C/ sw/ freesw/0806/0806swe.htm .*

## **Analyse de problèmes**

Il est difficile d'imaginer un développement de programme sans avoir à utiliser le débogueur, outil qui permet de tester le programme en mode pas à pas. Un double clic sur Setup.exe installe le débogueur; on définit ensuite l'interface COM du PC à utiliser, choix qu'il reste à confirmer par un OK. Il va sans dire qu'il faut que la carte d'évaluation

# **OUTILS**DEDÉVELOPPEMENT

| <b>KD30 [C: Virst1 Virst.x30]</b>               | F[X]                                                                                                    |  |  |  |  |  |
|-------------------------------------------------|----------------------------------------------------------------------------------------------------|--|--|--|--|--|
| File Edit View Environ Debug Option BasicWindow | OptionalWindow<br>Help                                                                                                    |  |  |  |  |  |
| <b>RST</b><br>SW                                |                                                                                                    |  |  |  |  |  |
| ed Program Window (north a30)                   | ■■×                                                                                                    |  |  |  |  |  |
| SRC<br><b>MIX</b><br>View                       | Source Window (first o<br><b>FOX</b><br><b>DIS</b>                                                                                                    |  |  |  |  |  |
| <b>BRK PASS Source</b><br>Line                  | <b>DIS</b><br>View<br><b>SRC</b><br><b>MIX</b>                                                                                                    |  |  |  |  |  |
| 88111                                           | Line<br><b>BRK PASS</b><br>Source<br>L.                                                                                                    |  |  |  |  |  |
| 88112<br>е<br>88113<br>æ                        | 1dc<br>#istack top.<br>isp<br>;set<br>00038<br>×<br>к<br>bset<br>1.0 <sub>ah</sub>                                                                                                    |  |  |  |  |  |
| 88114<br>œ.                                     | 00039<br>÷.<br>asm( "\tFSET<br>1");<br>/* Enable interrunt ≀<br>#80h, 04h<br>nov.b<br>:set                                                                                                    |  |  |  |  |  |
| 88115<br>×                                      | 00040<br>bclr<br>1.0ah<br>00041                                                                                                    |  |  |  |  |  |
| 88116<br>幽                                      | #0080h, flo<br>1dc<br>00042                                                                                                    |  |  |  |  |  |
| 88117<br>m.<br>×                                | #stack top,<br>ldc<br>;set<br>SD<br>00043                                                                                                    |  |  |  |  |  |
| 88118<br>88119<br>r.                            | 1dc<br>#data SE top,<br>sh<br>;set<br>00044<br>/**** Setting Properties **************<br>#VECTOR ADR<br>ldintb                                                                                                    |  |  |  |  |  |
| 80120                                           | 00045                                                                                                    |  |  |  |  |  |
| 80121                                           | 00046<br>00047<br>$p d2 = 0xFF$ ;<br>/* p2 output<br>÷                                                                                                    |  |  |  |  |  |
| 88122                                           | NEAR area initialize.<br>00048<br>$our0 = 0 \times 00:$<br>/* pulled down<br>Ξ                                                                                                    |  |  |  |  |  |
| 88123<br>88124                                  | 00049<br>$udf = 0x00;$<br>/* down count<br>₩<br>bss zero clear                                                                                                    |  |  |  |  |  |
| 80125                                           | 00050<br>ta0mr = 0x80;<br>/* timer mode, f/32<br>ж                                                                                                    |  |  |  |  |  |
| 80126                                           | 00051<br>r.<br>$taB = 0x7000:$<br>/* count source<br>N BZERO bss SE top, bss SE<br>ш                                                                                                    |  |  |  |  |  |
| 80127                                           | 00052<br>ta0ic = 0x06;<br>/* Level 6<br>N BZERO bss SO top, bss SO<br>00053<br>zэ<br>$\text{tabsr} = 0 \times 01$ ;<br>/* start flag                                                                                                    |  |  |  |  |  |
| 00128                                           | N BZERO bss NE top bss NE<br>00054<br>圖<br>$into = 0x07$ :<br>/* Level 7                                                                                                    |  |  |  |  |  |
| 80129<br>88138                                  | N BZERO bss NO top, bss NO<br>00055<br>B<br>$\ln t$ ic = $0 \times 07$ ;<br>/* Level 7                                                                                                    |  |  |  |  |  |
| 88131                                           | 00056<br>$pds = 0 \times 00$ :<br>B<br>/* P8 Input                                                                                                    |  |  |  |  |  |
| 88132                                           | 00057<br>$bur2 = 0 \times 01$ ;<br>/* P8 0 - P8 2 pulled<br>m<br>initialize data cection                                                                                                    |  |  |  |  |  |
| 80133                                           | <b>Dump Window</b><br>EEX                                                                                                    |  |  |  |  |  |
| 88134                                           | <b>SJIS</b><br>JIS<br><b>Refresh</b><br>Cache<br>Dec<br><b>ASCII</b><br>Hex                                                                                                    |  |  |  |  |  |
| 80135<br>88136                                  |                                                                                                    |  |  |  |  |  |
| 88137                                           | $\overline{\mathbf{r}}$<br>D<br>gn<br>a.<br>$\sigma$<br>ò.<br>×<br>g.<br>m<br>B<br>я.<br>æ<br><b>ASCII</b><br>Address<br>$\mathbf{a}$<br>$\mathbf{z}$<br>÷<br>$\mathbf{D}$<br>E.                                                                                                    |  |  |  |  |  |
| 88138                                           | FF<br>FF<br><b>OFBD 00</b><br>01<br>88<br>FF<br>FF<br>FF<br>FF<br>FF<br>FF<br>FF<br>FF<br>17<br>ØD<br>FF<br>FF<br>FF<br>FF<br>FF<br>FF<br>OFBD10<br>FF<br>FF<br>FF<br>FF<br>FF<br>FF<br>FF<br>FF<br>FF<br>FF<br>FF<br><b>FF</b>                                                                           |  |  |  |  |  |
| 88139<br>--------                               | FF.<br>FF<br>FF<br>FF<br>FF<br>FF<br>FF<br>FF<br>FF<br>FF<br>FF<br>FF<br>17<br>61<br><b>GD</b><br><b>GO</b><br>GFBD20                                                                                                    |  |  |  |  |  |
|                                                 | 01<br><b>GD</b><br>00<br>66<br>17<br>61<br>FF<br>FF<br>FF<br>FF<br>OFBD30<br>17<br>17<br>01<br><b>GD</b><br><b>GD</b><br>60                                                                                                    |  |  |  |  |  |
|                                                 | OFBD40<br>FF<br>FF<br>FF<br>FF<br>17<br>80<br>66<br>17<br>61<br><b>GD</b><br>69<br>6B  <br>CВ<br>0F<br>60<br>01                                                                                                    |  |  |  |  |  |
|                                                 | CВ<br><b>BF</b><br><b>n</b><br>50<br>17<br><b>A</b><br>17<br><b>GD</b><br>OFBD50<br>6B<br><b>GG</b><br>GC.<br><b>GG</b><br>61<br><b>GD</b><br>61<br>ß۵<br>60<br><b>OFBD60</b><br>01<br><b>AD</b><br>00<br>17<br>80<br><b>GG</b><br>17<br>61<br><b>GD</b><br><b>A</b><br>17<br>61<br><b>GD</b><br>17<br>61 |  |  |  |  |  |
|                                                 | OFBD70<br><b>GD</b><br>00<br>90<br>68<br>60<br>17<br><b>OD</b><br>60<br>17<br>01<br>60<br>66<br>66<br>OC.<br>60<br>61                                                                                                    |  |  |  |  |  |
|                                                 | 01<br><b>AD</b><br>00<br>61<br><b>GD</b><br>ß۵<br><b>OFBD80</b><br>17<br>17<br>61<br><b>GD</b><br><b>A</b><br>17<br><b>GD</b><br><b>A</b><br>17<br>61                                                                                                    |  |  |  |  |  |
|                                                 | <b>GD</b><br>OFBD90<br>17<br>01<br><b>AD</b><br>nn<br>17<br>61<br><b>GD</b><br>60<br>17<br>61<br><b>AD</b><br><b>A</b><br>17<br>61<br>ß۵                                                                                                    |  |  |  |  |  |
|                                                 | <b>GD</b><br>61<br><b>OD</b><br>OF BDA0<br>17<br>01<br>66<br>17<br>01<br><b>GD</b><br>66<br>17<br>61<br><b>OD</b><br>69<br>17<br>80                                                                                                    |  |  |  |  |  |
|                                                 | <b>AD</b><br><b>GD</b><br>61<br><b>GD</b><br>OF BDB0<br>17<br>81<br>ពព<br>17<br>81<br>ពព<br>17<br>81<br><b>GD</b><br>ពព<br>17<br>ពព                                                                                                    |  |  |  |  |  |
| Ready                                           | MCU: STOP                                                                                                    |  |  |  |  |  |

Figure 3. First.x30 dans l'interface du débogueur.

soit connectée au PC et ait été mise sous tension. La **figure 2** illustre le résultat de l'installation.

On pourra ensuite commencer, par le biais du menu déroulant

File->download->Load Module

télécharger, compiler et visualiser le programme proposé, first.x30 (de NC30). La fenêtre de programmation (à gauche) suit toujours le PC, la fenêtre source, que l'on ouvre par

BasicWindow->Source Window,

montre en tout temps la fonction examinée (main dans le cas présent). Tout en bas nous découvrons la fenêtre Dump que l'on ouvre par un choix

BasicWindow —> Dump Window

et qui commence à l'adresse  $FBD00_{HFX}$ l'adresse de début des vecteurs d'interruption variables (**figure 3**).

On trouve, sur l'interface utilisateur, des boutons au nombre desquels

GOLancer le programme à partir du compteur ordinal (*Program Counter*)

Come Aller jusqu'au curseur

Step Mode pas à pas

Step over Subroutine

Step from Subroutine

Stop Arrêter l'exécution du programme RST Réinitialisation du système (Reset) BREAK-points Listage de tous les points d'arrêt (*Breakpoints*)

pour ne mentionner que les plus importants. Il est possible, en cours de déboguage, et ceci en vue de faciliter cette opération, d'ouvrir plusieurs fenêtres source. On pourra utiliser la fenêtre Script pour entrer et stocker des scripts (modules descriptifs d'exécution d'une suite d'opérations). Il est possible par leur intermédiaire, par exemple, d'initialiser un environnement de travail lors du lancement de l'émulateur. L'émulateur rafraîchit l'affichage écran une fois par seconde. Les fenêtres RAM-Monitor et Watch sont réactualisées en permanence. On pourra, pour éviter que ce mode de fonctionnement n'ait

d'effet néfaste sur le déroulement de l'application, accroître l'intervalle séparant 2 rafraîchissements voire désactiver cette fonction (*Free Run Mode*).

Important : il faut, avant téléchargement d'un fichier X30 (programme utilisateur compilé avec information de déboguage) réinitialiser l'émulateur par une activation du bouton Reset de l'interface de déboguage tournant sous Windows !

## **Le compilateur C de Mitsubishi**

On commencera, pour installer le compilateur C, par lancer le programme Setup.exe et sélecter l'installation d'essai (*Trial*). On chargera ensuite le fichier first.zip que l'on trouvera sur le site Internet d'Elektor (*www.elektor.fr*), fichier qu'il faudra décomprimer et installer dans un répertoire spécifique, c:\mtool\first,

par exemple.

Pour la compilation du fichier first.c on entrera l'instruction, dans le dit répertoire, comp en mode DOS. Les adaptations requises par le Moniteur ROM sont déjà incluses dans les fichiers sect30.inc (vecteurs, cartographie (*mapping*)) et nrt0.a30 (fichier assembleur *Startup*). On trouvera des explications dans le fichier *Readme* de l'archive comprimée (fichier .zip).

(011003-2)

# **Autres compilateurs**

Il existe, outre le compilateur proposé par Mitsubishi d'autres sources proposant ce type d'outil. La société Tasking propose, à l'adresse Internet www.tasking.com, une version d'évaluation de compilateur C et C++ avec interface utilisateur tournant sous Windows, simulateur et programmateur Flash intégrés (limitée à une taille de code opératoire de l'ordre de 16 Koctets maximum). Ce logiciel intègre en outre dans son interface utilisateur un débogueur de Moniteur ROM permettant un déboguage direct de la carte d'évaluation sans avoir à faire appel au programme KD30 de la carte d'évaluation.

La société IAR, très connue elle aussi dans le monde des outils de développement en tous genres, propose elle un compilateur C et l'outil MakeApp-Design-Tool pour le M16C/62. On pourra télécharger une version d'évaluation (jusqu'à 1 Koctet) à l'adresse : www.iar.com. Le site d'IAR propose une possibilité de demander un CD-ROM de démonstration.